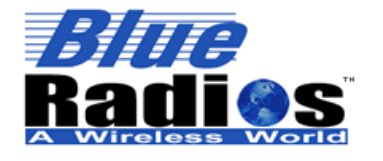

**Bluetooth Page 1 of 103 BlueRadios, Inc. Copyright © 2002-2008** 

Secure, Versatile and Award Winning **Network Radio Devices.** 

BR-AT\_COMMANDS-100 Rev. 3.6.2.1.4.0

# **User Guide**

*For:* 

# *Blue* **Radios**® Bluetooth® **Intelligent Serial Module ATMP Command Set**

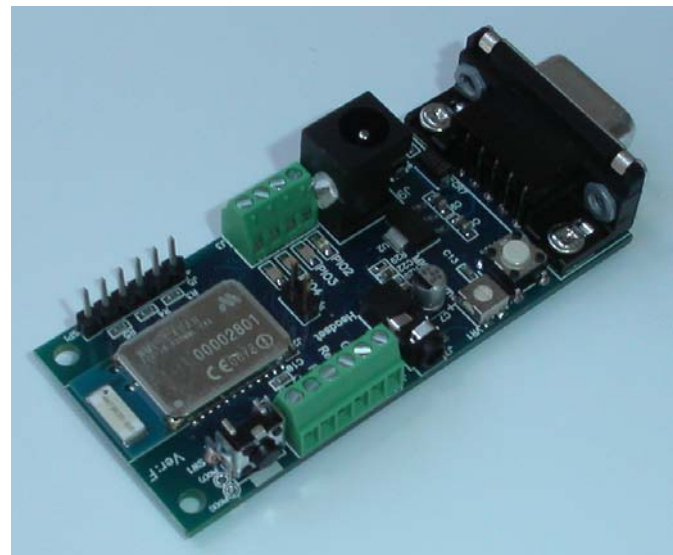

*Audio/Data Evaluation Board Pictured Above with Class1 BR-C40A Radio.* 

*By:* 

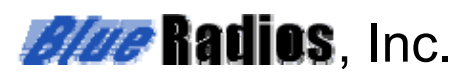

# *AT HOME. AT WORK. ON THE ROAD. USING BLUETOOTH WIRELESS TECHNOLOGY MEANS TOTAL FREEDOM FROM THE CONSTRAINTS AND CLUTTER OF WIRES IN YOUR LIFE.*

Subject matter contained herein is of highly sensitive nature and is confidential and proprietary to *Blue***Radios** Incorporated, and all manufacturing, reproduction, use and sale rights pertaining to such subject matter are expressly reserved. The recipient, by accepting this material, agrees that this material will not be used, copied or reproduced in whole or in part nor its contents revealed in any manner to any person or other company except to meet the express purpose for which it was delivered. This document includes data that shall not be disclosed outside of your organization and shall not be duplicated, used, or disclosed, in whole or in part, for any purpose other than to evaluate this document. *Blue***Radios**, Incorporated, proprietary information is subject to change without notice.

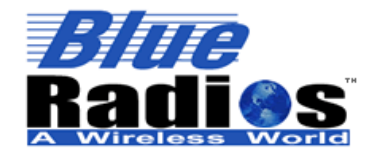

Secure, Versatile and Award Winning<br>Network Radio Devices.

BR-AT\_COMMANDS-100 Rev. 3.6.2.1.4.0

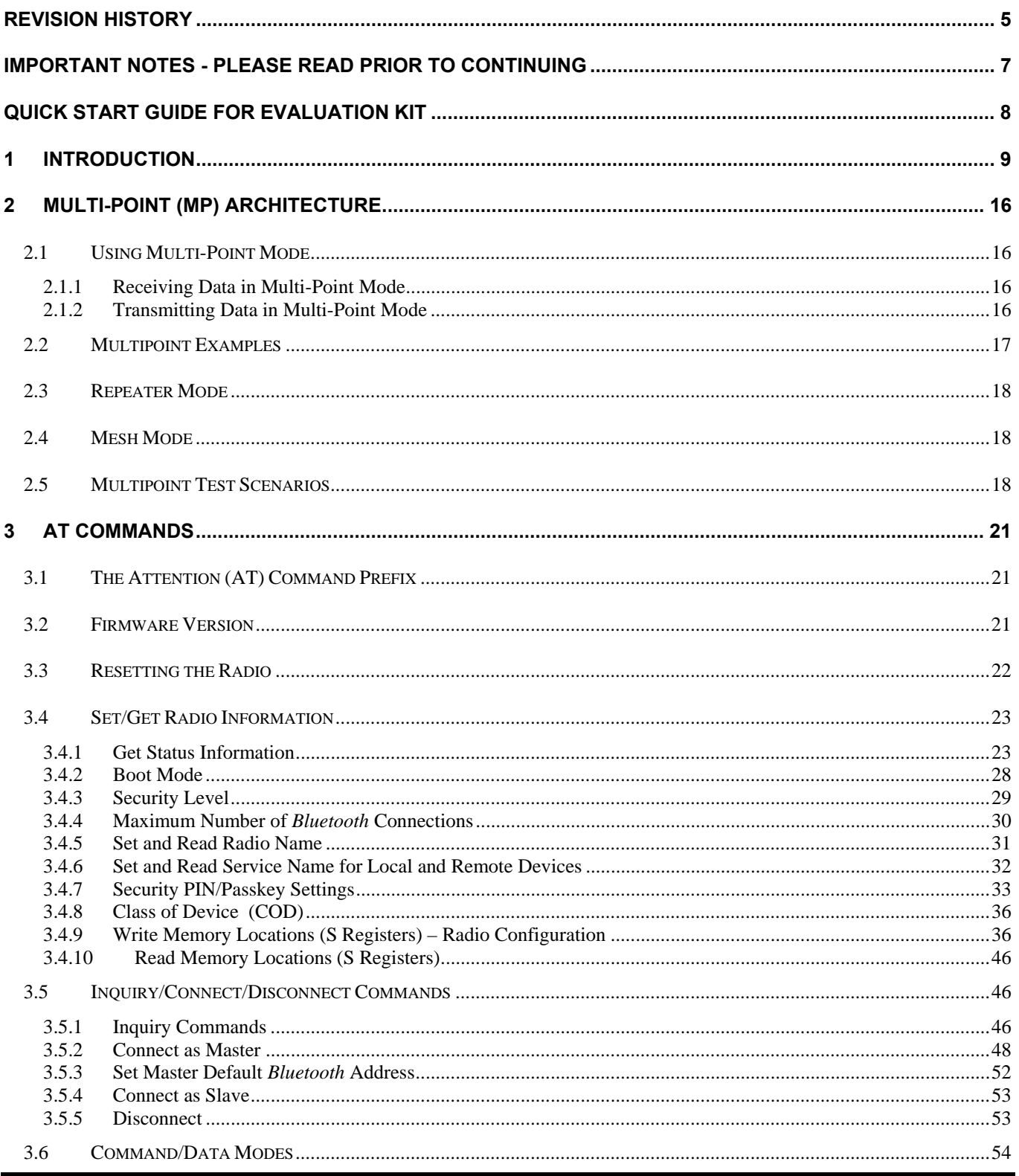

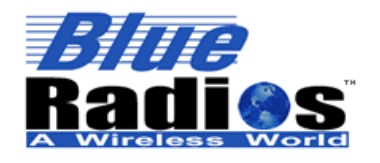

**Bluetooth**"

Page 3 of 103 BlueRadios, Inc. Copyright © 2002-2008

# Secure, Versatile and Award Winning<br>Network Radio Devices.

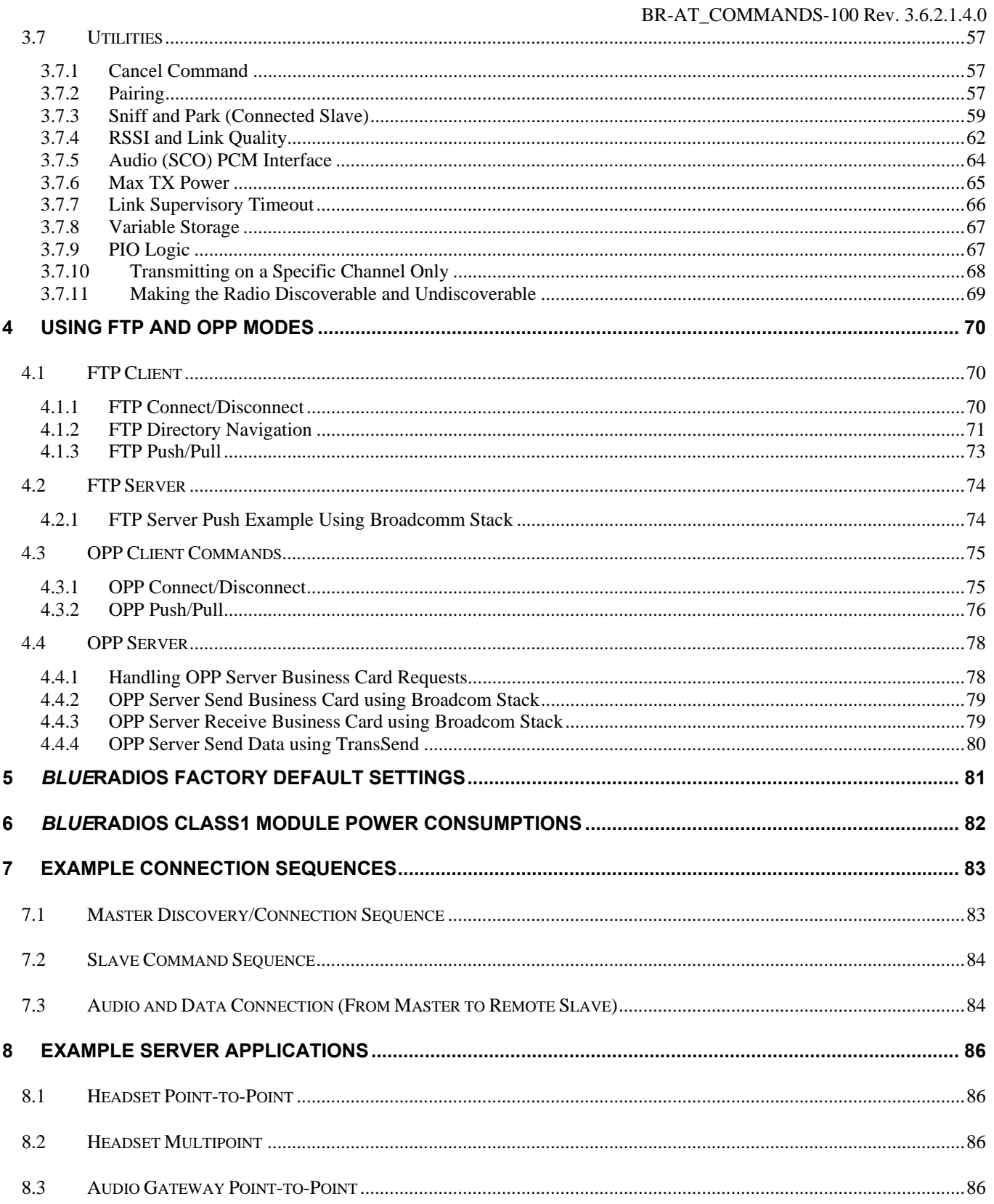

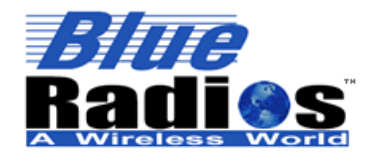

Secure, Versatile and Award Winning<br>Network Radio Devices.

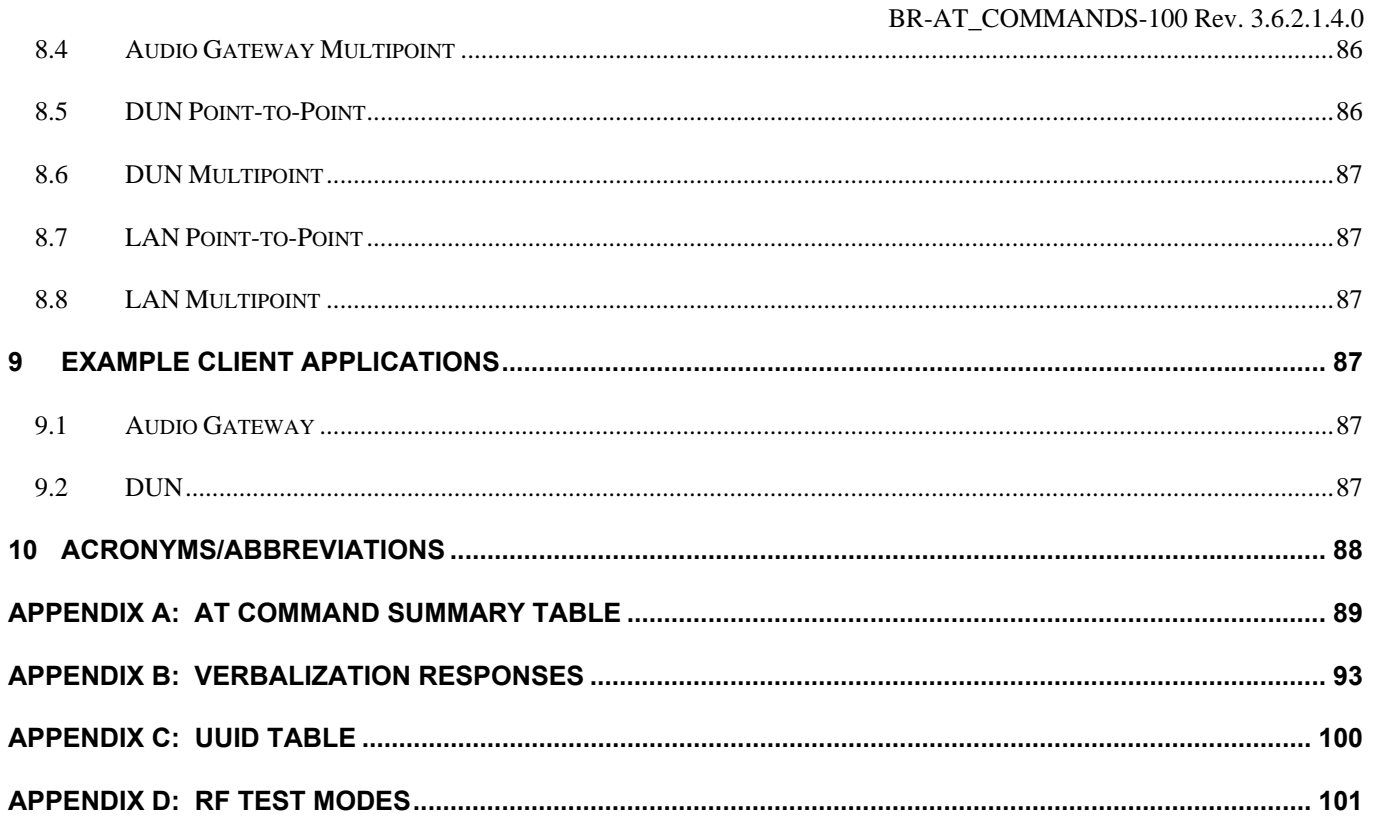

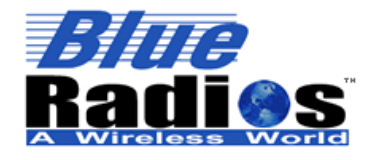

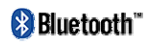

**Page 5 of 103 BlueRadios, Inc. Copyright © 2002-2008** 

# Secure, Versatile and Award Winning **Network Radio Devices.**

BR-AT\_COMMANDS-100 Rev. 3.6.2.1.4.0

# **Revision History**

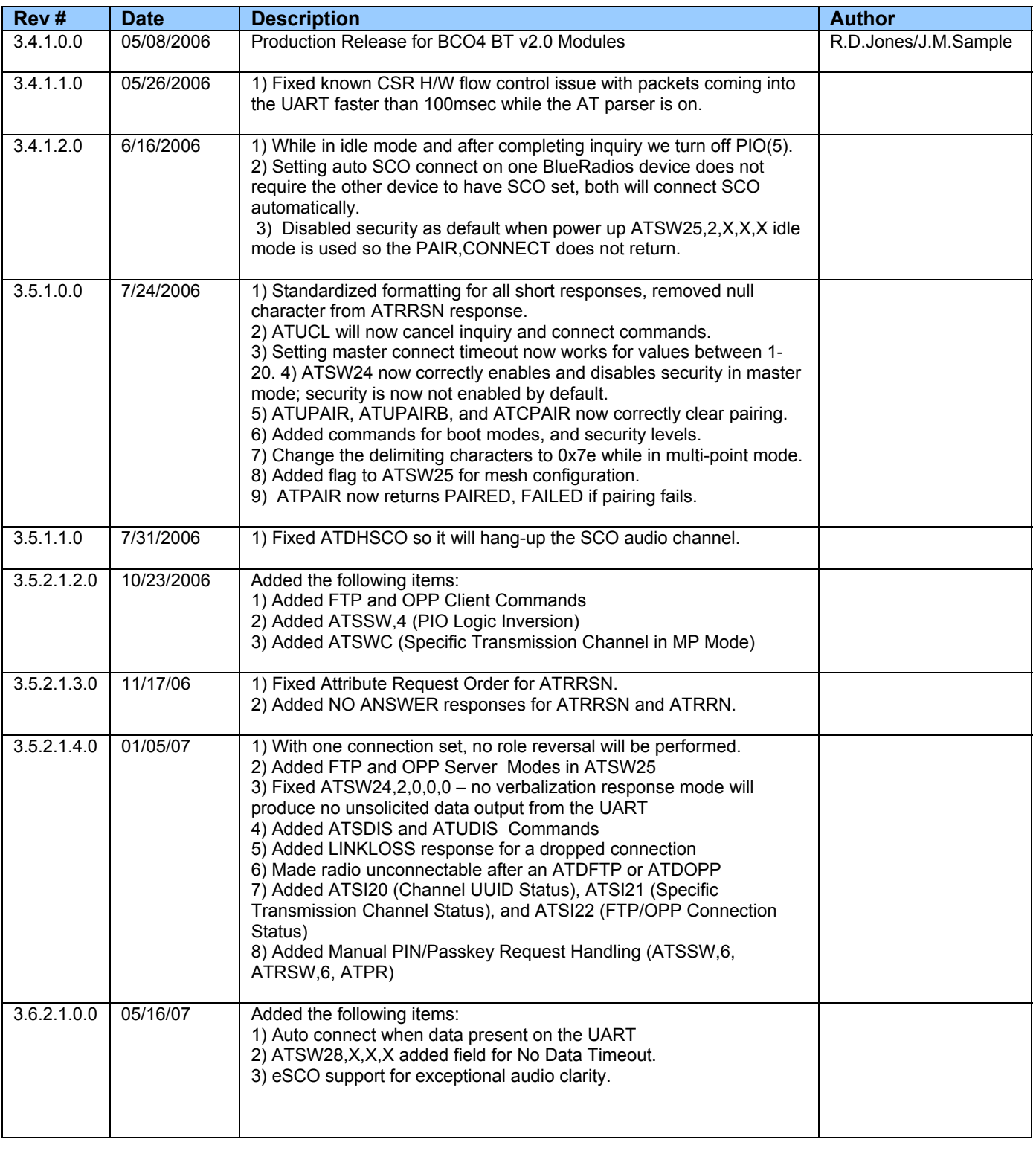

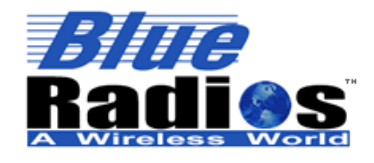

# Secure, Versatile and Award Winning<br>Network Radio Devices.

BR-AT\_COMMANDS-100 Rev. 3.6.2.1.4.0

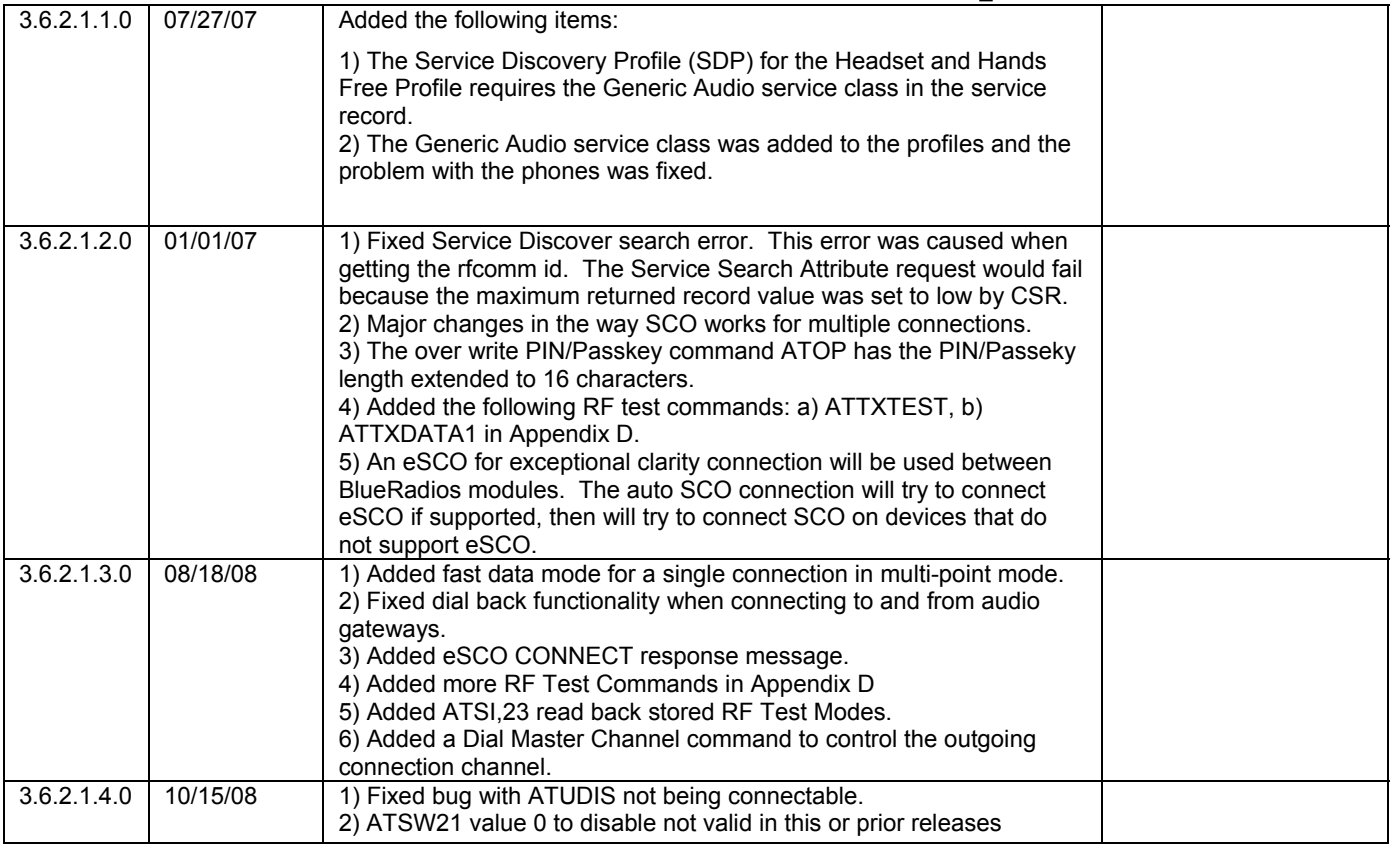

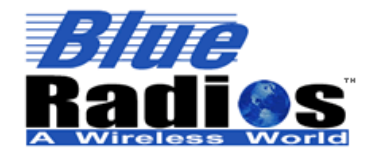

Secure, Versatile and Award Winning **Network Radio Devices.** 

BR-AT\_COMMANDS-100 Rev. 3.6.2.1.4.0

# **IMPORTANT NOTES - PLEASE READ PRIOR TO CONTINUING**

- **Audio is currently supported on Channel 0 only.**
- **The Bluetooth radio's reset logic is active LOW for C40 and C46 BC04 BTver2.0 modules.**
- **Unlike the old firmware the new parser design will not accept line feed <lf> after issuing a valid AT Command only a carriage return <cr> shall be used.**
- **To provide the best firmware architecture, design, and future profile support there is not 100% code backwards compatibility in regards to certain AT Commands and responses. This release firmware is targeted to CSR BC04 platforms. The firmware was developed and tested on BC02 and BC04 platforms. The ATDI command response string no longer returns radio name. There is a separate command to request a remote device name based on CSR's newest design implementation.**
- **There is an error on Version F of the Eval Board. The two vias marked PIO6 and PIO7 are not connected to their respective pins on the C40 module, only to the C46. If you need to take measurements from these pins you must measure directly from pins 3 and 4 of the radio. This will be corrected in the next version.**
- **Overall performance improvements from BC02 to BC04:**

Maximum data throughput for a single point-to-point connection in fast data mode Master to Slave is: 231.2kBps and Slave to Master is: 188.2kBps

- While in regular data mode (AT Command parser running) it is only 35Kbps.
- Current consumption is 15% less.
- Inquiry responses are much faster.

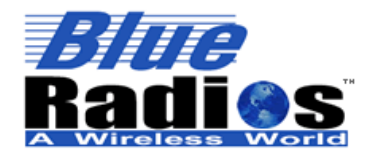

Secure, Versatile and Award Winning **Network Radio Devices.** 

BR-AT\_COMMANDS-100 Rev. 3.6.2.1.4.0

# **Quick Start Guide for Evaluation Kit**

First, install the CD ROM that came with the *Bluetooth* USB Communicator. This contains the BTW 5.1.0.1700 *Bluetooth* stack and GUI for Microsoft Windows platforms (98SE, 2000, ME, XP). If you already have Microsoft XP SP2 installed you can just plug in the USB device and Microsoft will recognize it and use its native *Bluetooth* stack interface software.

During installation of the CD when the software prompts for the USB adapter, press 'Cancel'. After the computer reboots, insert the USB device.

Let the Hardware installation wizard install the drivers. A window will pop up, select 'Express setup'.

Run: Programs -> *Bluetooth* -> *Bluetooth* Settings Add new connection. It will find and use a default name 'BlueRadios' after you have successfully powered up the *Blue***Radios** Eval Board below:

Plug in the AC/DC wall transformer FIRST.

Wait a second for the voltage to ramp up.

Then plug the DC receptacle jack into the BlueRadios Eval Board, the red LED will light up.

You will see a flashing green LED labeled PIO5.

If the LED does not flash at ~1Hz, the power did not ramp up fast enough for the module to boot properly. You can simply press SW1 (black button) on the Eval Board to reset.

On the computer, press 'BlueRadios' icon for a connection. The blue LED PIO2 will light on the *Blue***Radios** Eval Board.

Run HyperTerminal Private Edition 6.3 with factory default settings (do not echo characters or append any additional line feeds). Connect to COM40 at 9600 (8,N,1) baud rate settings, and using hardware flow control. The stack program uses virtual com ports assigned in the Bluetooth configuration window on the computer.

PC to PC RF loop-back test:

You can simply connect the DB9 (RS-232) on the Eval Board directly to the same PC's COM1 port using the RS-232 serial pass through cable supplied in the kit. A null modem is not required. Open another HyperTerminal session and use the same baud rate settings above.

### Embedded testing:

For the DB9 (RS-232) connector, connect the TX(2), RX(3) and GND(5) to the embedded computer or micro controller. If you are not using hardware flow control, connect RTS(7) to CTS(8) on the DB-9 connector. When connecting the TX and RX from the DB9 connector, you cannot connect/short the CTS and RTS at terminal J4 these are two different circuits.

*Note: Most commercial devices ship from the factor with security enabled. If prompted for a PIN/Passkkey it is the lower case word "default" in Blue***Radios** *modules. You can disable security on the PC Bluetooth software so you do not always have to enter this.*

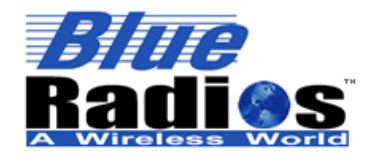

**Bluetooth Page 9 of 103 BlueRadios, Inc. Copyright © 2002-2008** 

Secure, Versatile and Award Winning **Network Radio Devices.** 

BR-AT\_COMMANDS-100 Rev. 3.6.2.1.4.0

# **1 Introduction**

**Scope:** This ATMP (Multi-Point) Command Set document along with *Blue***Radios®** evaluation board was created to enable developers and integrators an opportunity to evaluate wireless networks using *Bluetooth* technology. The goal is to make the transition to *Bluetooth* wireless networks as seamless and easy as possible for our clients. This document will explain how to establish *Bluetooth* communications between two or more *Blue***Radios** for both data and voice applications in a point-to-point network (i.e., cable replacement, slave/master communications only).

## *"Our technology delivers a dynamic experience that comes out of the wireless delivery mechanism and the freedom to connect others."*

*Mark J. Kramer – CEO of Blue***Radios**

This document describes the hardware interface of *Blue***Radios** Intelligent Serial Module. The Module is designed to be built into an embedded device and to provide a simple and low cost Bluetooth API interface. The module is designed to integrate with a wide range of applications and platforms with a simple electrical and software interface using AT commands.

**Background:** The *Blue***Radios** evaluation board is designed to accommodate the Companies Class1 or Class2 *Bluetooth* radio modem serial modules with 2.4GHz RF ceramic chip antenna (pictured right). The *Blue***Radios** SMT modules are *Bluetooth* ver2.0 compliant and use the BC04 Base band processor from CSR. The evaluation board enables a stable platform environment to test serial RS-232 cable replacement and audio communications over *Bluetooth* RF links before going directly to an embedded printed circuit board design and layout.

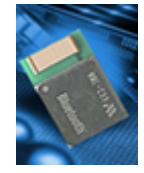

**AT Commands:** This document describes the protocol used to control and configure *Blue***Radios** *Bluetooth* Serial Modules. The protocol is similar to the industry standard Hayes AT protocol used in telephone modems due to the fact that both types of devices are connection oriented. Appropriate AT commands have been provided to make the module perform the two core actions of a *Bluetooth* device, which is make/break connections and Inquiry. Additional AT commands are also provided to perform ancillary functions.

The CSR (Cambridge Silicon Radio) BC04 base band processors are used in the *Blue***Radios** modules. Memory resources are limited therefore it is NOT proposed that there be full implementation of the AT protocol *similar* to an AT modem. But in fact, the protocol is similar enough so the existing source code written for modems can be used with very little modifications with this serial module. Also because of the same resource limitations the Multi-Point modules support connections up to 4 remote devices.

Just like telephone modems, the serial module powers up into an unconnected state and will respond to inquiry and connection requests. Then, just like controlling a modem, the host or client can issue AT commands which map to various *Bluetooth* activities. The command set is extensive enough to allow a host to make connections which are authenticated and encrypted or not. The *Blue***Radios** serial radio modems can be configured, commanded, and controlled through simple ASCII strings through the hardware serial UART or over a remote *Bluetooth* RF connection.

- 1. All commands have the following format: "command"<cr>. Where "cr" represents carriage return 0x0D
- 2. Valid commands respond with a "<cr,lf>OK<cr,lf> or "<cr,lf>ERROR<cr,lf>. Where "lf" represents linefeed 0x0A. The Only exceptions are ATSW20 and ATURST which do not reply (setting baud rate and CPU reset.
- 3. All response data after the command response have the following format <cr,lf>data<cr,lf>.

HEX vs. Decimal – When writing or entering integer AT Command string values these are typically in Decimal format, when reading values from memory they are returned in HEX (hexadecimal).

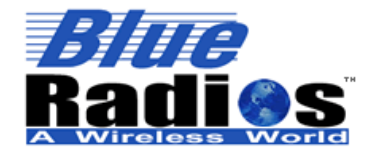

BR-AT\_COMMANDS-100 Rev. 3.6.2.1.4.0

**Applications:** The *Blue***Radios** evaluation board can be used for both embedded and PC product applications. It has a RS-232 DB-9 and J4 (0-3.3Vdc) direct UART interfaces to the module. There are radio modem input/output pins (PIO's) connected to terminal lugs for applications that require external command and control. The design incorporates a 13bit mono audio codec, jack, and MIC volume control for wireless headset applications over SCO channel. The audio circuit has minimum filtering for noise, etc.

**Pico-Nets:** For applications that require more than point-to-point (2) devices communicating simultaneously – this is called a pico-net. These applications require one of the *Bluetooth* devices to manage all the network connections. Because of hardware restrictions, the BlueRadios module supports up to 4 remote slave/master connections and each channel connection status is output to a dedicated PIO pin.

*Note: AT Command interface protocol is not used for the USB Bluetooth communicator. The stack for this resides on the PC side not embedded in the unit like the serial SMT Blue***Radios** *modules.* 

### **Making a Connection**

## **Serial Interface**

UART\_TX, UART\_RX, UART\_RTS and UART\_CTS form a conventional asynchronous serial data port. The interface is designed to operate correctly when connected to other UART devices such as the 16550A. The signaling levels are nominal 0V and 3.3V and are inverted with respect to the signaling on an RS232 cable. The interface is programmable. The default condition on power-up is pre-assigned in the external 8Mb Flash. Two-way hardware flow control is implemented by UART\_RTS and UART\_CTS. UART\_RTS is an output and is active low. UART\_CTS is an input and is active low. These signals operate according to normal industry convention.

*Blue***Radios** shows up under Service discovery defaulted as Serial Port Profile (SPP) Service "COM0, COM1, COM2, and COM3 on BlueRadios", where COMX is the arbitrary service name and BlueRadios is the local device name. All of these name settings are configurable by the user.

To connect to *Blue***Radios**, browse for services, you should see: "*Blue***Radios** "Serial Port" as the Profile. *Blue***Radios** uses SPP as default, and will be connected to a Virtual COM port on PCs, Palm Pilot's, PocketPCs, or other clients. Once connected, the *Bluetooth* address for each device is exchanged with the message CONNECT, displayed, and data will flow in both directions in regular data mode as if the serial port were locally attached. AT commands can be sent directly to the radios UART when not Bluetooth connected or by any remote *Bluetooth* RF device connection after typing **+++** followed by a carriage return. The **+++** is the factory default escape sequence to place the radio in command mode when there is a *Bluetooth* RF connection. The Slave radios UART will respond automatically with DISCONNECT {in point-to-point mode} or DISCONNECT,**00** {in multipoint mode} when it is disconnected from Channel **00** for example. This verbalization response can be changed to short/long or none if preferred using ATSW24 power up default settings.

*Blue***Radios** Class1 *Bluetooth* device with a high power transceiver (100meters/330 feet) or (10 meters/33 feet) for Class2 performance, however; actual range may vary due to environment, type of antenna, board layout, enclosure design or type of client device used to connect to *Blue***Radios**. We have an AT Command to control and set the maximum RF output power.

*Note: Only one device can make connection to BlueRadios at a time, and there is a limit of 8 simultaneous communicating devices in a Bluetooth pico-net network.*

# *Blue***Radios Evaluation Board Physical Ports (3rd Generation)**

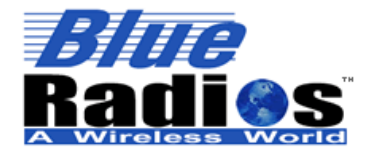

**Bluetooth**"

**Page 11 of 103 BlueRadios, Inc. Copyright © 2002-2008** 

# Secure, Versatile and Award Winning<br>Network Radio Devices.

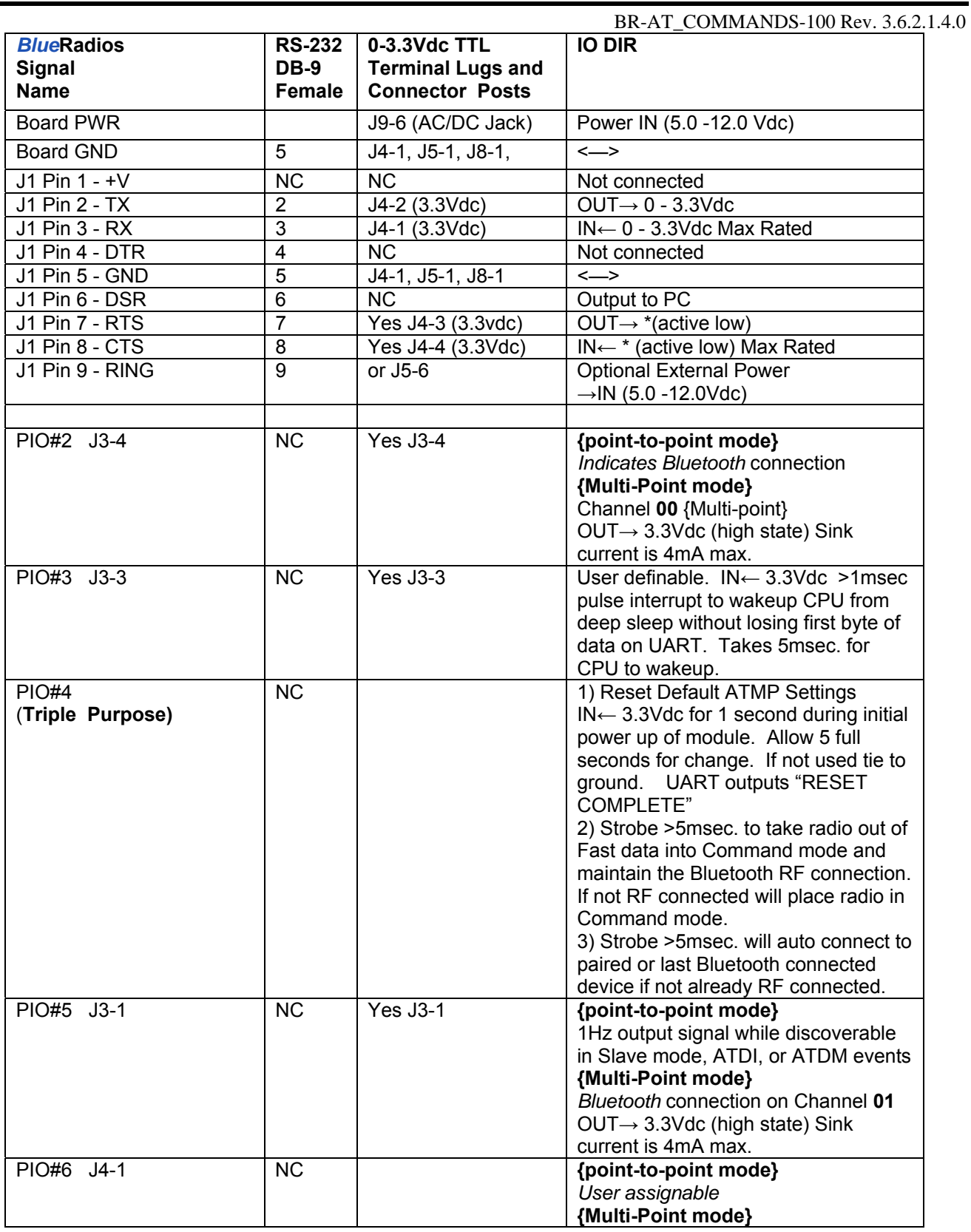

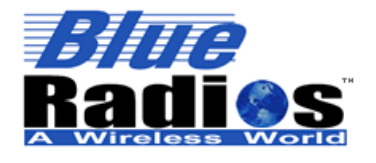

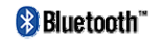

**Page 12 of 103 BlueRadios, Inc. Copyright © 2002-2008** 

# Secure, Versatile and Award Winning **Network Radio Devices.**

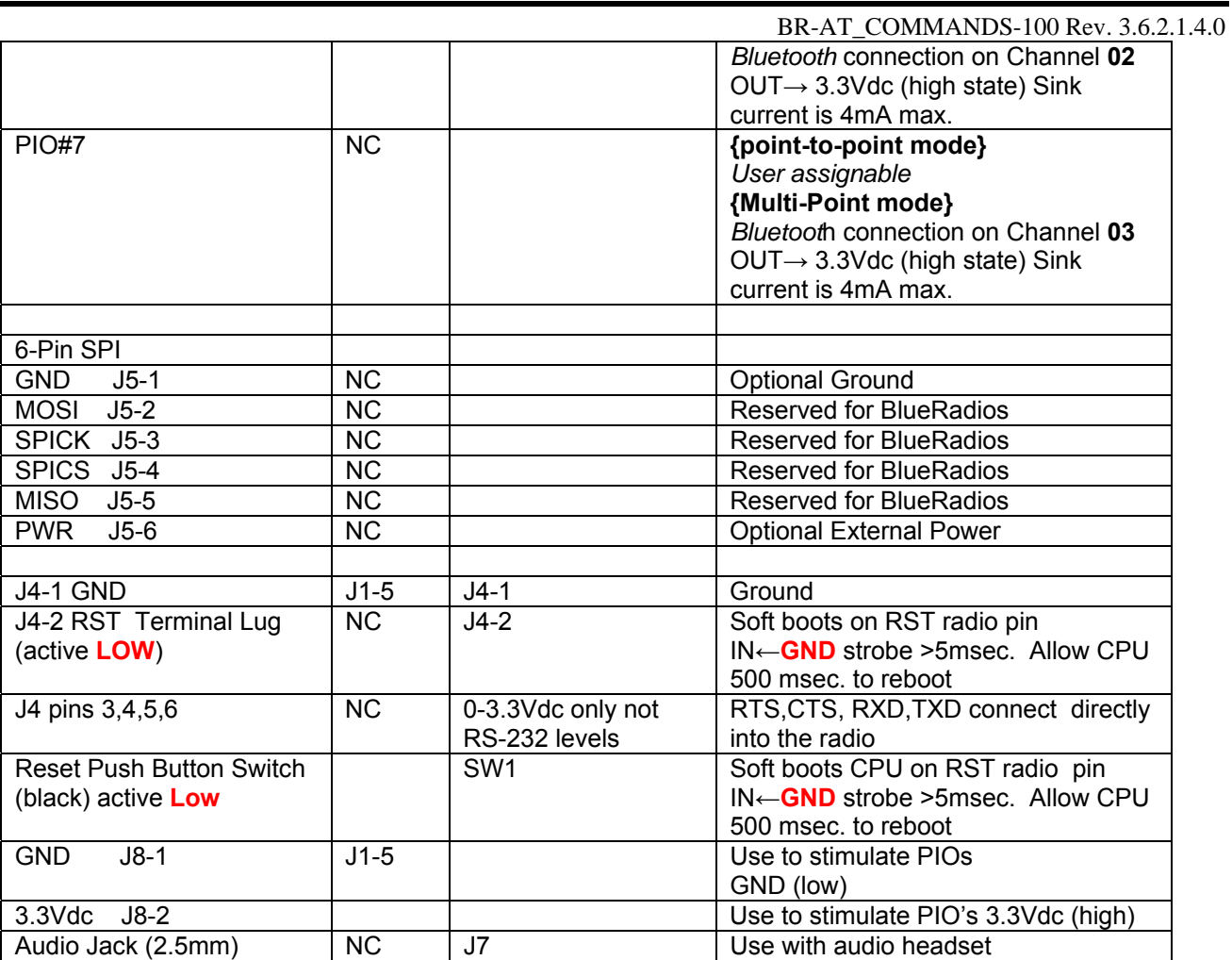

## **IMPORTANT NOTES:**

**Placing 3.3Vdc into the PIO's while they are set as outputs will permanently damage the radio modules. The failure mode is short across GND and VCC. When experimenting with the evaluation board use a 10KΩ series resistor when applying power to the terminal screw PIOs directly on the UART.** 

- Make sure to connect a common ground when using the external TX, RX inputs on the 0 3.3Vdc terminal lug connector J4 of the evaluation board.
- If you strobe PWR or GND to the top of the terminal lug screw heads make sure the screw is tighten down or it may not connect the circuit (open circuit).
- For a 3 wire DB-9 interface (tx, rx, gnd only) connect/short CTS to RTS, (J1-7&8). Factory default is hardware flow control enabled CTS and RTS connected.
- PIO's are 0-3.3Vdc not 5 volt tolerant.
- Disconnect RS-232 cable if using 3.3Vdc TX&RX input on J4 terminal lug connector. The Maxim RS-232 chip senses which data input is used between J1&J4 and it sometimes reacts to noise on the DB-9 connector if it is still connected while using J4.
- Use standard pass through RS-232 serial cable. A null modem adaptor is not required.
- Use a pull down resistor on "Factory Reset, PIO(4)" to ground if not in use to prevent inadvertent resetting of parameters during initial module power up for your modules or disable this software feature using ATSSW,0. Just grounding the signal will draw additional constant current. The remaining pins can float.

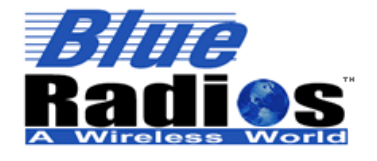

Secure, Versatile and Award Winning **Network Radio Devices.** 

BR-AT\_COMMANDS-100 Rev. 3.6.2.1.4.0

You can connect the RS-232 DB-9 evaluation board directly to the PC without an RS-232 pass through cable or null modem.

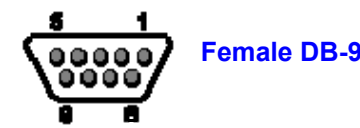

## **Power Terminals for Evaluation Board**

Inputs on J9 & J10 can be >5VDC and <12.0VDC. Worst case power draw for the entire evaluation board is 150ma when the *Bluetooth* radio/modem connection is established and transmitting. Power consumption is much lower depending on parameter settings.

## **Hardware UART Communications Connections for Modules and Eval Board**

Radio module **TX UART** → **RX** of the application Micro Controller Unit (MCU) Radio module **RX UART**← **TX** of the application Micro Controller Unit (MCU) Radio module **RTS UART**→ **CTS** of the application Micro Controller Unit (MCU) Radio module **CTS UART**← **RTS** of the application Micro Controller Unit (MCU)

## **PCMIF (Audio)**

The module supports 13 bits Linear CODEC interface and the module is configured as master mode of PCM I/F. 1) PCM\_OUT, PCM\_IN, PCM\_CLK, and PCM\_SYNC carry one of bi-directional channel of voice data using 13bits PCM at 8ks/s.

2) PCM\_SYNC is output and operates at a fixed clock frequency of 8kHz.

3) PCM\_CLK is output and operates at a fixed clock frequency of 256kHz.

4) Reference PCM audio device is Motorola MC145483 13 bit linear CODEC or Windbond W681360R (recommended for new designs)

## **Evaluation Board Block Diagram**

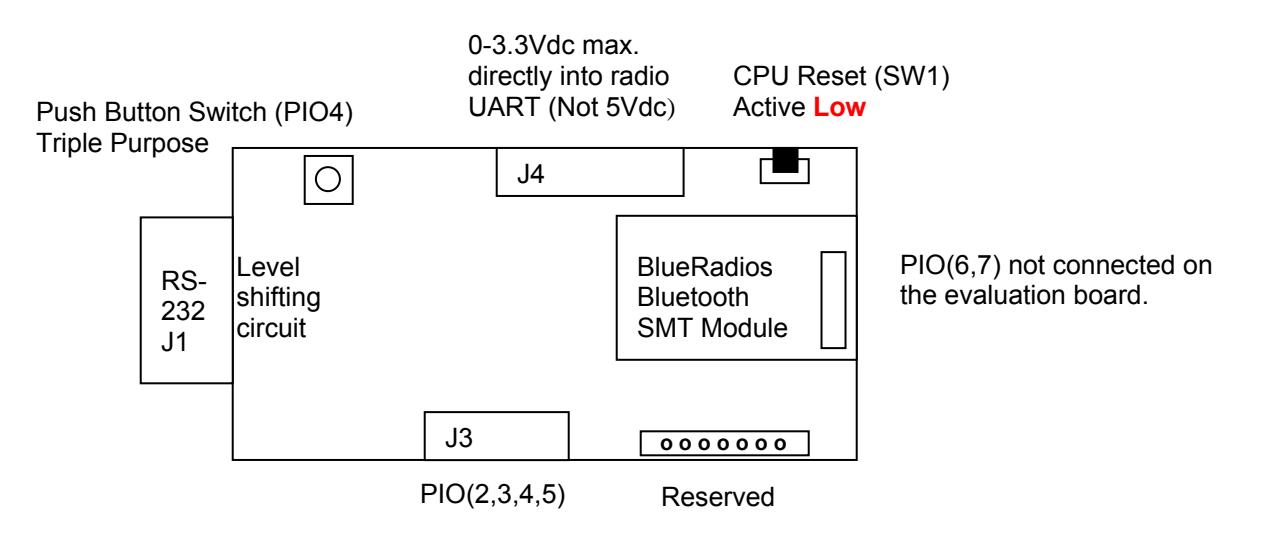

## **LEDs**

The *RED* LED next to power terminals should come on whenever the unit has power supplied. The *Blue* LED on the PIO(2) should go-on whenever the unit is connected to another Bluetooth device. The remaining *Green* LED's are defined for the following PIO table:

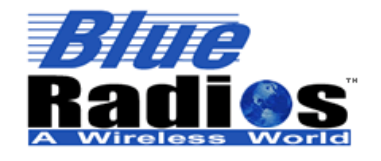

**Page 14 of 103 BlueRadios, Inc. Copyright © 2002-2008** 

# Secure, Versatile and Award Winning **Network Radio Devices.**

BR-AT\_COMMANDS-100 Rev. 3.6.2.1.4.0

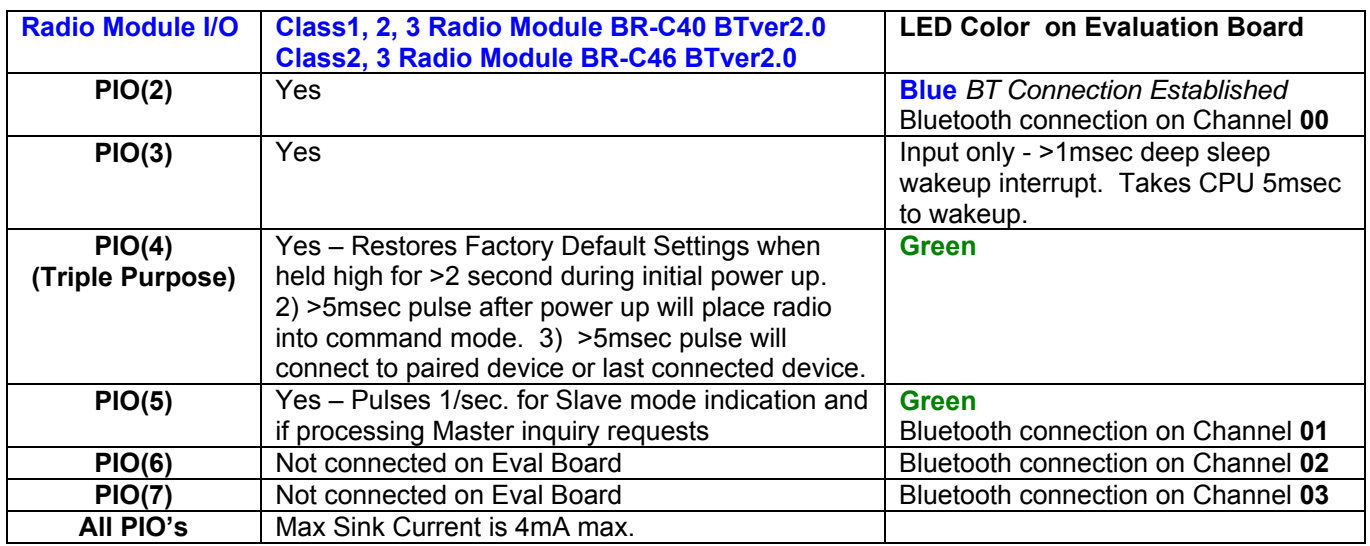

### **Power-up Sequence**

The module must be reset with terminal 5 "RESET" after turning on the power supply VDD. Reset terminal should be **low** for >5 msec. to cause a reset incase of electrical "brown-out" or poor input supplied VDD. Unit will not initially boot-up reliably if the VDD ramp rate is in milliseconds.

The module is ready once PIO5 begins to oscillate, approximately 950-1050ms after power on. To monitor this event follow these steps based on your SSW,4 (PIO Logic) settings:

SSW,4 = 0: Wait for PIO5 to transition from low to high.

SSW,4 = 1: Wait for PIO5 to transition from low to high, then wait for PIO5 to transition from high to low.

### **Changing Configuration**

Parameters, such as the *Bluetooth* Name, Service Name, Class of Device and Serial Port settings can be viewed and configured. This can be done locally through the serial port UART or from a remote *Bluetooth* RF link. To access configuration, the *Blue***Radios** must be in command mode and enable to except AT Commands. While in command mode *Blue***Radios** will accept ASCII bytes as commands.

Use a normal RS-232 pass through cable from PC passing ASCII characters through the terminal to the *Blue***Radios**. The communications settings should match the settings used when *Blue***Radios** connects, for example: the default is 9600bps, 8 Data Bits, No Parity, 1 Stop Bit, and hardware flow control enabled. Once you change these parameters, you have the option to store them permanently in non-volatile memory.

Run your favorite terminal emulator, HyperTerminal or other program. Type "**AT**" on your terminal screen and follow it with a carriage return **<cr>**. You should see "**OK**" returned to you. This will verify that your cable and communications settings are correct on the radios hardware UART. Make sure you do not have the scroll lock enabled on the keyboard. When the radio is not connected to another *Bluetooth* device you can type the AT commands directly into the radios UART. If the radio is Bluetooth connected you will need to send **+++**<cr> on the local UART to take the radio out of data mode and place it in command mode. You can enter any of the AT commands in the up coming sections, followed by **<cr>**. Commands will return an "**OK**", for valid response, and

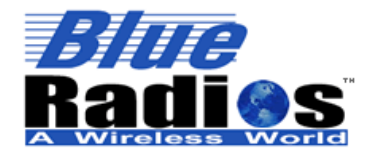

BR-AT\_COMMANDS-100 Rev. 3.6.2.1.4.0

invalid ones will reply ERROR. To go back to regular data mode while RF connected type ATMD to pass or receive data from a remote connected *Bluetooth* device.

*Note:* If changing communications parameter settings, remember to change your terminal or emulator comm. settings to correspond to the new parameter settings you just have made.

Also, we have seen some strange communications effects using HyperTerminal in conjunction with a PC using various *Bluetooth* stack and virtual com ports. As an example; communications works only in one direction. Requires closing both HyperTerminal programs and starting both HyperTerminal sessions again.

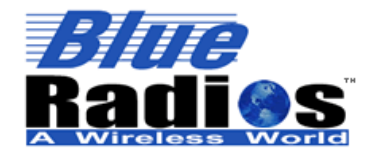

BR-AT\_COMMANDS-100 Rev. 3.6.2.1.4.0

# **2 Multi-Point (MP) Architecture**

# **2.1 Using Multi-Point Mode**

The ATMP supports any combination of Client/Server connections up to a maximum of 4. The modules are shipped and factory defaulted as Slaves supporting point-to-point connections. The PIO functionality is the same as previous releases when in this mode. By using the AT Command ATSSW,3 you can increase the number of Bluetooth connections. However when you set the module to multiple channels we automatically reassign the following PIO's: Channel 00 – PIO(2), Channel 01 – PIO(5), Channel 02 - PIO(7), Channel 03, PIO(8). PIO(5) will no longer toggle at 1Hz.

To maintain backwards compatibility we maintain the same commands for point-to-point configuration. Commands like ATRSSI are the same but while in Multi-Point mode we added the Letter "C" for ATRSSIC,2 to indicate the remote channel number to request this information from.

When the module is setup for more than one connection the connections are all in regular data mode and you can not command the connection(s) in Fast Data Mode because the internal parser needs to interpret where the data is originating from. So in Multi-Point Mode there is no such thing as Fast Data Mode. If you are communicating to the ATMP local hardware UART in command mode and an incoming remote connection comes in, then the ATMP automatically goes into data mode and is no longer in command mode. You will want to monitor the PIO connect channel status lines to make sure what state the ATMP is in.

As you are transmitting or receiving data to any given channel the average inquiry and connection time for each additional connection roughly doubles in time. This is because the CPU is busy processing data and each additional channel and consumes more and more resources with each connection. Therefore we can not spec the data throughput or overall system performance because it depends on a lot of independent and dependant variables in regards to the number of connections, when and how much data is being processed, and if the ATMP is being inquired by other nearby *Bluetooth* devices. A typical design implementation should be one in which data is not transmitted or received simultaneously from all connections to prevent the CPU from crashing.

**Note:** Multi-point mode will be overridden by FTP or OPP modes. If the radio makes a client FTP or OPP connection or is configured as an FTP or OPP server, the radio will no longer be in Multi-point mode.

## **2.1.1 Receiving Data in Multi-Point Mode**

When receiving data in Multi-Point mode, a typical interleaved UART data stream for 4 *Bluetooth* connections coming in on 4 separate channel identifiers will look similar to this depending on the order they were sent from the remote units to the ATMP:

<0x7E>00,data payload1234567890<0x7E>01,data payload12345678901234567890<0x7E>02,data payload123456789012345678901234567890<0x7E>03,datapayload123456789012345678901234567890123456 7890<0x7E>02,data payload123456789012345….

The data payload size is not fixed and is variable in length. The channel header  $< 0 \times 7E > 0 \#$ , will be sent whenever data from another channel comes in. The # character represents the channel number of the following data. The header is only sent once if no other channels report in during the period to lower the communications overhead of the protocol. The ATMP Server needs this method to identify the origination of incoming data for a single physical hardware output UART on the ATMP radio, therefore data is interleaved as shown above.

## **2.1.2 Transmitting Data in Multi-Point Mode**

By default data is broadcast to all connected radios when the local radio is in data mode. The radio can be set to transmit to a specific channel using the ATSWC command. (See the Utilities section for more information)

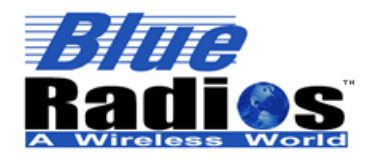

**Page 17 of 103 BlueRadios, Inc. Copyright © 2002-2008** 

# Secure, Versatile and Award Winning **Network Radio Devices.**

BR-AT\_COMMANDS-100 Rev. 3.6.2.1.4.0

### **2.2 Multipoint Examples**

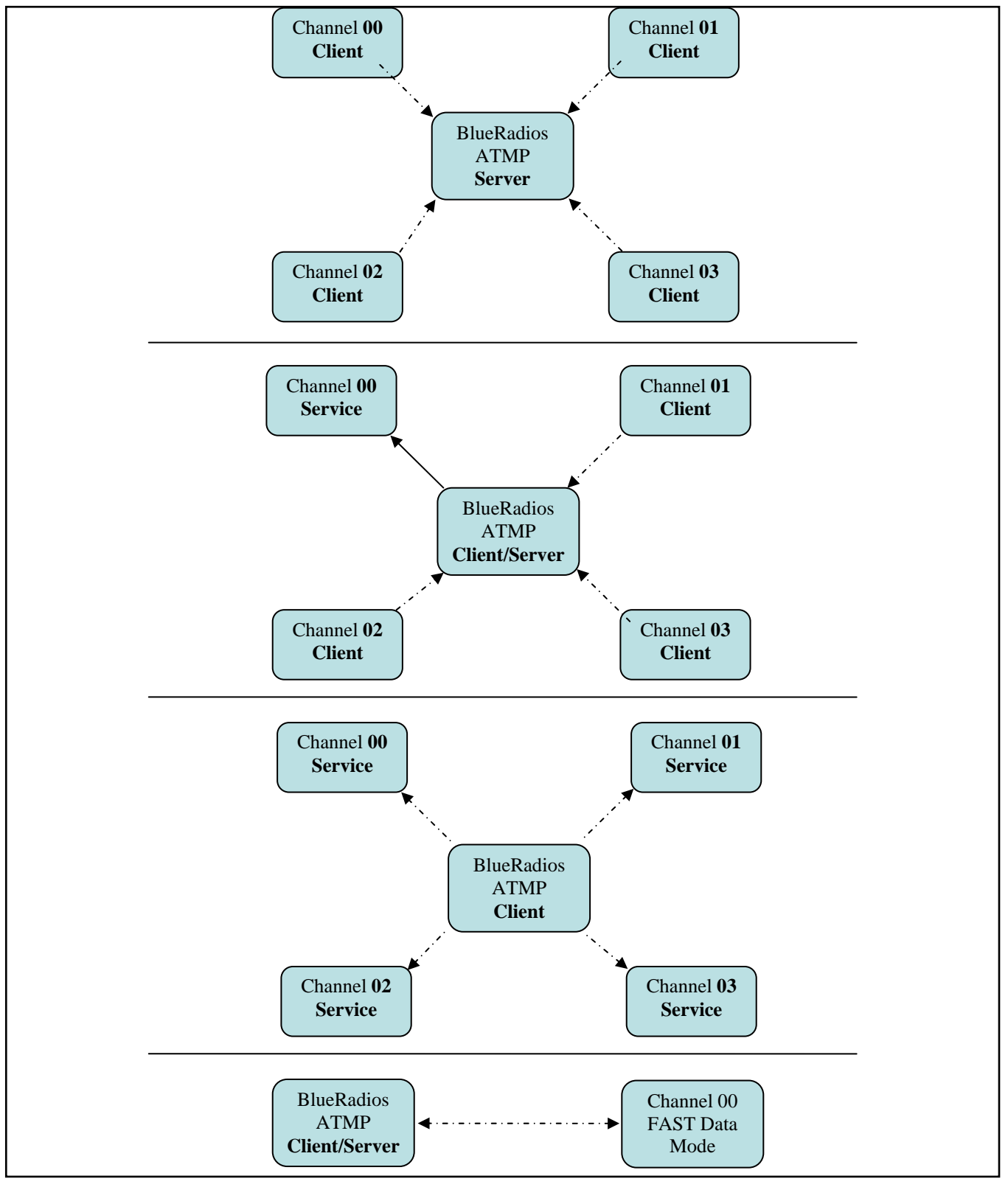

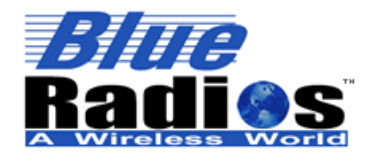

BR-AT\_COMMANDS-100 Rev. 3.6.2.1.4.0

# **2.3 Repeater Mode**

Repeater mode can be set using the ATSW25 and ATSMA Commands.

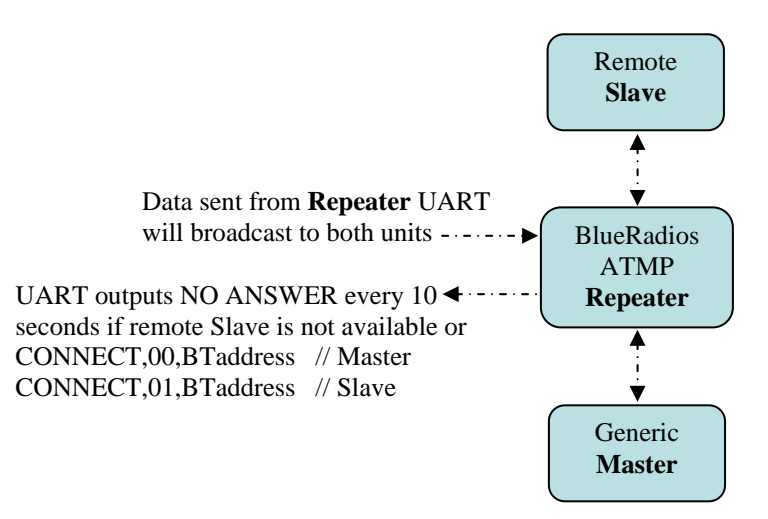

## **2.4 Mesh Mode**

Below is the Mesh Network architecture that can be enabled using the ATSW25 Command. This is for advanced users only.

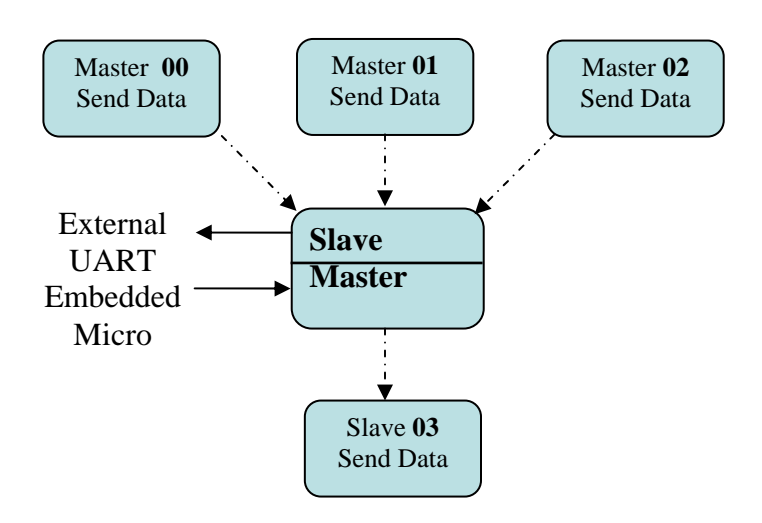

## **2.5 Multipoint Test Scenarios**

The following test examples were all performed by holding down a single key on a PC sending one character every 50-100 msec, which is a worse case to sending more characters less often because the radio has to service interrupts more often. Data was transmitted in one direction only and units under test were all in the same room. Performance will decrease at further distances and if data is full duplex will probably crash with even fewer connections.

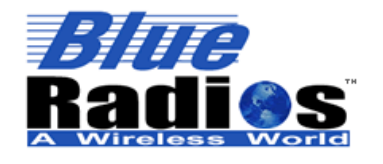

**BlueRadios, Inc. Copyright © 2002-2008**  Secure, Versatile and Award Winning

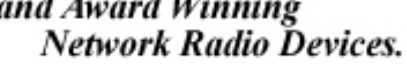

BR-AT\_COMMANDS-100 Rev. 3.6.2.1.4.0

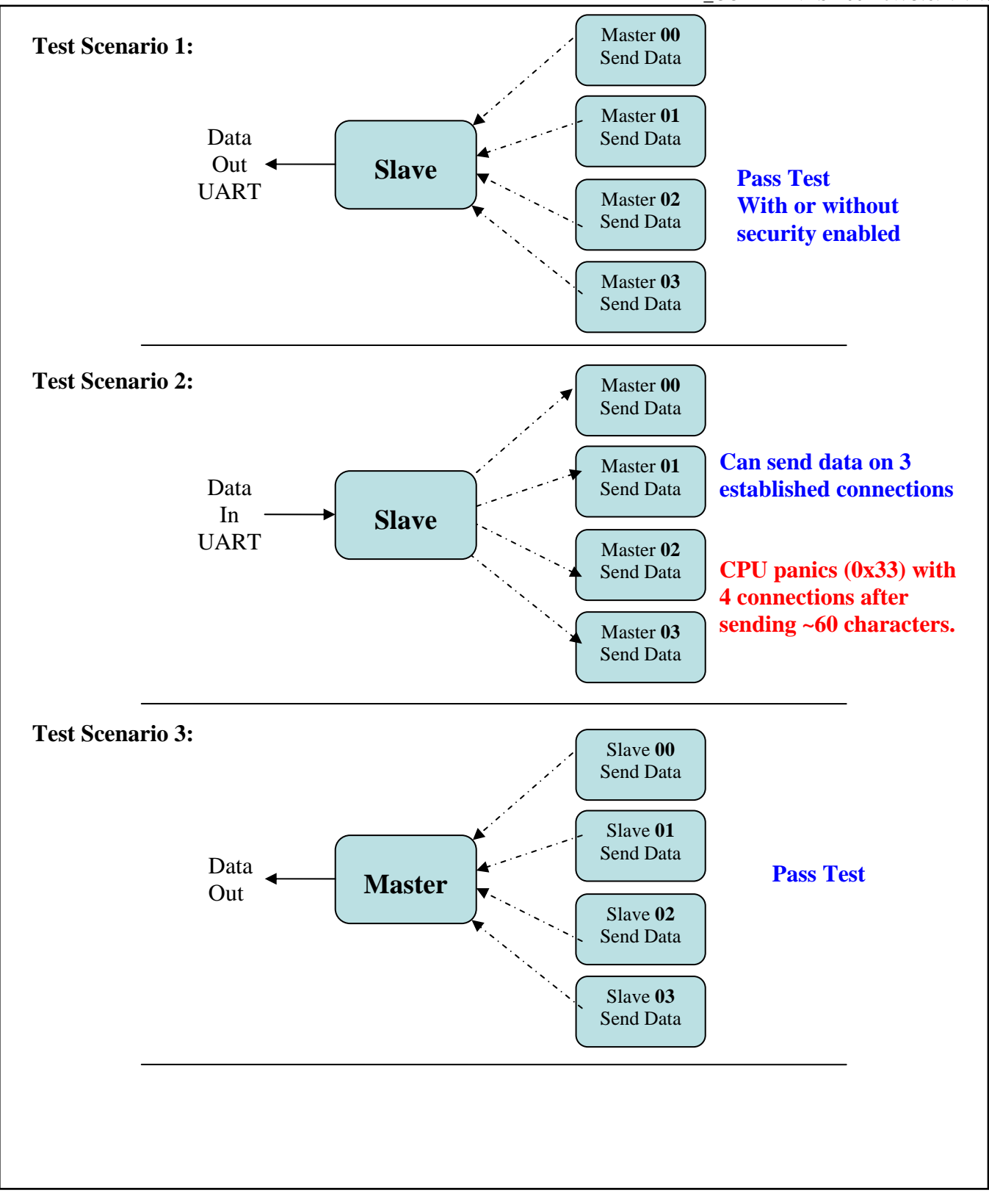

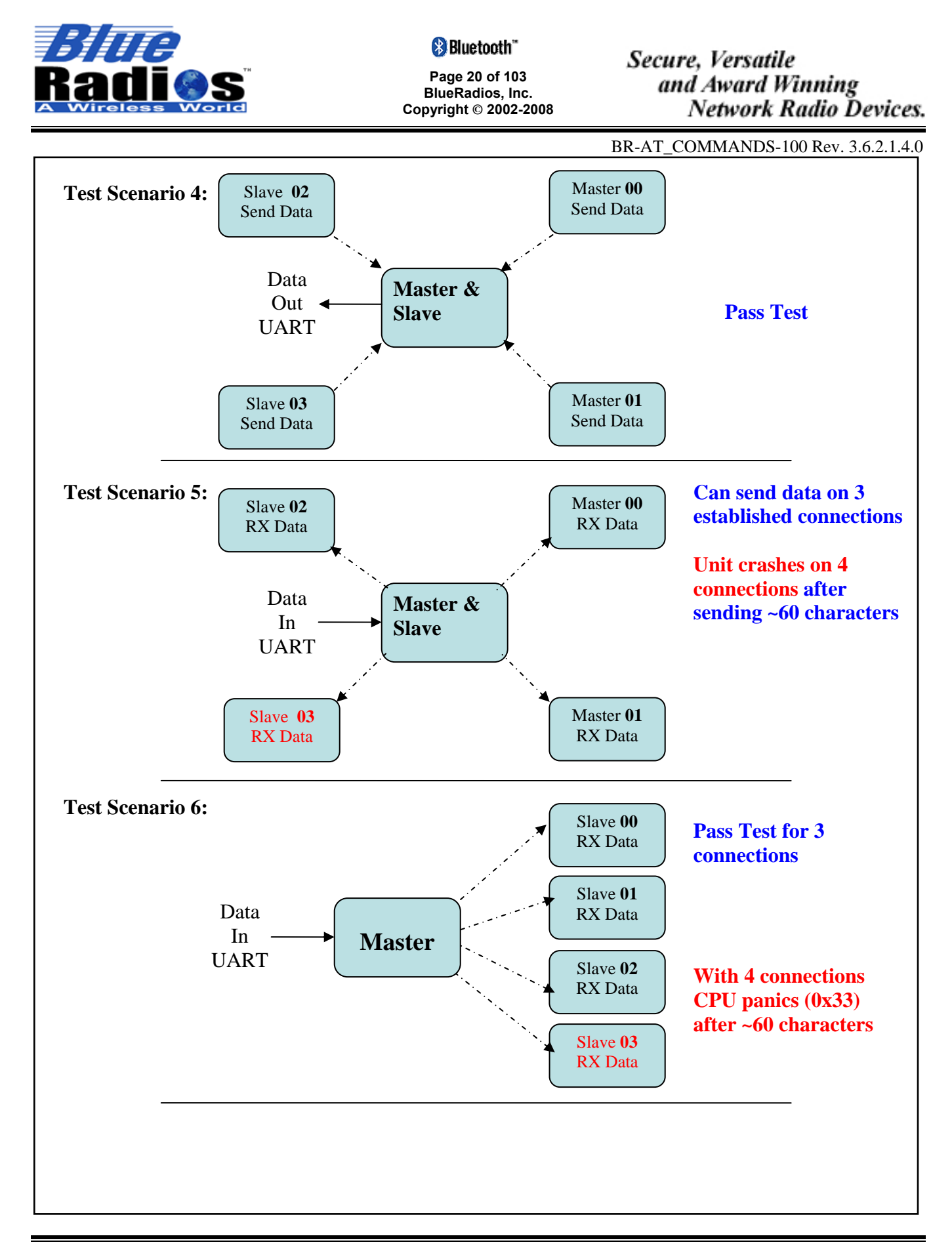

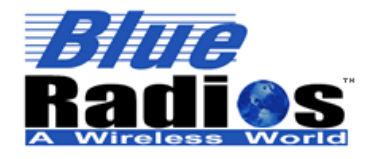

**Copyright © 2002-2008** 

Secure, Versatile and Award Winning **Network Radio Devices.** 

BR-AT\_COMMANDS-100 Rev. 3.6.2.1.4.0

# **3 AT Commands**

## **IMPORTANT NOTES:**

- *All commands are typed exactly as shown in the examples.*
- *<cr> = <0x0d carriage return>*
- *<cr\_lf> = <0x0d carriage return> <0x0a linefeed>*
- *All commands are entered in the following format: "COMMAND"<cr>.*
- *Valid commands respond with a <cr\_lf>OK<cr\_lf> or <cr\_lf>ERROR<cr\_lf>.*
- *Only exceptions are ATSW20 and ATURST which do not reply.*
- *All replied data after the command response has the following format <cr,lf>data<cr,lf>.*
- *Allow at least a 100ms delay between subsequent AT commands.*
- *HEX vs. Decimal When writing or entering integer AT Command string values enter them in Decimal format. When reading values from memory they will be returned in Hexadecimal.*
- *If using HyperTerminal the following check box should be disabled: Send line ends with line feeds. If not the commands will not be submitted correctly.*

### **3.1 The Attention (AT) Command Prefix**

# *AT* **AT PREFIX Function: The prefix AT must precede every valid command except for "+++"**. The remainder of the command script contains commands for the radio. The command script must end with a carriage return. **EXAMPLE**: *TYPE :* **AT<cr>** *REPLY:* **<cr\_lf>OK<cr\_lf>**  *Note: AT Commands can be upper or lower case. The only exception is the radios*

*Personal Identification alphanumeric Number (PIN) is caps sensitive, and ATOP.* 

#### **3.2 Firmware Version**

*VER* **GET MODULE FIRMWARE VERSION Function:** Gets the radio's firmware version. **Format:** ATVER,ver1 **Return Parameters:** <Firmware Version>

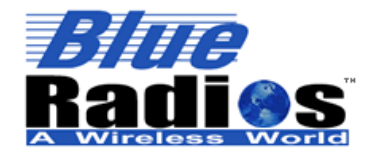

BR-AT\_COMMANDS-100 Rev. 3.6.2.1.4.0

## *TYPE :* **ATVER,ver1<cr>** *REPLY:* **<cr\_lf>OK<cr\_lf>**

**EXAMPLE**:

**<cr\_lf>Ver 3.6.2.1.4.0<cr\_lf>** 

*Notes:* 

- *"ver1" is case sensitive, be sure to enter it in lower case.*
- *Make sure the radios's version number matches this document version before proceeding.*

### **3.3 Resetting the Radio**

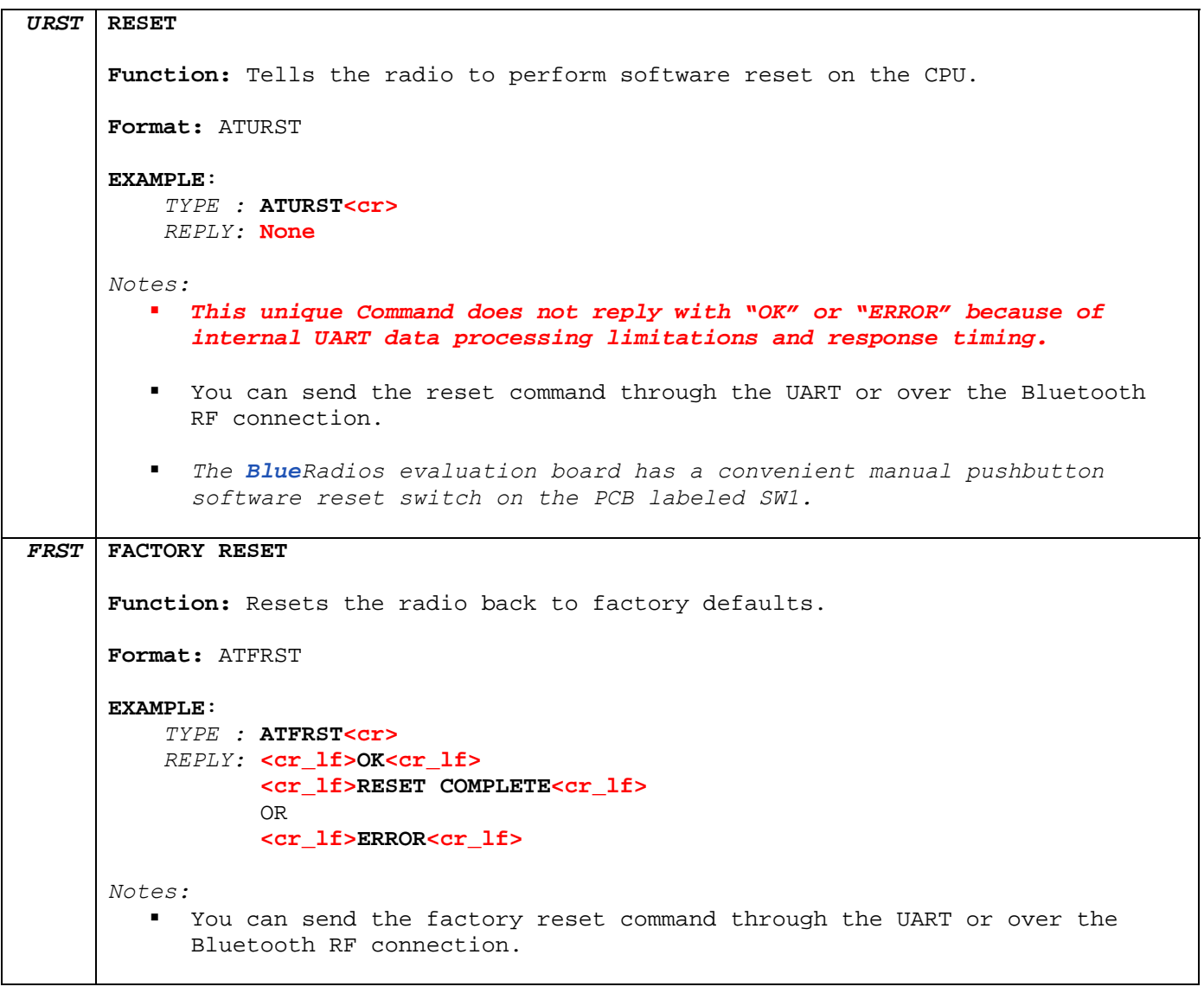

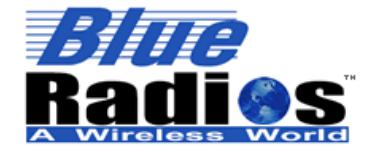

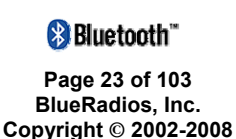

Secure, Versatile and Award Winning **Network Radio Devices.** 

BR-AT\_COMMANDS-100 Rev. 3.6.2.1.4.0

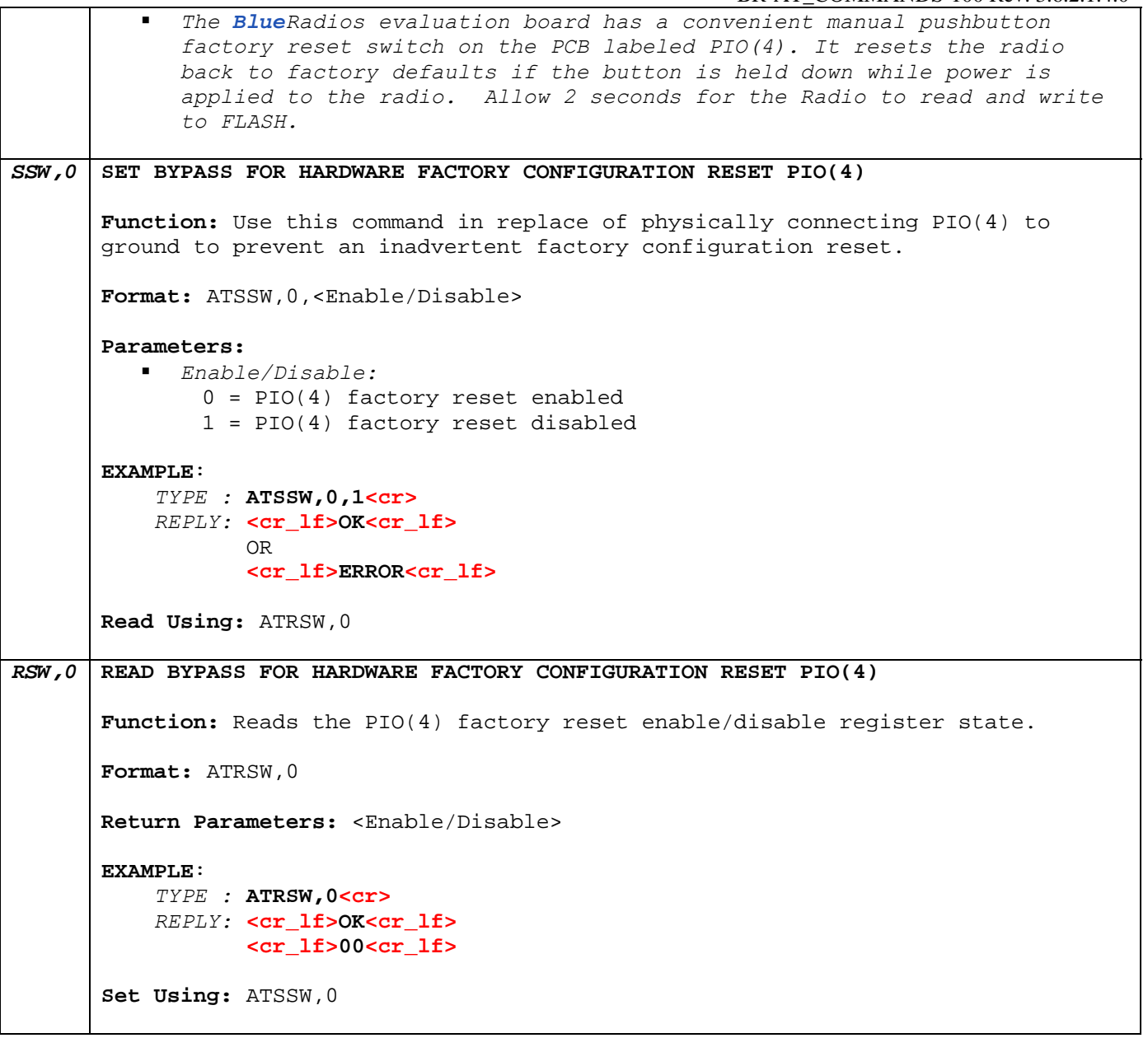

### **3.4 Set/Get Radio Information**

#### **3.4.1 Get Status Information**

Status Information can be obtained directly from the *Bluetooth* Radio. This information is important when managing a connection list of devices in a local area and current settings of the radio.

#### *SI* **STATUS INFORMATION**

**Function:** Gets specified status information from the **LOCAL** radio.

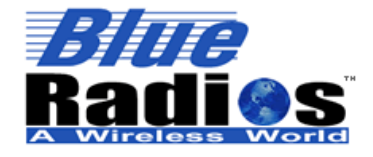

**Copyright © 2002-2008** 

BR-AT\_COMMANDS-100 Rev. 3.6.2.1.4.0

**Format:** ATSI,<Status Request> **Parameters:**  *Status Request:* Integer 0 – 19 **- If "Set Using" field is listed, see listed AT command for more info on return parameters 0 GET MODULE TYPE**  Return Parameters: <Module Type> EXAMPLE:  *TYPE :* **ATSI,0<cr>** *REPLY:* **<cr\_lf>OK**<**cr\_lf>**  **<cr\_lf>BlueRadios ATMP<cr\_lf> 1 GET BT ADDRESS**  Return Parameters: <BT Address> EXAMPLE:  *TYPE :* **ATSI,1<cr>** *REPLY:* **<cr\_lf>OK**<**cr\_lf>**  **<cr\_lf>123456789012**<**cr\_lf> 2 GET FRIENDLY NAME**  Set Using: ATSN Return Parameters: <Friendly Name> EXAMPLE:  *TYPE :* **ATSI,2<cr>** *REPLY:* **<cr\_lf>OK**<**cr\_lf>**  **<cr\_lf>BlueRadios**<**cr\_lf> 3 GET CURRENT CONNECTION STATUS (CH00-CH03)**  Return Parameters: <Connection Status>  *Connection Status:*  Single Connection Format: (Mode, Ch00 State) MP Format: (Mode,Ch00 State,Ch01 State,Ch02 State,Ch03 State) Repeater Format: (Mode, Slave-Ch00 State, Master-Ch01 State) Modes:  $0 =$  Slave,  $1 =$  Auto-Master,  $2 =$  Idle,  $3 =$  Slave Undiscoverable, 5 = Repeater, 6 = Mesh States: 0 = Disconnected, 1 = Connected EXAMPLE:  *TYPE :* **ATSI,3<cr>** *REPLY:* **<cr\_lf>OK**<**cr\_lf>**  **<cr\_lf>1,0,0,0,0**<**cr\_lf> Note:** *This command does not report the status of any FTP or OPP connections, use ATSI,22 to obtain FTP/OPP status.*

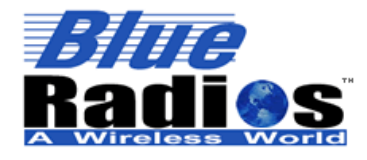

**Page 25 of 103 BlueRadios, Inc. Copyright © 2002-2008** 

# Secure, Versatile and Award Winning **Network Radio Devices.**

BR-AT\_COMMANDS-100 Rev. 3.6.2.1.4.0

**4 GET SERVICE NAME**  Set Using: ATSSN Return Parameters: <Service Name> EXAMPLE:  *TYPE :* **ATSI,4<cr>** *REPLY:* **<cr\_lf>OK**<**cr\_lf>**  **<cr\_lf>COM0<cr\_lf> 5 GET CLASS OF DEVICE (COD)**  Set Using: ATSC Return Parameters: <COD> EXAMPLE: *TYPE :* **ATSI,5<cr>** *REPLY:* **<cr\_lf>OK**<**cr\_lf>**  **<cr\_lf>00000000<cr\_lf> 6 GET RESPONSE, SECURITY, AUTO SCO, FILTER SETTINGS**  Set Using: ATSW24 Return Parameters: <Response Type>,<Security>,<Auto SCO>,<Minor Filter> EXAMPLE: *TYPE :* **ATSI,6<cr>** *REPLY:* **<cr\_lf>OK**<**cr\_lf>**  **<cr\_lf>0,0,0,0<cr\_lf> 7 GET CONNECTION, COMM, UNCONNECTED UART, DEFAULT SERVICE MODES**  Set Using: ATSW25 Return Parameters: <Power-Up Connection Mode>,<Comm Mode>, <Unconnected UART Mode>,<Default Service> EXAMPLE: *TYPE :* **ATSI,7<cr>**  *REPLY:* **<cr\_lf>OK**<**cr\_lf>**  **<cr\_lf>0,1,0,0<cr\_lf> 8 GET UART SETTINGS**  Set Using: ATSW20 Return Parameters: <Baudrate>,<Parity>,<Stop Bits> **(HEX)** EXAMPLE: *TYPE :* **ATSI,8<cr>** *REPLY:* **<cr\_lf>OK**<**cr\_lf>**  **<cr\_lf>0027,0000,0000<cr\_lf> 9 GET MASTER AUTO-CONNECT ADDRESS**  Set Using: ATSMA Return Parameters: <BT Address>,<UUID> EXAMPLE: *TYPE :* **ATSI,9<cr>** *REPLY:* **<cr\_lf>OK**<**cr\_lf>**  **<cr\_lf>Not Set!<cr\_lf>**  OR **<cr\_lf>OK**<**cr\_lf>**  **<cr\_lf>123456789012,1101<cr\_lf> 10 GET SLAVE SCAN INTERVALS AND WINDOWS**

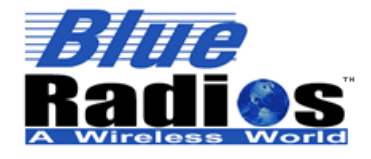

<sup>8</sup>Bluetooth"

**Page 26 of 103 BlueRadios, Inc. Copyright © 2002-2008**  Secure, Versatile and Award Winning **Network Radio Devices.** 

BR-AT\_COMMANDS-100 Rev. 3.6.2.1.4.0

Set Using: ATSW21 Return Parameters: <psInterval>,<psWindow>,<isInterval>,<isWindow> **(HEX)**  EXAMPLE: *TYPE :* **ATSI,10<cr>** *REPLY:* **<cr\_lf>OK**<**cr\_lf>**  **<cr\_lf>0400,0200,0400,0200<cr\_lf> 11 GET PIO(5) PULSE RATE** Set Using: ATSW27 Return Parameters: <Pulse Period [ms]> **(HEX)** EXAMPLE: *TYPE :* **ATSI,11<cr>** *REPLY:* **<cr\_lf>OK**<**cr\_lf>**  **<cr\_lf>03E8<cr\_lf> 12 GET ESCAPE CHARACTER**  Set Using: ATSESC Return Parameters: <ASCII Char> **(HEX)** EXAMPLE: *TYPE :* **ATSI,12<cr>** *REPLY:* **<cr\_lf>OK**<**cr\_lf>**  **<cr\_lf>2B<cr\_lf> 13 GET INQUIRY AND MASTER CONNECT TIMEOUT SETTINGS**  Set Using: ATSW28 Return Parameters: <Inquiry Timeout>,<Master Connect Request Timeout>,<No Data Timeout> **(HEX)** EXAMPLE: *TYPE :* **ATSI,13<cr>** *REPLY:* **<cr\_lf>OK**<**cr\_lf>**  **<cr\_lf>0010,0028,003C<cr\_lf> 14 GET MAX TX POWER LEVEL**  Set Using: ATSPF Return Parameters: +/-<Power Level> **(HEX)** EXAMPLE: *TYPE :* **ATSI,14<cr>** *REPLY:* **<cr\_lf>OK**<**cr\_lf>**  **<cr\_lf>default<cr\_lf>**  OR REPLY: **<cr\_lf>OK**<**cr\_lf> <cr\_lf>+0A<cr\_lf> 15 GET PIN LOCK MODE** Set Using: ATSW29 Return Parameters: <Lock Mode> **(HEX)** EXAMPLE: *TYPE :* **ATSI,15<cr>** *REPLY:* **<cr\_lf>OK**<**cr\_lf>**  **<cr\_lf>00<cr\_lf> 16 GET DEEP SLEEP MODE**  Set Using: ATSW30

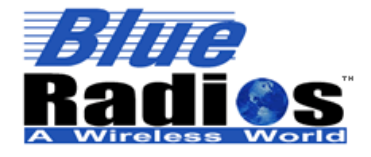

**Page 27 of 103 BlueRadios, Inc. Copyright © 2002-2008**  Secure, Versatile and Award Winning **Network Radio Devices.** 

BR-AT\_COMMANDS-100 Rev. 3.6.2.1.4.0 Return Parameters: <Deep Sleep Mode> **(HEX)** EXAMPLE: *TYPE :* **ATSI,16<cr>** *REPLY:* **<cr\_lf>OK**<**cr\_lf>**  **<cr\_lf>00<cr\_lf> 17 GET SNIFF SETTINGS**  Set Using: ATSSNIFF Return Parameters: <Max Interval>,<MinInterval>,<Attempt>,<Timeout> **(HEX)** EXAMPLE: *TYPE :* **ATSI,17<cr>** *REPLY:* **<cr\_lf>OK**<**cr\_lf>**  **<cr\_lf>Not Set!<cr\_lf>**  OR **<cr\_lf>OK**<**cr\_lf>**  **<cr\_lf>0000,0000,0000,0000<cr\_lf> 18 GET LINK SUPERVISORY TIMEOUT**  Set Using: ATLSTO Return Parameters: <Time> **(HEX)**  EXAMPLE: *TYPE :* **ATSI,18<cr>** *REPLY:* **<cr\_lf>OK**<**cr\_lf>**  **<cr\_lf>04<cr\_lf> 19 GET LIST OF PAIRED OR SECURED ADDRESSES**  Set Using: ATPAIR Return Parameters: Index,<BT Address> **(HEX)**  EXAMPLE: *TYPE :* **ATSI,19<cr>** *REPLY:* **<cr\_lf>OK**<**cr\_lf> 00,<cr\_lf> 01,<cr\_lf> 02,<cr\_lf> 03,<cr\_lf> Note:** *00 – 03 Are for indexing the stored addresses only, they do not indicate that the address is associated with any specific channel.* **20 GET CHANNEL UUIDS**  Set Using: ATSSNC Return Parameters: <Ch00 UUID>,<Ch01 UUID>,<Ch02 UUID>,<Ch03 UUID> (UUIDs for Ch01-03 will only be returned if enabled using ATSSW3) EXAMPLE: *TYPE :* **ATSI,20<cr>** *REPLY:* **<cr\_lf>OK**<**cr\_lf> <cr\_lf>1101**<**cr\_lf> //Point to point**  OR  **<cr\_lf>1101,1101,1101**<**cr\_lf> //Multipoint with 3 channels 21 GET SPECIFIC TRANSMISSION CHANNEL**  Set Using: ATSWC

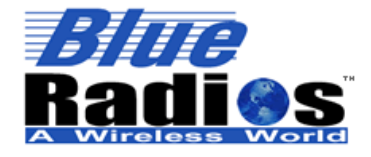

**Page 28 of 103 BlueRadios, Inc. Copyright © 2002-2008** 

BR-AT\_COMMANDS-100 Rev. 3.6.2.1.4.0

```
Return Parameters: <Selected>,<Channel>
      EXAMPLE: 
      TYPE : ATSI,21<cr>
      REPLY: <cr_lf>OK<cr_lf> 
              <cr_lf>01,03<cr_lf> 
22 GET FTP/OPP CONNECTION STATUS 
     Return Parameters: <Connection Status> 
         Connection Status: 0 = Disconnected, 1 = Connected 
      EXAMPLE: 
      TYPE : ATSI,22<cr>
      REPLY: <cr_lf>OK<cr_lf> 
              <cr_lf>1<cr_lf> 
23 GET TXTEST, TXDATA1, and TXDATA2 SETTINGS ref. Appendix D 
     Return Parameters: 
                  <lowfreq>,<level>,modFreq,<storeflag> for TXDATA (HEX)
                   <lowfreq>,<level>,<storeflag> for TXDATA1 (HEX) 
                   <countrycode>,<level>,<storeflag> for TXDATA2 (HEX) 
      EXAMPLE: 
      TYPE : ATSI,23<cr>
      REPLY: <cr_lf>OK<cr_lf> 
              <cr_lf>0000,0000,0000,0000<cr_lf> 
              <cr_lf>0000,0000,0000<cr_lf> 
              <cr_lf>0000,0000,0000<cr_lf>
```
#### **3.4.2 Boot Mode**

```
SSW,1 SET BOOT MODE
       Function: Sets the boot mode. 
       Format: ATSSW, 1, <Boot Mode>
       Parameters: 
           Boot Mode:
               0 = VM Mode // Default baud rate = 9600, 8-N-1
               1 = HCI Mode // Fixed baud rate = 115.2k, 8-N-1
               2 = BCSP Mode // Fixed baud rate = 115.2k, 8-N-1
       Factory Default: VM Mode 
       EXAMPLE: 
            TYPE : ATSSW,1,1<cr>
            REPLY: <cr_lf>OK<cr_lf> 
                   OR 
                   <cr_lf>ERROR<cr_lf>
       Read Using: ATRSW,1 
       Note: All AT Commands work only with the VM.
```
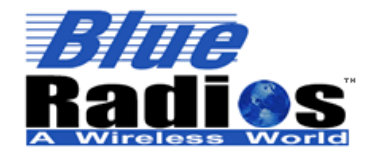

**Page 29 of 103 BlueRadios, Inc. Copyright © 2002-2008**  Secure, Versatile and Award Winning **Network Radio Devices.** 

BR-AT\_COMMANDS-100 Rev. 3.6.2.1.4.0

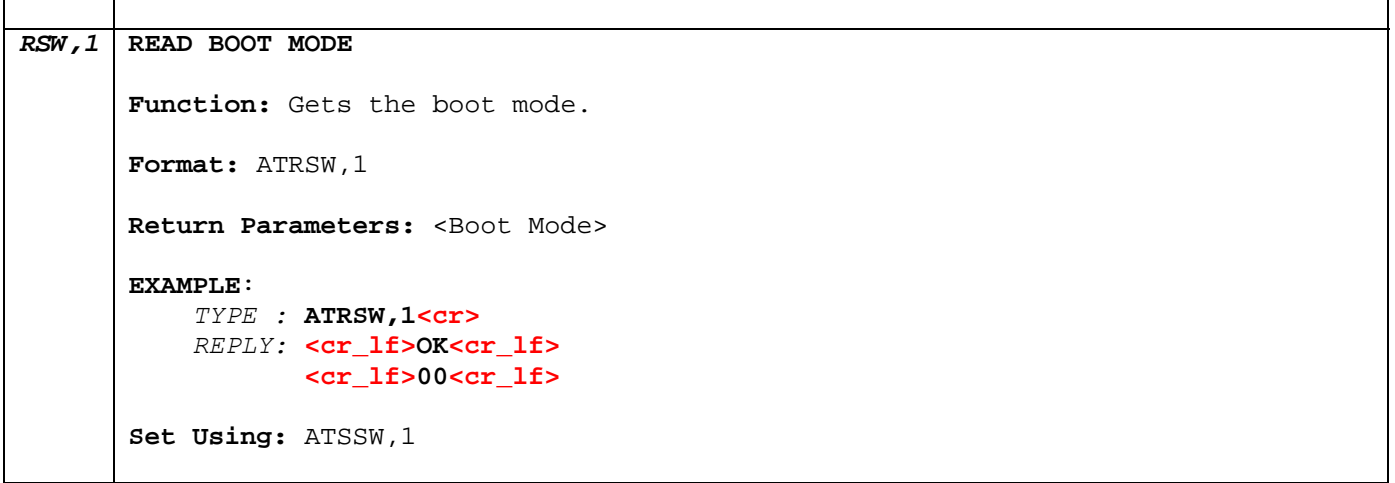

### **3.4.3 Security Level**

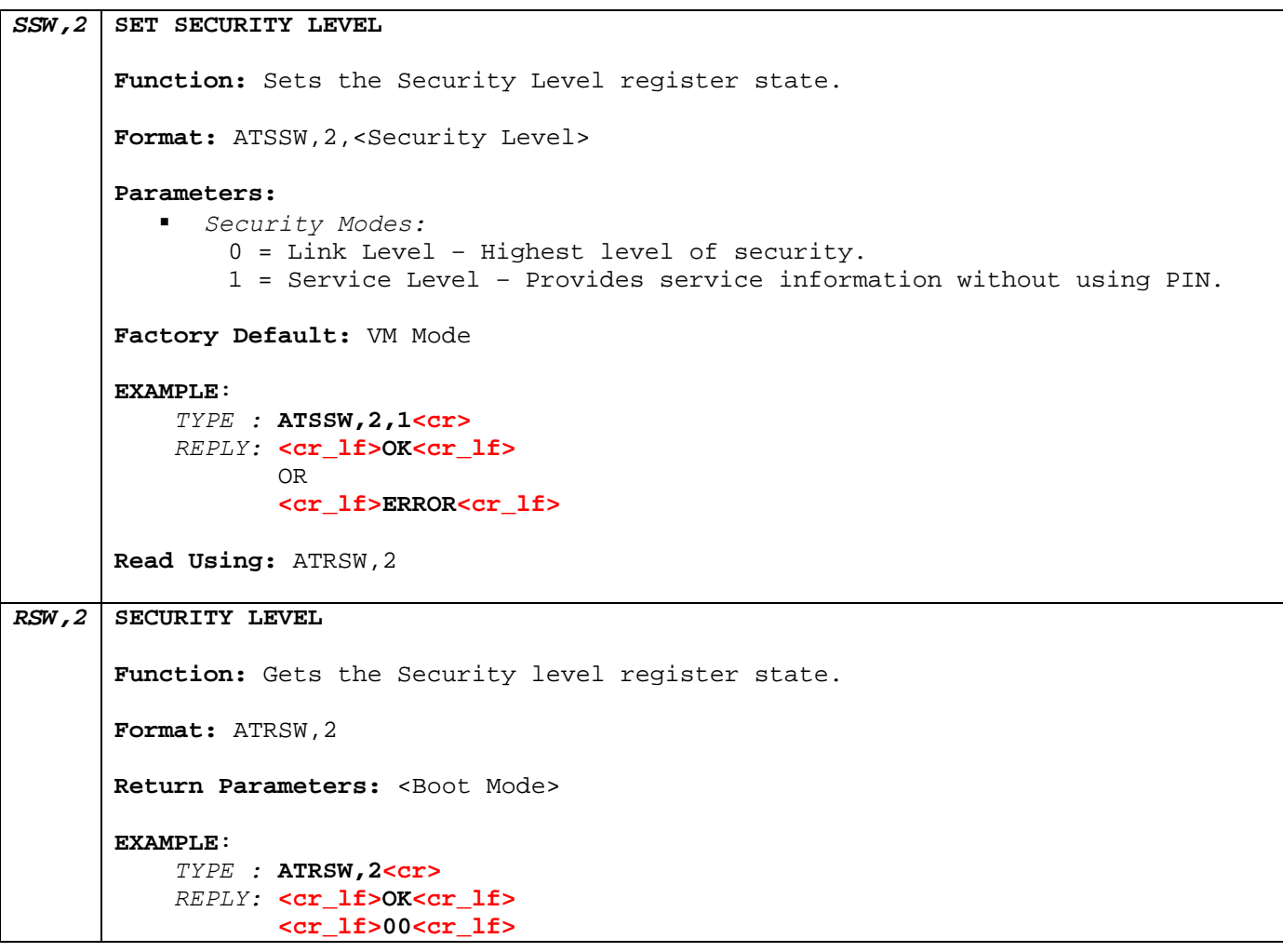

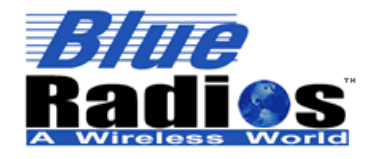

**Copyright © 2002-2008** 

Secure, Versatile and Award Winning **Network Radio Devices.** 

BR-AT\_COMMANDS-100 Rev. 3.6.2.1.4.0

**Set Using:** ATSSW,2

### **3.4.4 Maximum Number of** *Bluetooth* **Connections**

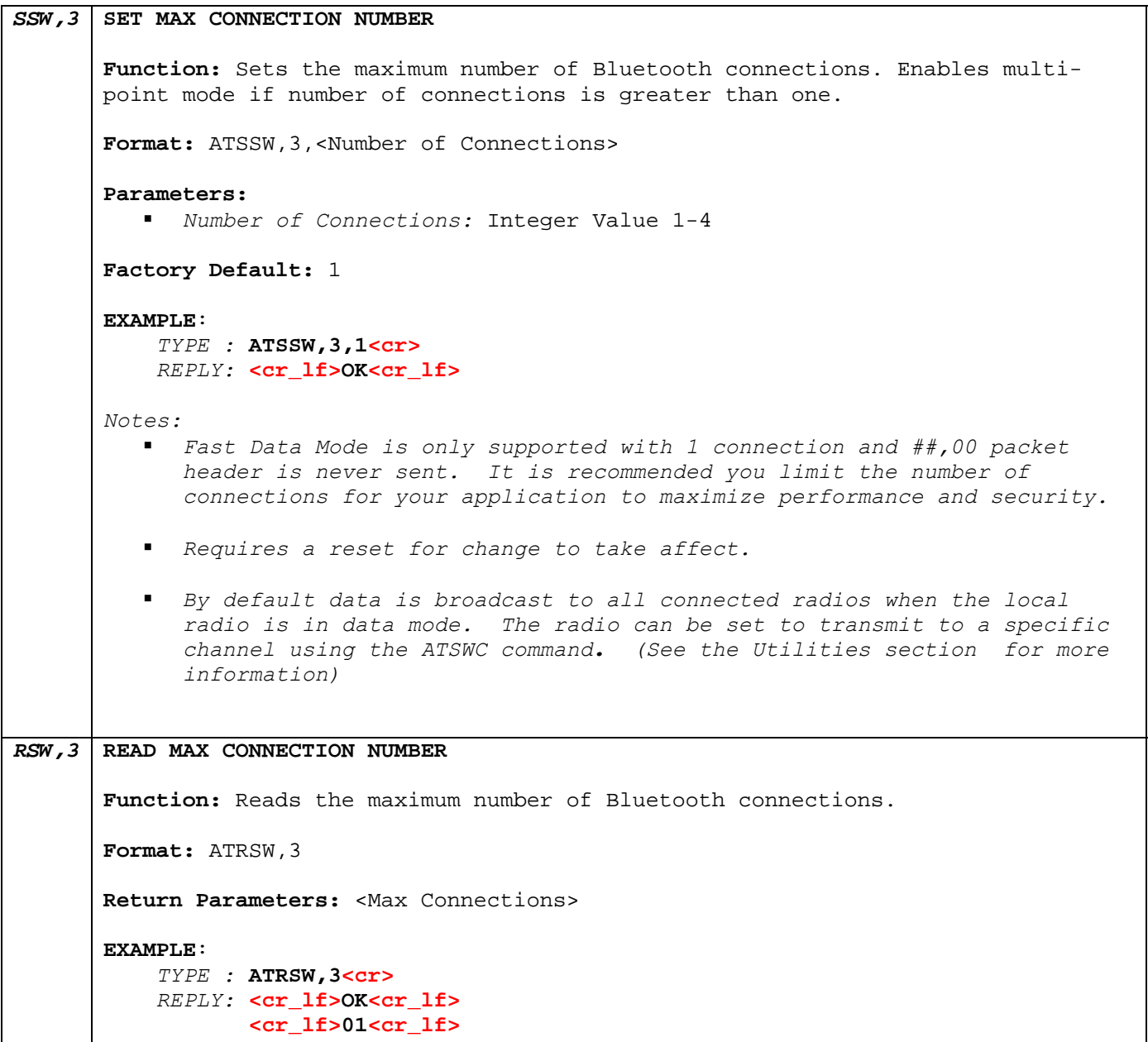

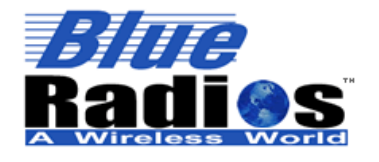

Secure, Versatile and Award Winning **Network Radio Devices.** 

BR-AT\_COMMANDS-100 Rev. 3.6.2.1.4.0

## **3.4.5 Set and Read Radio Name**

When another Radio performs a discovery, this will be the name that is passed to that radio. Please take note, unlike the name, the Radio's *Bluetooth* address is fixed (48bit) at the factory and is unique to every *Bluetooth* device manufactured.

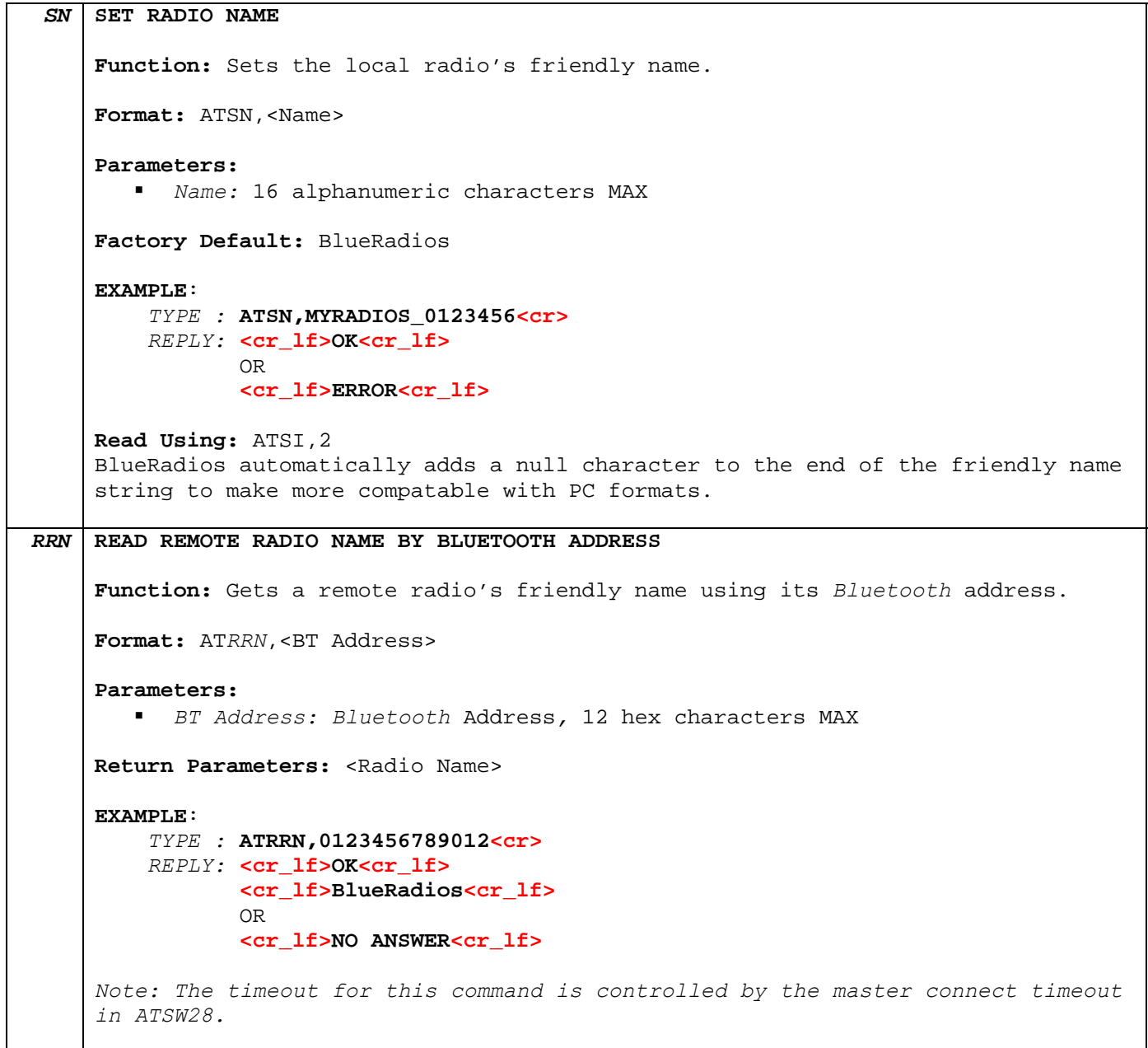

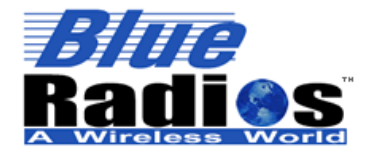

Secure, Versatile and Award Winning **Network Radio Devices.** 

BR-AT\_COMMANDS-100 Rev. 3.6.2.1.4.0

#### **3.4.6 Set and Read Service Name for Local and Remote Devices**

*SSN* **SET SERVICE NAME Function:** Sets the *Bluetooth* Service Name of channel 0 on the local device. Format: ATSSN, <Service Name> **Parameters:**  *Service Name:* 16 alphanumeric characters MAX **Factory Default:** "COM0" **EXAMPLE**: *TYPE :* **ATSSN,COM0<cr>** *REPLY:* **<cr\_lf>OK<cr\_lf>**  OR **<cr\_lf>ERROR<cr\_lf> Read Using:** ATSI,4 or ATRSN *Note: Requires a reset for change to take affect. SSNC* **SET SERVICE NAME BY CHANNEL Function:** Sets the local *Bluetooth* Service Name and Service UUID by channel number. Format: ATSSNC, <Channel Number>, <Service Name>, <UUID> **Parameters:**  *Channel Number:* 0, 1, 2, 3 *Service Name:* 16 alphanumeric characters MAX UUID: 4 digit, binary profile code (See Appendix C for more info) **Factory Default:** "COM0" for Channel 0, "COM1" for Channel 1, "COM2" for Channel 2, "COM3" for Channel 3 **EXAMPLE**: *TYPE :* **ATSSNC,0,My Device,1101<cr>** *REPLY:* **<cr\_lf>OK<cr\_lf>**  OR **<cr\_lf>ERROR<cr\_lf>**  *Note: Requires a reset for change to take affect. RSN* **READ SERVICE NAME Function:** Reads the local *Bluetooth* Service Name. **Format:** ATRSN Return Parameters: <Service Name>

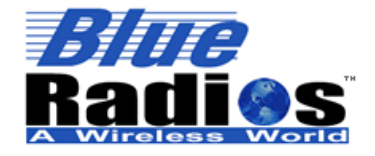

**Copyright © 2002-2008** 

Secure, Versatile and Award Winning **Network Radio Devices.** 

BR-AT\_COMMANDS-100 Rev. 3.6.2.1.4.0

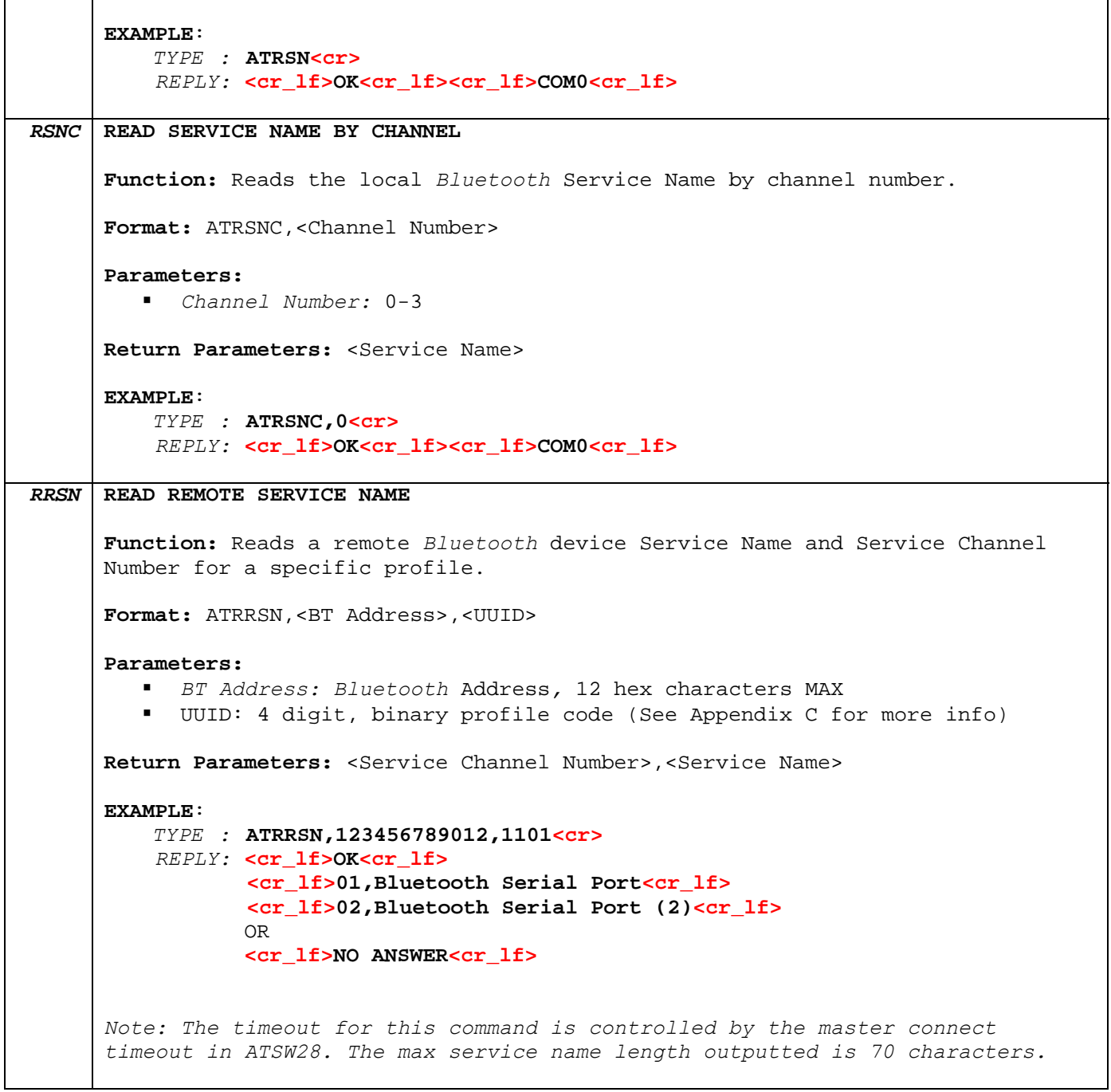

## **3.4.7 Security PIN/Passkey Settings**

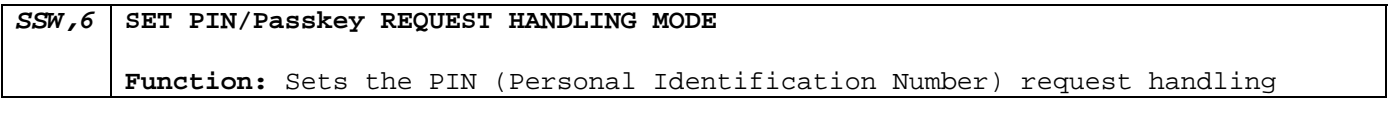

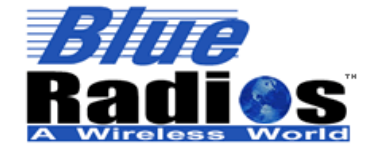

BR-AT\_COMMANDS-100 Rev. 3.6.2.1.4.0

mode. If set to 0 the PIN stored using the ATSP command will automatically be used during PIN exchanges. If set to 1 the prompt "PIN REQUEST" will be output by the radio and the user will need to manually enter a PIN using the ATPR command. **Format:** ATSSW,6,<Mode> **Parameters:**  *Mode:* 0 = Automatic PIN Request Handling 1 = Manual PIN Request Handling **Factory Default:** 0 **EXAMPLE**: *TYPE :* **ATSSW,6,1<cr>** *REPLY:* **<cr\_lf>OK<cr\_lf>**  OR  **<cr\_lf>ERROR<cr\_lf> Read Using:** ATRSW,6 *Note: Requires a reset for change to take affect. RSW,6* **READ PIN/Passkey REQUEST HANDLING MODE Function:** Reads the PIN request handling mode. **Format:** ATRSW,6 **Return Parameters:** <Mode> **EXAMPLE**: *TYPE :* **ATRSW,6<cr>** *REPLY:* **<cr\_lf>OK<cr\_lf> <cr\_lf>00<cr\_lf> Set Using:** ATSSW,6 *SP* **SET PIN/Passkey Function:** Sets the PIN to be used with automatic PIN request handling. **\*\*Warning\*\* Be careful when entering a new PIN. There is no way to obtain PIN status after it is changed. If the PIN is changed after two units have already authenticated and connected you will have perform a software or hardware reset for the devices to use the new PIN's if not the two units will still connect using the old stored PIN.**  Format: ATSP, <New PIN>, <01d PIN> **Parameters:**  *New PIN:* 16 alphanumeric characters MAX (Caps Sensitive, includes

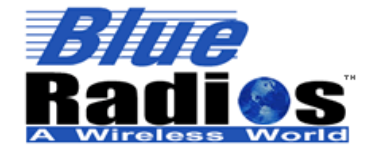

**Copyright © 2002-2008** 

Secure, Versatile and Award Winning Network Radio Devices.

BR-AT\_COMMANDS-100 Rev.  $3.6.214.0$ 

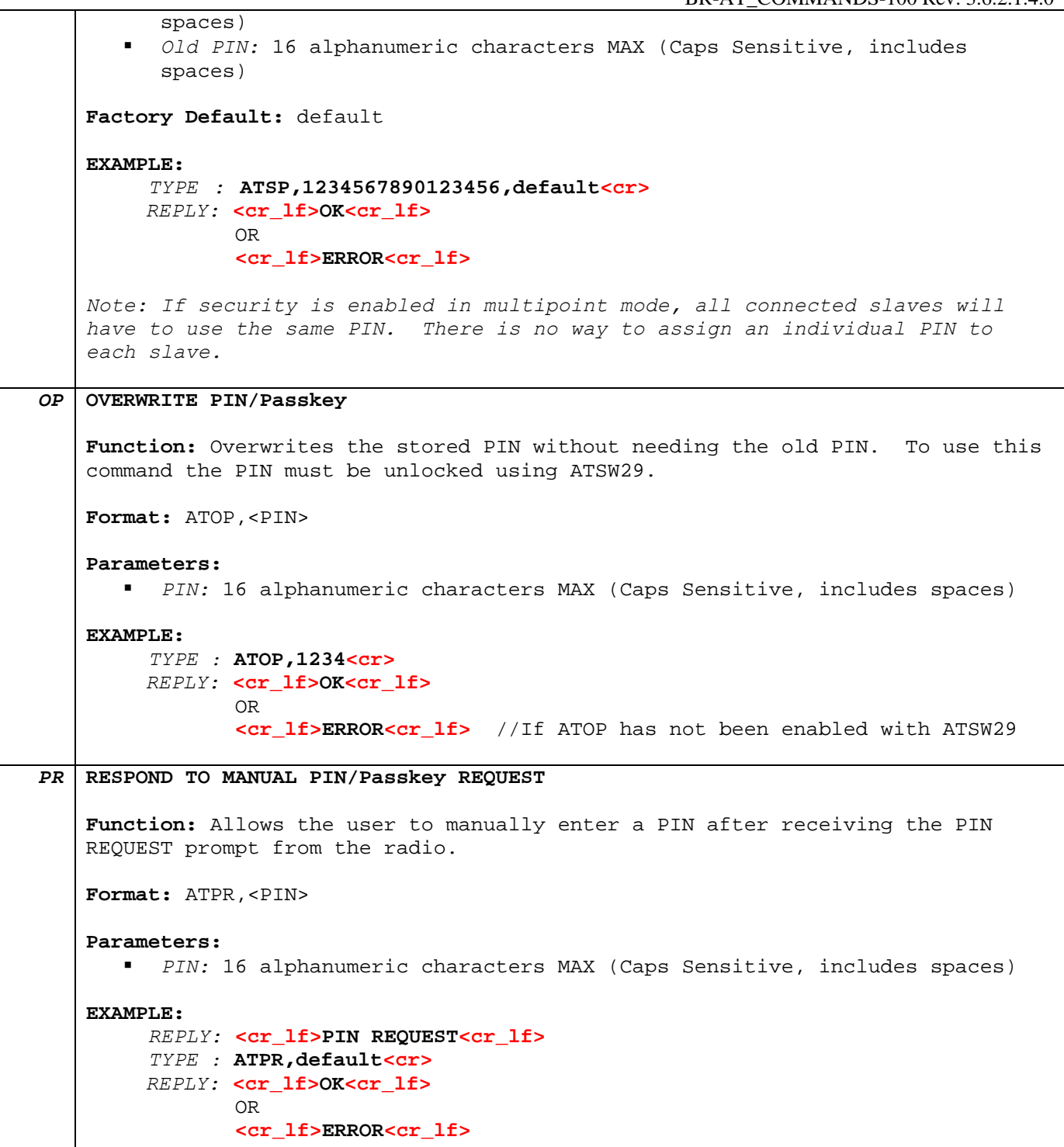

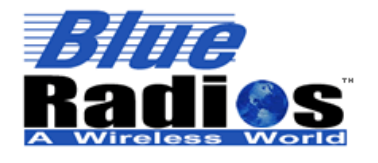

Secure, Versatile and Award Winning **Network Radio Devices.** 

BR-AT\_COMMANDS-100 Rev. 3.6.2.1.4.0

### **3.4.8 Class of Device (COD)**

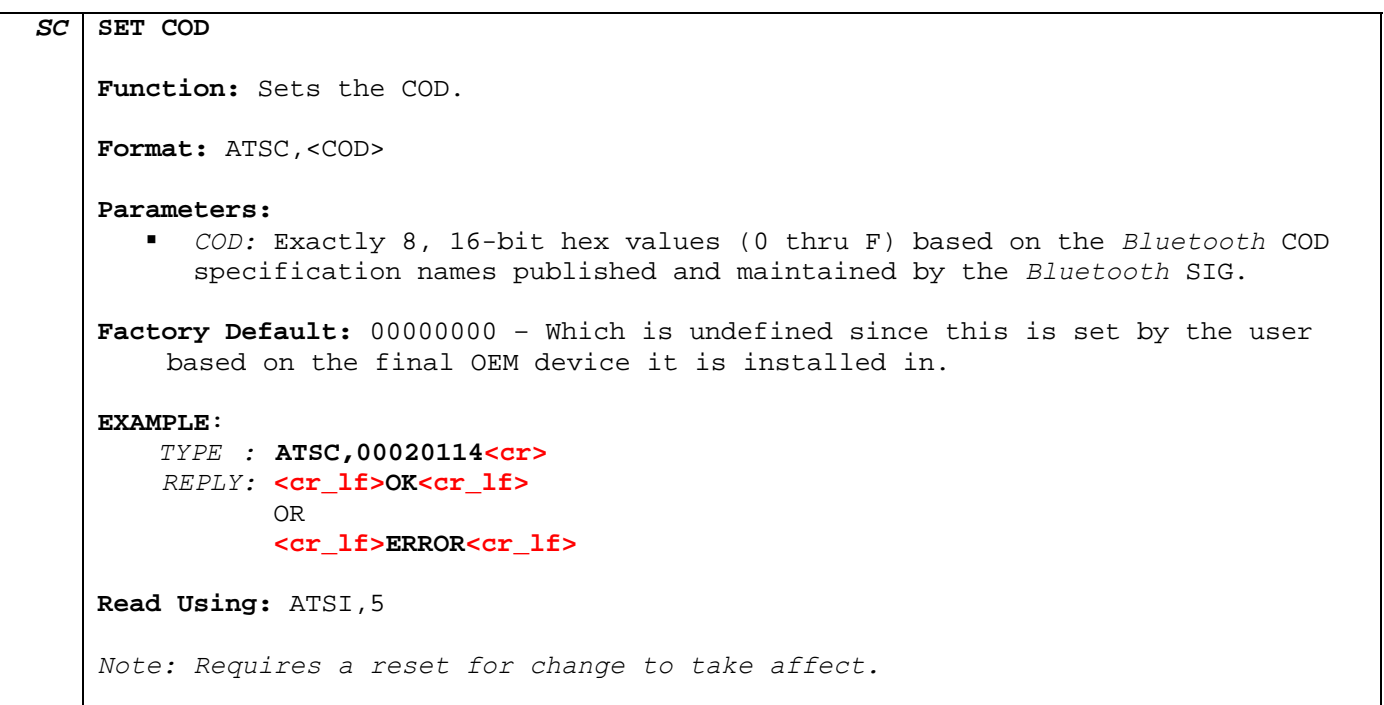

### **3.4.9 Write Memory Locations (S Registers) – Radio Configuration**

S registers refer to memory locations used for configuration. The SW commands are used to assign values to various registers in the radio's flash memory that are stored in nonvolatile memory.

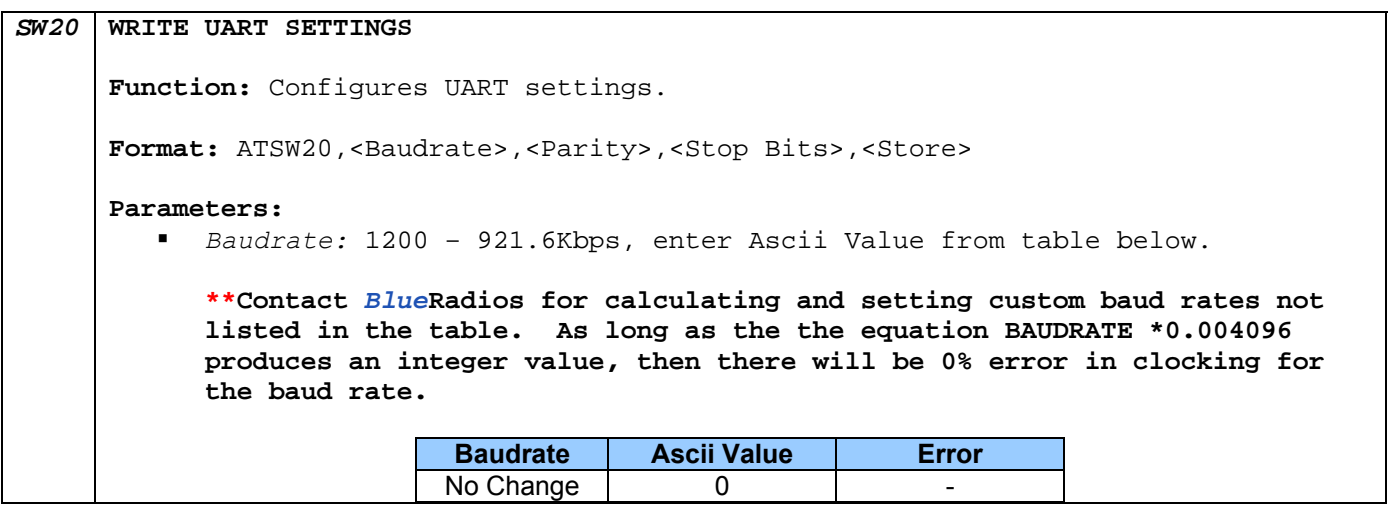
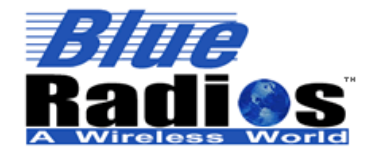

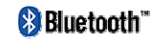

**Page 37 of 103 BlueRadios, Inc. Copyright © 2002-2008** 

# Secure, Versatile and Award Winning<br>Network Radio Devices.

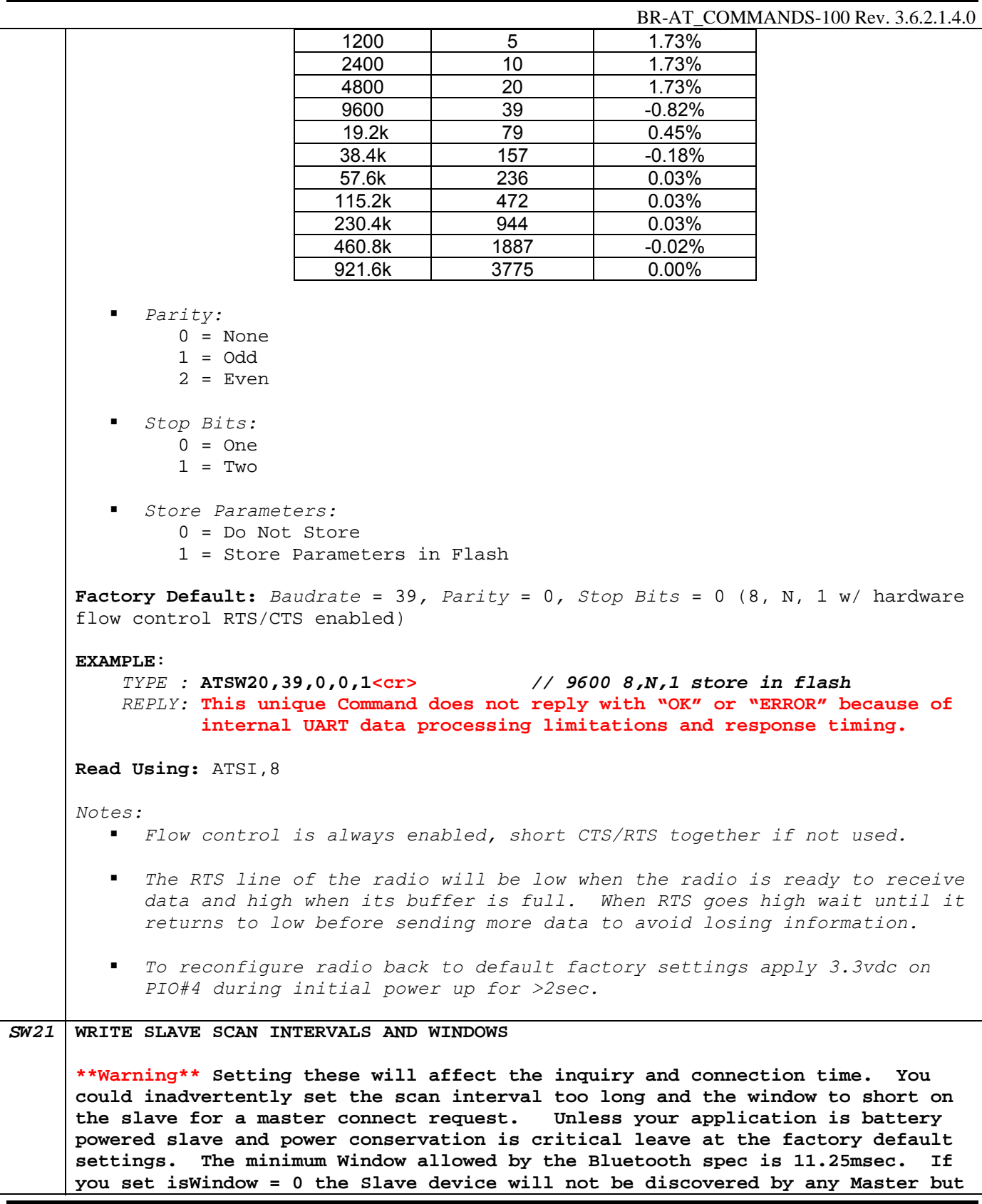

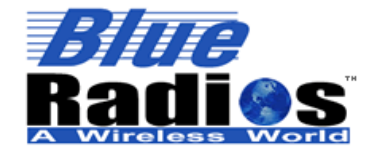

Secure, Versatile and Award Winning **Network Radio Devices.** 

BR-AT\_COMMANDS-100 Rev. 3.6.2.1.4.0

```
you can still use the Slaves BT address and connect directly to it from a 
     remote Master. 
     Function: Configures Page Scan and Inquiry Scan Interval and Window for 
     disconnected slave devices in time slots. 
     Format: ATSW21, <psInterval>, <psWindow>, <isInterval>, <isWindow>
     Parameters: 
          psInterval: Page Scan Interval 
                Integer Value 18 to 4096 (11.25ms to 2560ms) 
                Time [ms] = psInterval * 0.625ms 
            psWindow: Page Scan Window 
                Integer Value 18 to 4096 (11.25ms to 2560ms) 
                Time [ms] = psWindow * 0.625ms 
            isInterval: Inquiry Scan Interval 
                Integer Value 18 to 4096 (11.25ms to 2560ms) 
                Time [ms] = isInterval * 0.625ms 
            isWindow: Inquiry Scan Window 
                Integer Value 18 to 4096 (11.25ms to 2560ms) 
               Time [ms] = i sWindow * 0.625msFactory Default: psInterval = 1024(640ms), psWindow = 512(320ms), isInterval = 
     1024(640ms), isWindow = 512(320ms)
     EXAMPLE: 
           TYPE : ATSW21,4096,18,4096,18<cr>
           REPLY: <cr_lf>OK<cr_lf> 
                  OR 
                  <cr_lf>ERROR<cr_lf>
     Read Using: ATSI,10 
     Notes: 
         Requires a reset for the settings to go into affect. 
            ATSW21,4096,18,4096,18 settings will result in a current draw for an 
            unconnected slave of ~1mA average vs. 39mA average at default setting. 
            Which is 1% vs. 50% respectively lower reciver duty cycle. 
            ATSW21,4096,18,4096,18 settings along with enabling Deep Sleep Mode will 
            result in an unconnected slave current draw of ≈ 350uA average. 
           By lowering the window value, power can be saved at the expense of 
            possibly missing an inquiry or page. Since the host usually retries 
            automatically many times, the only downside is a delay in discovery or 
            connection time.
SW22 WRITE PIO DIRECTION 
      **Warning** This command has to be issued before using PIO's as outputs.
```
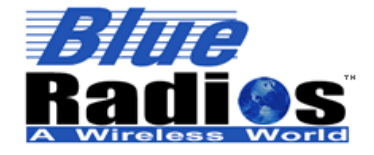

BR-AT\_COMMANDS-100 Rev. 3.6.2.1.4.0

**Inputting 3.3Vdc into a PIO assigned as output will permanently damage the radio. Function:** Configures direction of PIO's. Format: ATSW22, <PIO#>, <PIO State>, <Store> **Parameters:**  *PIO#:* 3,6,7 (6 & 7 not user definable in MP mode, see notes below) *PIO State:*   $0 = \text{Input}$  1 = Output *Store:*  0 = Do Not Store 1 = Store Parameters in Flash **EXAMPLE**:  *TYPE :* **ATSW22,6,0,1<cr>** *REPLY:* **<cr\_lf>OK<cr\_lf>**  OR  **<cr\_lf>ERROR<cr\_lf>** *Notes: Point to Point PIO Functionality PIO(2) Hard coded as output only. Indicates Bluetooth connection on Ch00. PIO(3) Hard coded as input only. High signal of > 1ms will interrupt to wake-up CPU out of deep sleep mode if enabled. PIO(4) Hard coded as input only, Triple Purpose PIO. Used for resetting factory defaults on power up and breaking out of Fast Data mode while Bluetooth connected. Also if strobed will auto connect to last paired or last connected device. PIO(5) Hard coded as output only. Strobes to indicate slave or master inquiry in process. PIO(6) User Definable. Defaults as input. PIO(7) User Definable. Defaults as input. Multi Point PIO Functionality PIO(2) Hard coded as output only. Indicates Bluetooth connection on Ch00.* 

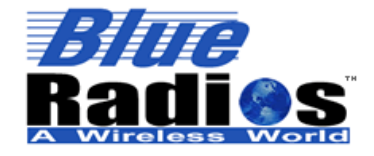

# Secure, Versatile and Award Winning Network Radio Devices.

BR-AT\_COMMANDS-100 Rev. 3.6.2.1.4.0

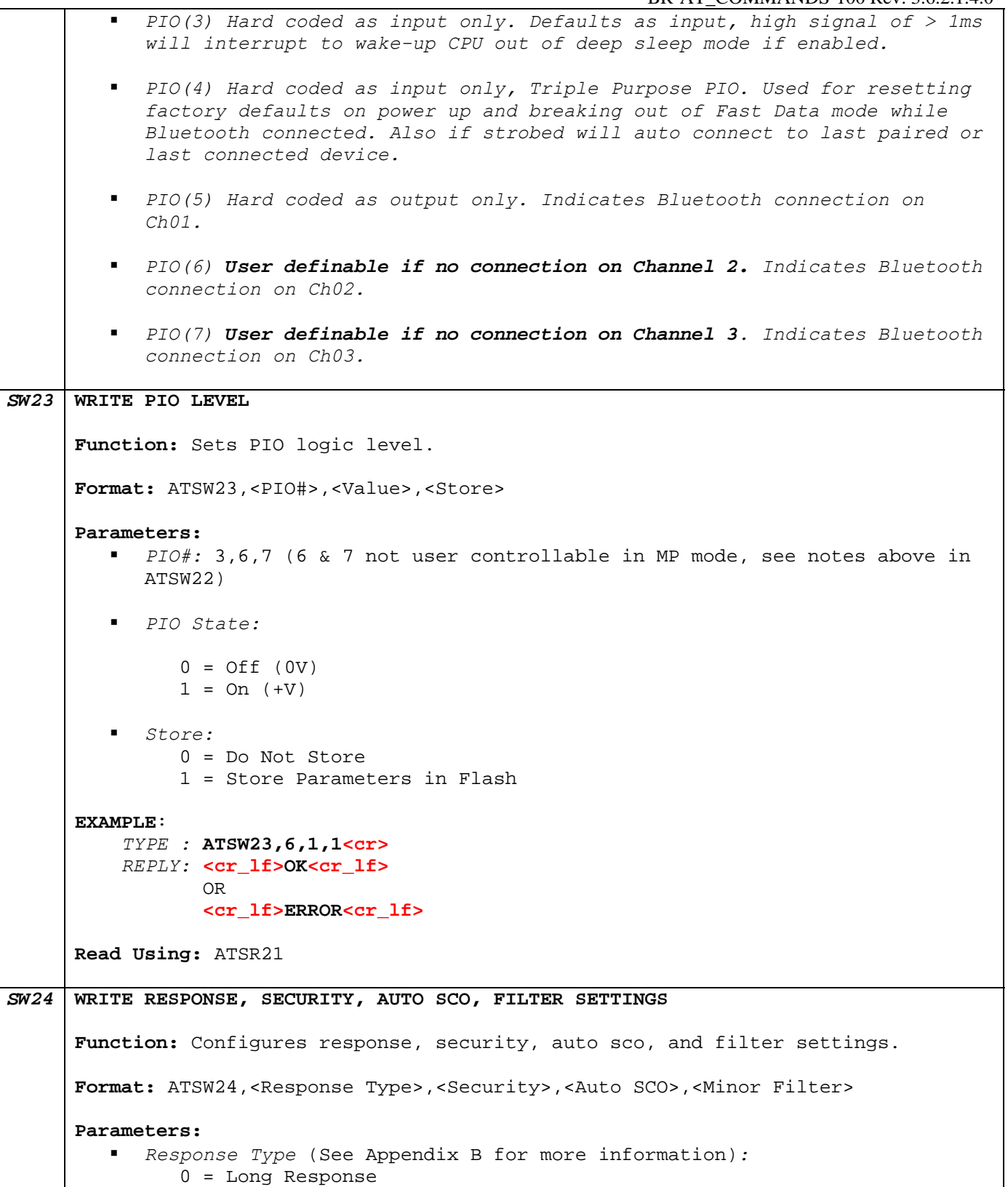

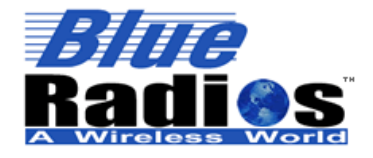

BR-AT\_COMMANDS-100 Rev. 3.6.2.1.4.0

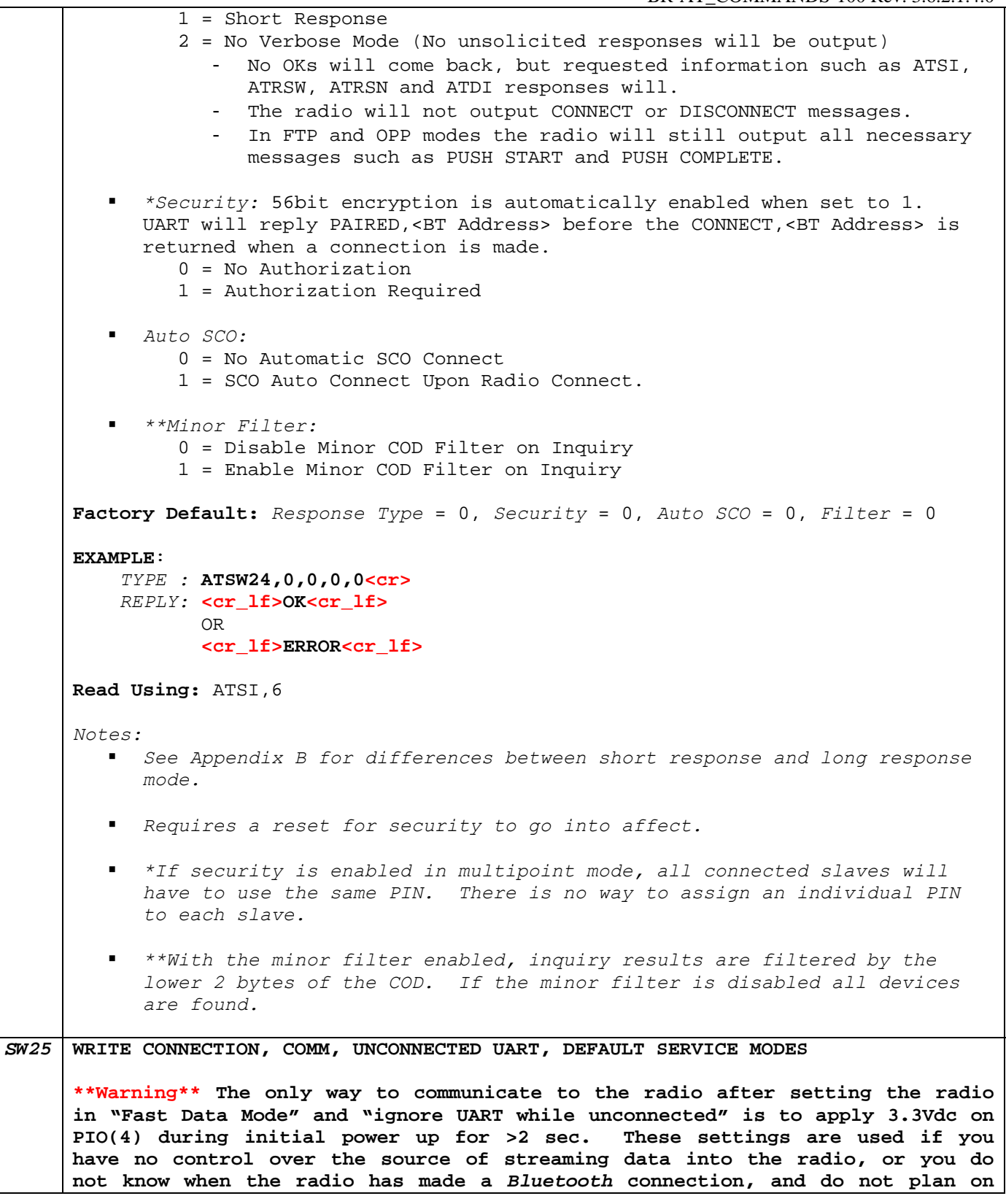

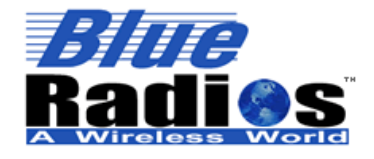

Secure, Versatile and Award Winning **Network Radio Devices.** 

BR-AT\_COMMANDS-100 Rev. 3.6.2.1.4.0

```
sending any AT commands. 
Function: Configures connection, comm, unconnected UART and default service 
modes. 
Format: ATSW25,<Power-Up Connection Mode>,<Comm Mode>,<Unconnected UART Mode>, 
<Default Service Profile> 
Parameters: 
    Power-Up Connection Mode: 
         0 =Slave
          1 = Auto-Master (Set ATSMA Command First)* 
         2 = Idle Mode**
          3 = Slave Undiscoverable 
          5 = Repeater (Set ATSMA Command First)*** 
          6 = Mesh Configuration 
          7 = OPP Server (See FTP and OPP Modes Section for more info) 
          8 = FTP Server (See See FTP and OPP Modes Section for more info) 
      Comm Mode: 
         0 = Fast Data****
         1 = Data 2 = Command 
      Unconnected UART Mode: 
          0 = Allow Data to Pass While Unconnected 
          1 = Ignore Data While Unconnected 
      Default Service Profile: This field has no longer has any effect, it can 
      just be set to 0. Service profile UUIDs are now set using the ATSSNC 
      command. 
Factory Default: Connection Mode = 0, Comm Mode = 1, Unconnected UART Mode = 
0, Default Service Profile = 0 
EXAMPLE: 
     TYPE : ATSW25,0,1,0,0<cr> //Slave radio connects in fast data mode 
     REPLY: <cr_lf>OK<cr_lf> 
            OR 
            <cr_lf>ERROR<cr_lf>
Read Using: ATSI,7 
Notes: 
   Requires a reset for the settings to go into affect. 
      *Auto-Connect Master always connects using the highest available 
      channel. If none available it will continue to retry. 
    **In idle mode the radio is neither slave nor master and draws 1.6mA of 
      current but you can not communicate over the Bluetooth link in this 
      state only through the TX & RX hardware UART.
```
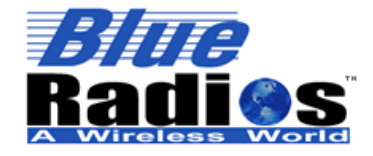

## Secure, Versatile and Award Winning **Network Radio Devices.**

BR-AT\_COMMANDS-100 Rev. 3.6.2.1.4.0

```
 ***Repeater always uses channel 00 for slave and 01 for Master. Repeater 
            also only uses SPP with no SCO connection. 
            ****If data mode is set to "Fast Data Mode" in a Master unit during a 
            manual inquiry "ATDI" and/or connection request the radio connects in 
            slow data mode not fast. This is because you will need the capability 
            to issue commands because in fast data mode the AT command parser is 
            turned off. 
            The comm mode parameter has no effect when operating in FTP or OPP mode. 
SW26 LOCK USER SETTINGS 
      **Warning** This command will lock the PIN. 
     Function: Locks user settings to prevent unauthorized local & remote access.
     Format: ATSW26,<PIN>,<Lock/Unlock>
     Parameters: 
          PIN: 16 alphanumeric characters MAX (Caps Sensitive, includes spaces) 
           Lock/Unlock: 
                0 = Unlocked 
                1 = Locked 
     Factory Default: Unlocked 
     EXAMPLE: 
           TYPE : ATSW26,default,1<cr>
          REPLY: <cr_lf>OK<cr_lf> 
                  OR 
                  <cr_lf>ERROR<cr_lf>
     Note: ATSW26 will still work after locking the user settings, allowing them to 
     be unlocked. 
     Only works with 10 character PINs or less.
SW27 WRITE LED RATE 
     Function: Sets the LED Pulse Rate on PIO(5). 
     Format: ATSW27,<Pulse Period>
     Parameters: 
          Pulse Rate: Integer decimal value from 1ms to 60,000ms 
     Factory Default: 1000
     EXAMPLE: 
          TYPE : ATSW27,1000<cr> //1000 ms
           REPLY: <cr_lf>OK<cr_lf>
```
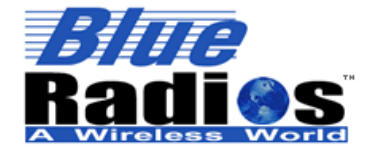

BR-AT\_COMMANDS-100 Rev. 2.6.2.1.4.0

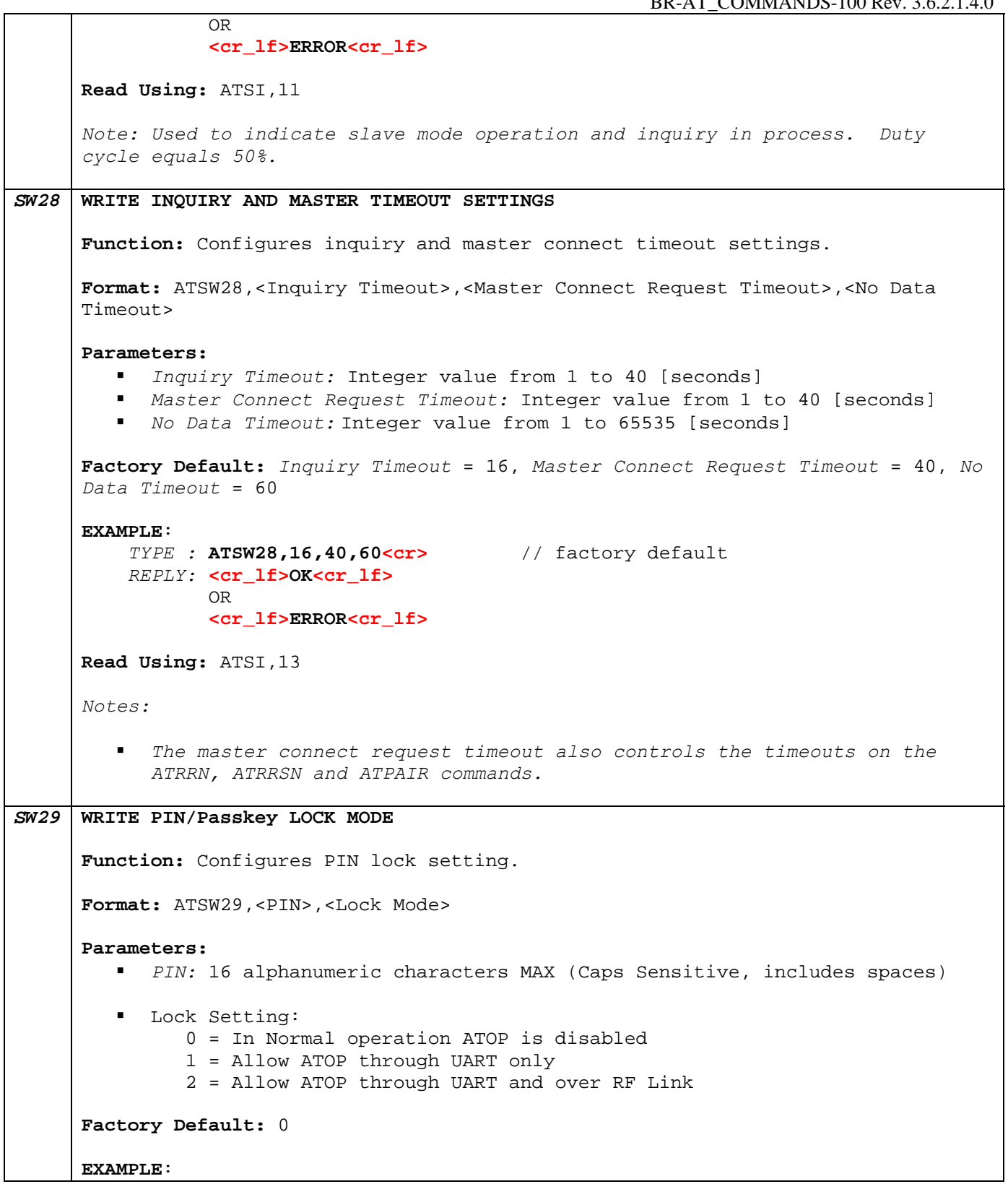

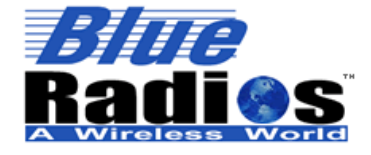

BR-AT\_COMMANDS-100 Rev. 3.6.2.1.4.0 *TYPE :* **ATSW29,default,1<cr>** *REPLY:* **<cr\_lf>OK<cr\_lf>**  OR  **<cr\_lf>ERROR<cr\_lf> Read Using:** ATSI,15 *Note: This command enables ATOP, described in the Security PIN Settings section. SW30* **WRITE DEEP SLEEP MODE**  Function: Configures deep sleep mode. **Format:** ATSW30,<Deep Sleep Mode> **Parameters:**  *Deep Sleep Mode:*  0 = Normal Operation never go into deep sleep 1 = Go into deep sleep whenever possible *(While idle, page scan or sniff mode)* **Factory Default:** 0 **EXAMPLE**: *TYPE :* **ATSW30,1<cr>** *REPLY:* **<cr\_lf>OK<cr\_lf>**  OR  **<cr\_lf>ERROR<cr\_lf> Read Using:** ATSI,16 *Notes: When the radio is in deep sleep you can not discover or connect to it. The UART RX line needs to be pulled high if not active before power is applied to the radio module. If there is an active UART RF link the device will need Sniff Mode enabled to allow it to drop into sleep mode when there is no traffic. When in deep sleep, the UART will miss the first character while waking up. Send a preamble byte to allow it to wake up and immediately thereafter send the AT Command or data in less than 1 second or the device will go back to deep sleep again. If you are using PIO(3) CPU interrupt a preamble byte is not needed. No bytes are lost if sending commands down over the remote RF link side. This setting is stored in flash and does not require a reset to take affect. Takes approx. 1 second before the current will drop down to 25- 50uA. Allow 5msec. for the CPU unit to come out of deep sleep.* 

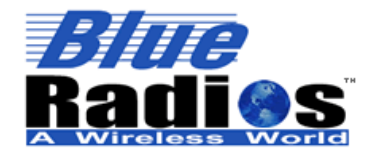

Secure, Versatile and Award Winning **Network Radio Devices.** 

BR-AT\_COMMANDS-100 Rev. 3.6.2.1.4.0

 *ATSW21,4096,18,4096,18 settings along with enabling Deep Sleep Mode will result in an unconnected slave current draw of ≈ 350uA average.* 

## **3.4.10 Read Memory Locations (S Registers)**

S registers refer to memory locations used for configuration. The SR commands are used to read values from various registers in the radio's Flash Memory that are stored in nonvolatile memory.

*SR21* **READ PIO LEVEL Function:** Reads PIO logic level. **Format:** ATSR21,<PIO#> **Parameters:**   $PIO#: 2-7$ **Return Parameters:** <Logic Level> **EXAMPLE**: *TYPE :* **ATSR21,3<cr>** *REPLY:* **<cr\_lf>OK<cr\_lf> <cr\_lf>1<cr\_lf> Set Using:** ATSW23

## **3.5 Inquiry/Connect/Disconnect Commands**

## **3.5.1 Inquiry Commands**

The inquiry command is used to discover all *Bluetooth* radios (within range) that match a certain Class of Device (COD)**.** If the COD is not known it is best to use 00000000 which allows discovery of all devices. You can not be in the default slave mode and perform an inquiry command. Only a Master or a Radio in idle mode can perform an inquiry.

*DI* **INQUIRE Function:** Inquire Command. Used to discover other Bluetooth devices. **Format:** ATDI,<Max Radios to Discover>,<COD> **Parameters:**  *Max Radios to Discover:* 0-60,000 *\*COD:* Exactly 8, 16-bit hex values (0 thru F) based on the *Bluetooth* COD specification names published and maintained by the *Bluetooth* SIG.

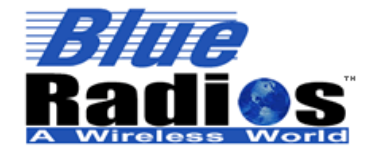

<sup>8</sup> Bluetooth" **Page 47 of 103 BlueRadios, Inc. Copyright © 2002-2008** 

Secure, Versatile and Award Winning **Network Radio Devices.** 

BR-AT\_COMMANDS-100 Rev. 3.6.2.1.4.0

```
Return Parameters: <BT Address>,<COD> (Repeated by number of radios found)
          An "OK" is returned immediately following this command. "DONE" will 
          appear after all devices have been found, or an inquiry timeout has 
          occurred while searching for the number of devices specified. 
   EXAMPLE MASTER: 
        TYPE : ATDI,1,00000000<cr> 
         REPLY: <cr_lf>OK<cr_lf>
                <cr_lf>00A0961F2023,00000000<cr_lf> 
                <cr_lf>DONE<cr_lf> 
                OR 
                <cr_lf>ERROR<cr_lf> 
   Notes: 
          Recommend executing an ATUCL command to put the radio in idle mode 
          prior to executing an Inquiry command. See Utilities section. 
        Due to a CSR bug, there is no guarantee that the radios returned by an 
          inquiry will all be unique – duplicates can occur. This seems to 
          happen if the inquiry doesn't discover the maximum number of radios. 
          After discovering all of the radios it can, it will then start to 
          return duplicate radios that it has already discovered until the 
          maximum is reached or the inquiry times out.
        *With the minor filter enabled using ATSW24, inquiry results are 
          filtered by the lower 4 bytes of the COD. If the minor filter is 
          disabled all devices are found. 
         The request for friendly name is a separate message request in the new 
          CSR firmware – see ATRRN. 
IL LAST INQUIRY 
   Function: Repeats last inquiry. 
   Format: ATIL 
   Return Parameters: < BT Address>, < COD>
        An "OK" is returned immediately following this command. "DONE" will 
          appear after all devices have been found, or an inquiry timeout has 
          occurred while searching for the number of devices specified. 
   EXAMPLE MASTER: 
         TYPE : ATIL<cr> 
         REPLY: <cr_lf>OK<cr_lf>
                <cr_lf>00A0961F2023,00000000<cr_lf> 
                <cr_lf>DONE<cr_lf> 
                OR 
                <cr_lf>ERROR<cr_lf> 
   Note: ATDI command string previously used is stored in flash memory.
```
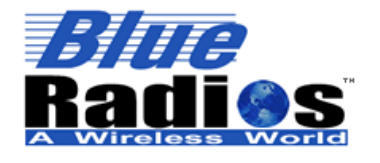

**Bluetooth Page 48 of 103 BlueRadios, Inc.** 

**Copyright © 2002-2008** 

Secure, Versatile and Award Winning **Network Radio Devices.** 

BR-AT\_COMMANDS-100 Rev. 3.6.2.1.4.0

## **3.5.2 Connect as Master**

This command is used to connect one radio module to another. Doing this will enable data transmission bidirectionally. When performing this command the reply is critical so as to understand where the connection process is. A connection can take several seconds, so when making a connection, if it is not already connected, an **"OK"** will be sent back immediately. Don't mistake this for a connection being complete. A completed connection will return **"CONNECT,00,123456789012"** some time after the command was sent typically <2 seconds. PIO(2) will go high and stay high or the Blue LED on the *Blue***Radios** evaluation board will turn on and stay on while a *Bluetooth* connection is established on Channel connection 00.

**Note:** If either the slave or the master of the connection issues a disconnect the radio will output "DISCONNECT." If a connection is lost unexpectedly then "LINKLOSS" will be output.

*DM* **DIAL AS MASTER Function:** This command creates a connection using the Slave's address and UUID profile code. **Format: ATDM,<BT Address>,<UUID> Parameters:**  *BT Address: Bluetooth* Address*,* 12 hex characters MAX UUID: 4 digit, binary profile code (See Appendix C for more info) **Return Parameters:** <BT Address> or <Channel Number><BT Address> **POINT TO POINT EXAMPLE**: *TYPE :* **ATDM,123456789012,1101<cr>**  *REPLY:* **<cr\_lf>OK<cr\_lf> <cr\_lf>CONNECT,123456789012<cr\_lf>** OR  **<cr\_lf>OK<cr\_lf> <cr\_lf>PAIRED,123456789012<cr\_lf>** // if security is enabled  **<cr\_lf>CONNECT,123456789012<cr\_lf>** OR **<cr\_lf>NO ANSWER<cr\_lf>** // if device not present **MULTIPOINT EXAMPLE:**  *TYPE :* **ATDM,123456789012,1101<cr>**  *REPLY:* **<cr\_lf>OK<cr\_lf> <cr\_lf>CONNECT,00,123456789012<cr\_lf>** OR  **<cr\_lf>OK<cr\_lf> <cr\_lf>PAIRED,123456789012<cr\_lf>** // if security is enabled  **<cr\_lf>CONNECT,00,123456789012<cr\_lf>** OR **<cr\_lf>NO ANSWER<cr\_lf>** // if device not present *Notes: If the remote Slave device is not present or the service is not available, NO ANSWER will reply after the master connect timeout and you* 

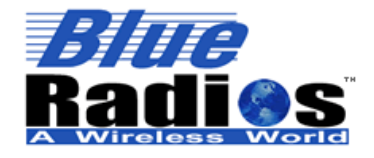

BR-AT\_COMMANDS-100 Rev. 3.6.2.1.4.0

*will have to try again.* If security is enabled and the radio is connecting to a PC that has not yet been paired with it, the <cr\_lf>PAIRED,12345678912<cr\_lf> message may return twice prior to the CONNECT. By using the ATDC command connection time will be decreased to approximately 500ms. *DC* **DIAL CHANNEL Function:** Connects to a remote device by *Bluetooth* address and service channel number (RF Comm ID). This will decrease the connection time to approximately 500ms. Format: ATDC, <BT Address>, <Service Channel Number> **Parameters:**  *BT Address: Bluetooth* Address*,* 12 hex characters MAX *Remote Service Channel#: 0-3*  **Return Parameters:** <BT Address> or <Channel Number><BT Address> **POINT TO POINT EXAMPLE**: *TYPE :* **ATDC,123456789012,1<cr>**  *REPLY:* **<cr\_lf>OK<cr\_lf>** **<cr\_lf>CONNECT,123456789012<cr\_lf>** OR  **<cr\_lf>OK<cr\_lf> <cr\_lf>PAIRED,123456789012<cr\_lf>** // if security is enabled  **<cr\_lf>CONNECT,123456789012<cr\_lf>** OR **<cr\_lf>NO ANSWER<cr\_lf>** // if device not present **MULTIPOINT EXAMPLE:**  *TYPE :* **ATDC,123456789012,1<cr>**  *REPLY:* **<cr\_lf>OK<cr\_lf> <cr\_lf>CONNECT,00,123456789012<cr\_lf>** OR  **<cr\_lf>OK<cr\_lf> <cr\_lf>PAIRED, 123456789012<cr\_lf>** // if security is enabled  **<cr\_lf>CONNECT,00,123456789012<cr\_lf>** OR **<cr\_lf>NO ANSWER<cr\_lf>** // if device not present *Notes: Use the ATRRSN command to get a remote service channel number from another device.*  **If the remote Slave device is not present or the service is not** *available, NO ANSWER will reply after the master connect timeout and you will have to try again.*

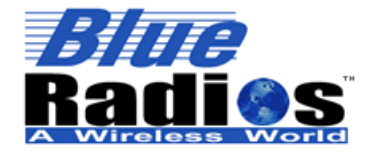

**BlueRadios, Inc. Copyright © 2002-2008** 

# Secure, Versatile and Award Winning<br>Network Radio Devices.

BR-AT\_COMMANDS-100 Rev. 3.6.2.1.4.0

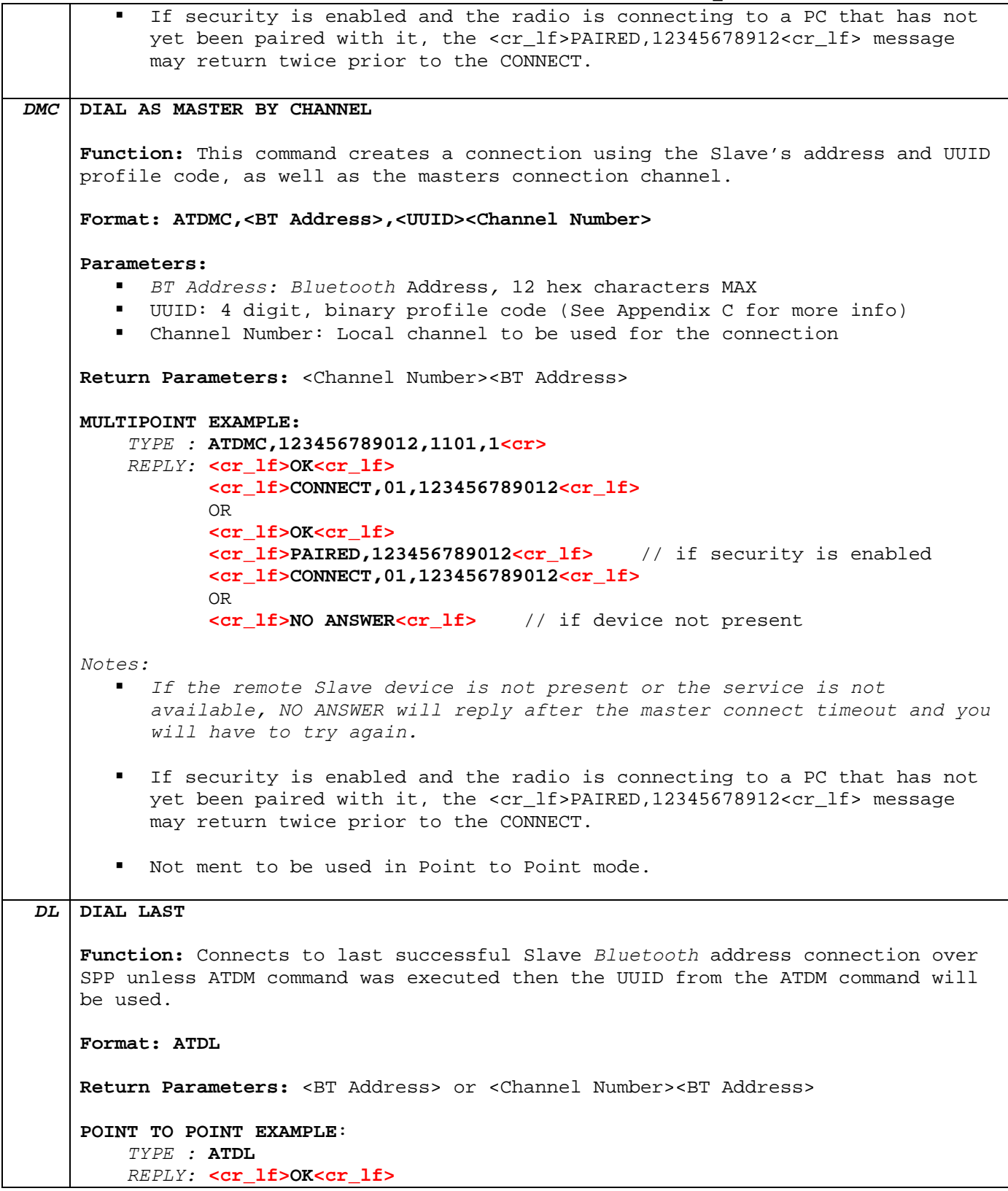

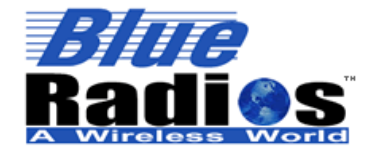

**BlueRadios, Inc. Copyright © 2002-2008**  Secure, Versatile and Award Winning **Network Radio Devices.** 

BR-AT\_COMMANDS-100 Rev. 3.6.2.1.4.0

```
 <cr_lf>CONNECT,123456789012<cr_lf>
                  OR 
                  <cr_lf>OK<cr_lf>
                  <cr_lf>PAIRED,123456789012<cr_lf> // if security is enabled 
                  <cr_lf>CONNECT,123456789012<cr_lf>
                  OR 
                  <cr_lf>OK<cr_lf>
                  <cr_lf>NO ANSWER<cr_lf> // if device not present
                  OR 
                  <cr_lf>ERROR<cr_lf> 
     MULTIPOINT EXAMPLE: 
           TYPE : ATDL
           REPLY: <cr_lf>OK<cr_lf>
                  <cr_lf>CONNECT,00,123456789012<cr_lf> 
                  OR 
                  <cr_lf>OK<cr_lf>
                  <cr_lf>PAIRED,123456789012<cr_lf> // if security is enabled 
                  <cr_lf>CONNECT,123456789012<cr_lf>
                  OR 
                  <cr_lf>OK<cr_lf>
                  <cr_lf>NO ANSWER<cr_lf> // if device not present
                  OR 
                  <cr_lf>ERROR<cr_lf> 
     Notes: 
         To verify the stored address use the ATLAST command below. 
            If the remote Slave device is not present or the service is not 
            available, NO ANSWER will reply after the master connect timeout and you 
            will have to try again. 
          If security is enabled and the radio is connecting to a PC that has not 
            yet been paired with it, the <cr_lf>PAIRED,123456789012<cr_lf> message
            may return twice prior to the CONNECT.
            If the module is setup as a headset or an audio gateway it will always 
            dial the corresponding headset or audio gateway UUID. 
LAST READ LAST ADDDRESS 
     Function: Gets the last connected Bluetooth device address. 
     Format: ATLAST 
     Return Parameters: <BT Address>
     EXAMPLE: 
           TYPE : ATLAST<cr> 
           REPLY: <cr_lf>OK<cr_lf>
                 <cr_lf>000000000000<cr_lf> // Nothing stored 
                  OR 
                  <cr_lf>OK<cr_lf>
                  <cr_lf>123456789012<cr_lf> // Last connected BT address
```
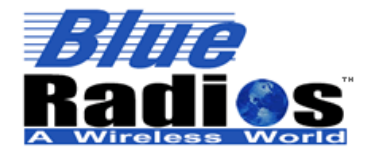

<sup>8</sup>Bluetooth" **Page 52 of 103** 

**BlueRadios, Inc. Copyright © 2002-2008**  Secure, Versatile and Award Winning **Network Radio Devices.** 

BR-AT\_COMMANDS-100 Rev. 3.6.2.1.4.0

### **3.5.3 Set Master Default** *Bluetooth* **Address**

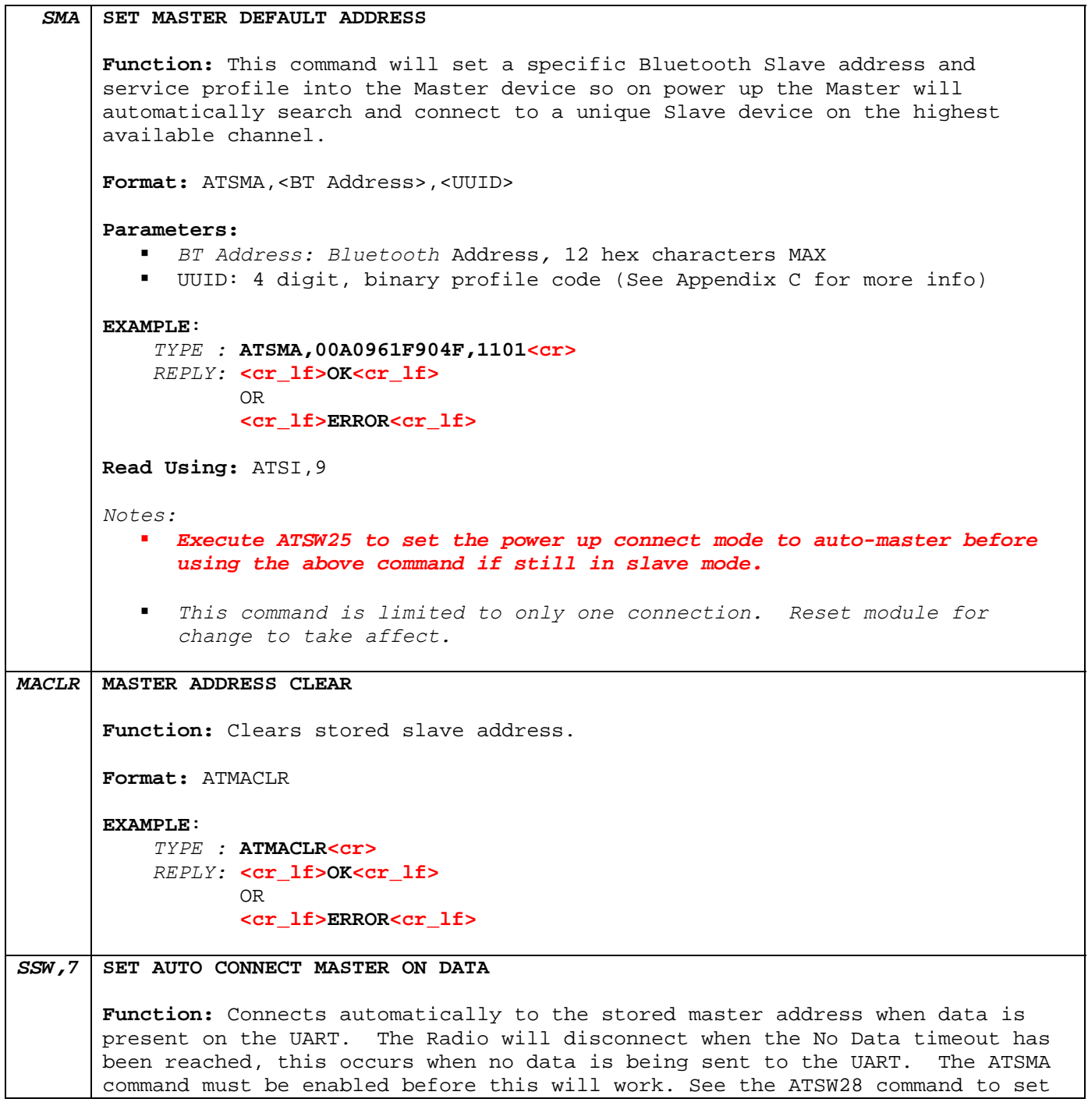

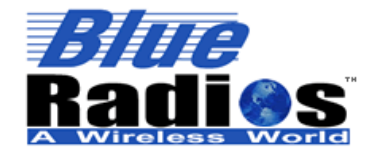

BR-AT\_COMMANDS-100 Rev. 3.6.2.1.4.0

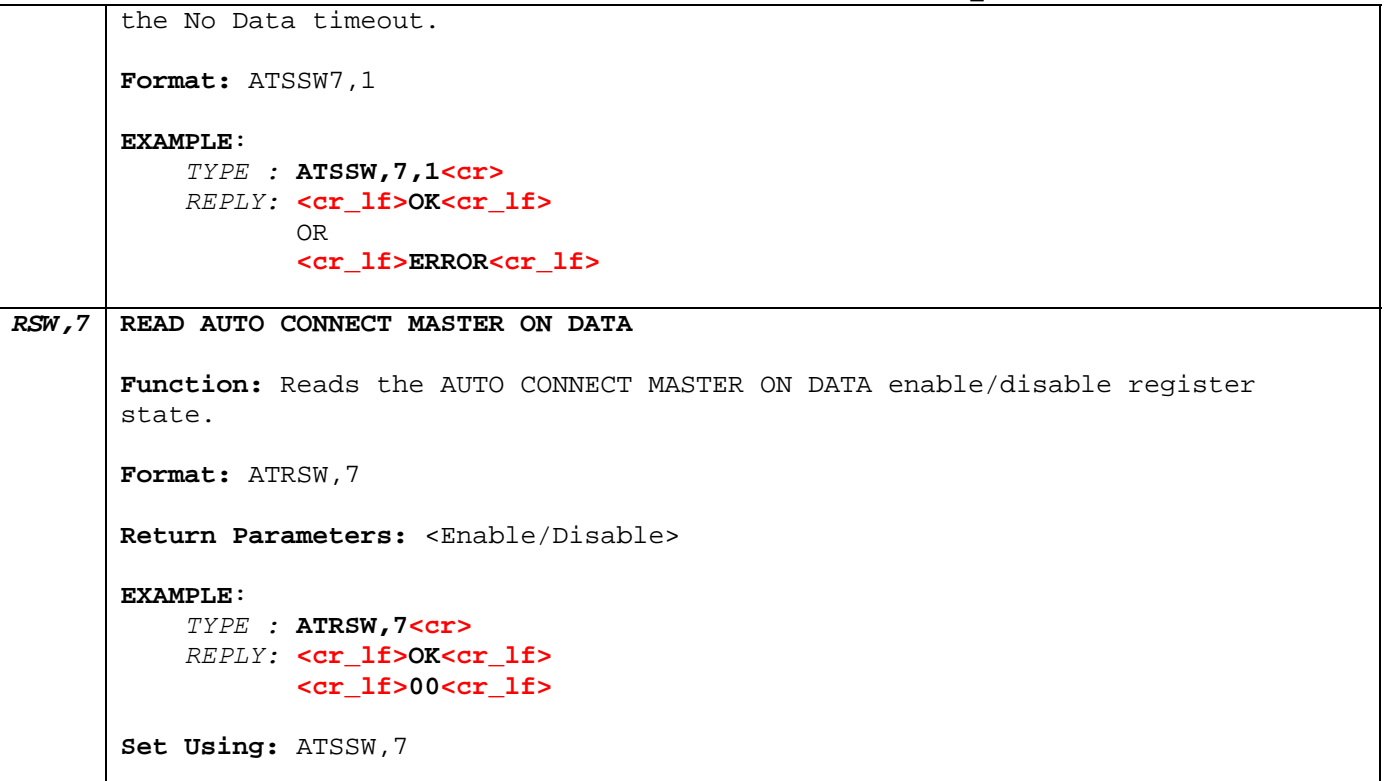

## **3.5.4 Connect as Slave**

**Note:** If either the slave or the master of the connection issues a disconnect the radio will output "DISCONNECT." If a connection is lost unexpectedly then "LINKLOSS" will be output.

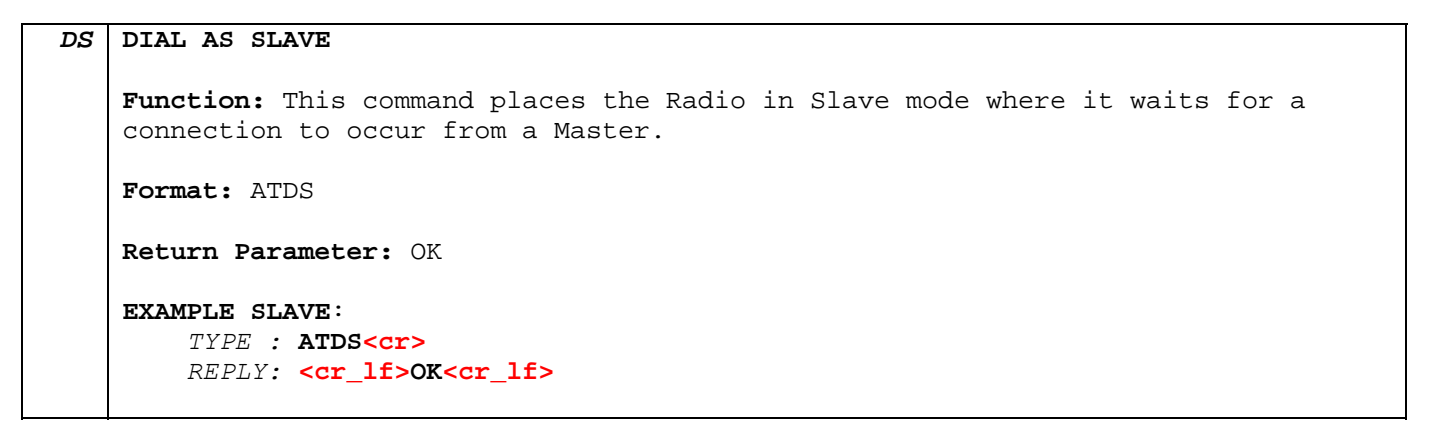

## **3.5.5 Disconnect**

*DH* **DIAL HANG UP** 

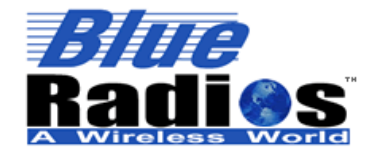

Secure, Versatile and Award Winning **Network Radio Devices.** 

BR-AT\_COMMANDS-100 Rev. 3.6.2.1.4.0

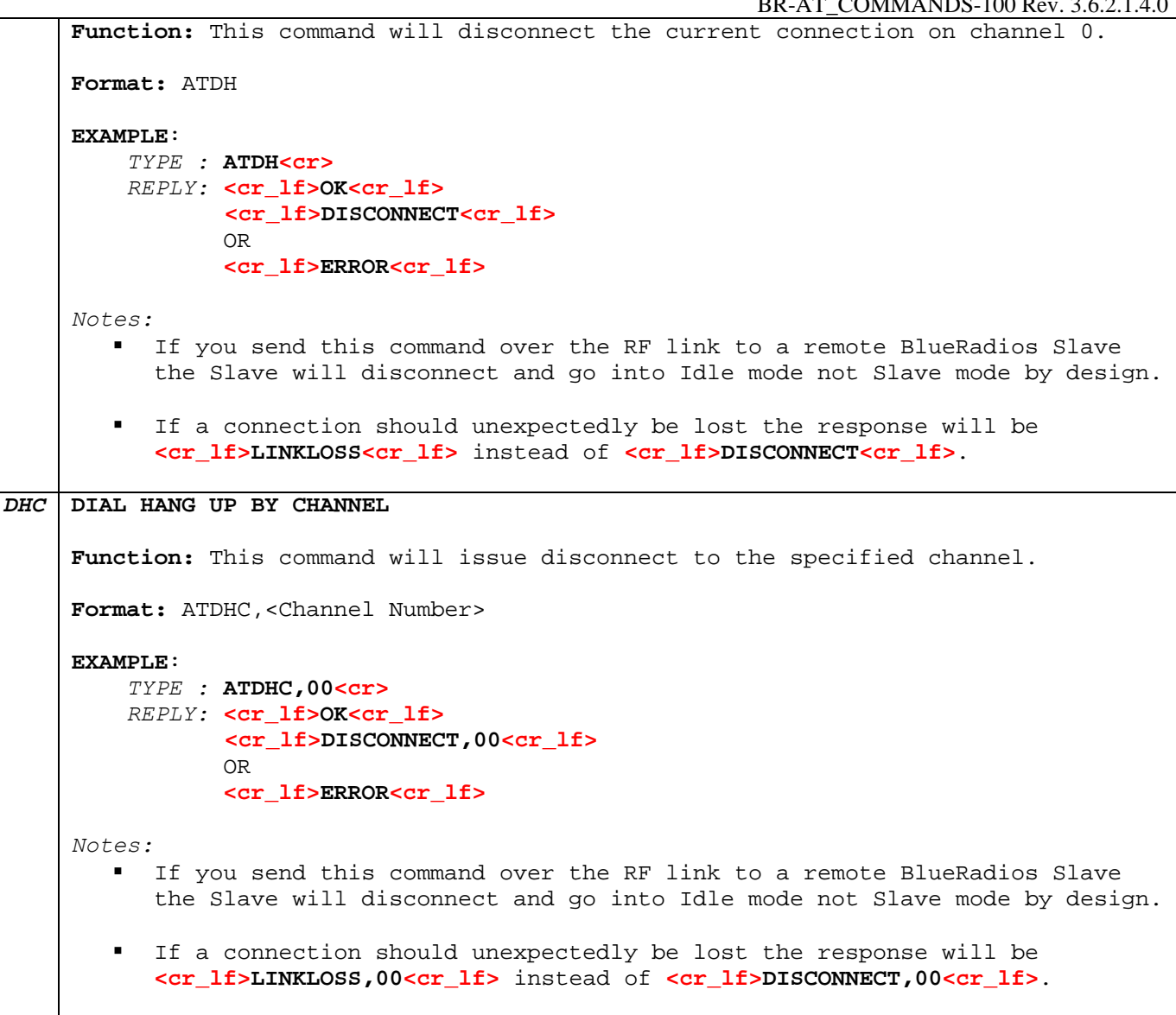

## **3.6 Command/Data Modes**

#### **1) Fast Data Mode**

Fast data mode can only fuction when there is a single connection. Multi-Point mode drops the header if there is only one connection, fast data mode will end if another connection is made to the radio module and the headers will return.

The drawback to this is that once in fast data mode there are limited ways to get out of it like CPU reset, power down, or strobing PIO(4) for >5ms. The advantage of this mode is that the data being sent does not have to be evaluated or processed for AT commands and will allow for a faster effective data throughput of around 250Kbps. To verify you are in fast data mode type **+++<cr>** it will pass directly through the UART because the AT Command

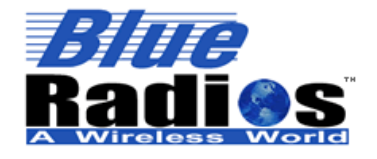

**Bluetooth Page 55 of 103 BlueRadios, Inc. Copyright © 2002-2008** 

Secure, Versatile and Award Winning **Network Radio Devices.** 

BR-AT\_COMMANDS-100 Rev. 3.6.2.1.4.0

parser is off. Else the **+++<cr>** will be accepted because the AT Command parser is still on and returns "**OK**"**.** On the previous 4Mbit legacy modules the escape characters was fixed and set to "ATMC", is no longer implemented.

### **2) Command/Data Mode**

The Command Mode or Data Mode will slow down the throughput when the radio looks for the AT commands. One way to allow minimal overhead transmission burden is to perform all configuration commands, and then place the radio into the fast data mode.

*Note: Byte Gaps and Data Latency – The way Bluetooth is designed and operates random byte gaps of 5 msec to 20 ms are common. Packet size will vary from transmission to transmission. The faster the UART speed the smaller the byte gap delay.*

*Effective data payload throughput in fast data mode is approximately 250Kbps and 35Kbps in regular data mode when the AT parser looks at each character for ASCII valid command scripts in the data stream. The radio RX has*  very limited buffering so if you do not use hardware flow control and are transmitting further distances you will *quickly overflow the buffer because of RF retransmissions, etc.* 

*When a Bluetooth connection is made the radio modem goes into regular data mode per the power-up factory default settings. This enables the user to remotely configure the radio settings via a remote RF Bluetooth connection. Basically you can setup the radio so no commands are required to be sent from the embedded side of the radios UART. This will prevent any software embedded firmware development or testing for legacy systems.* 

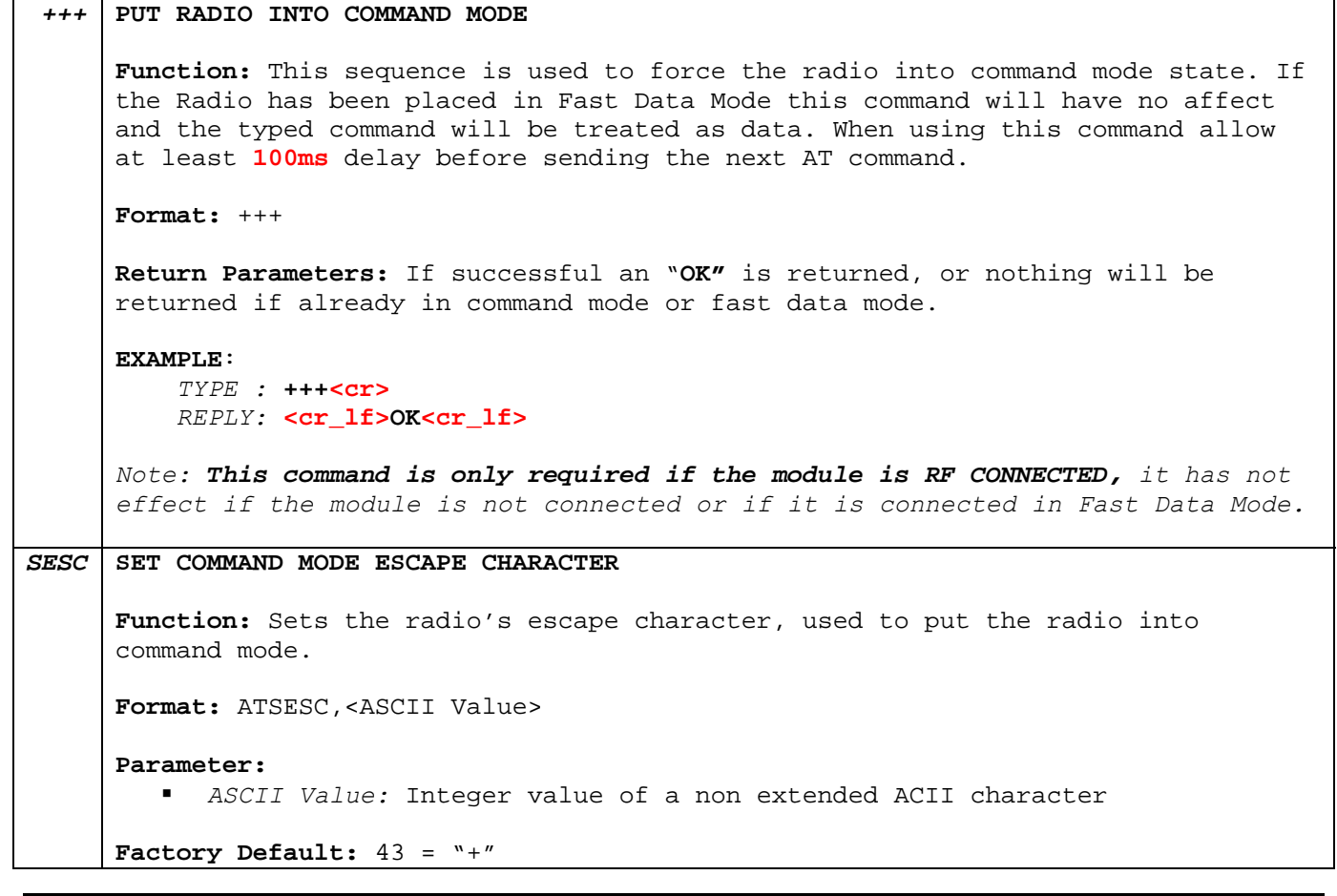

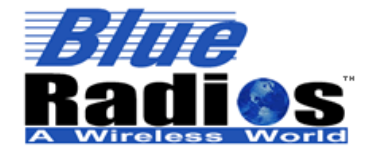

**Page 56 of 103 BlueRadios, Inc. Copyright © 2002-2008** 

BR-AT\_COMMANDS-100 Rev. 3.6.2.1.4.0

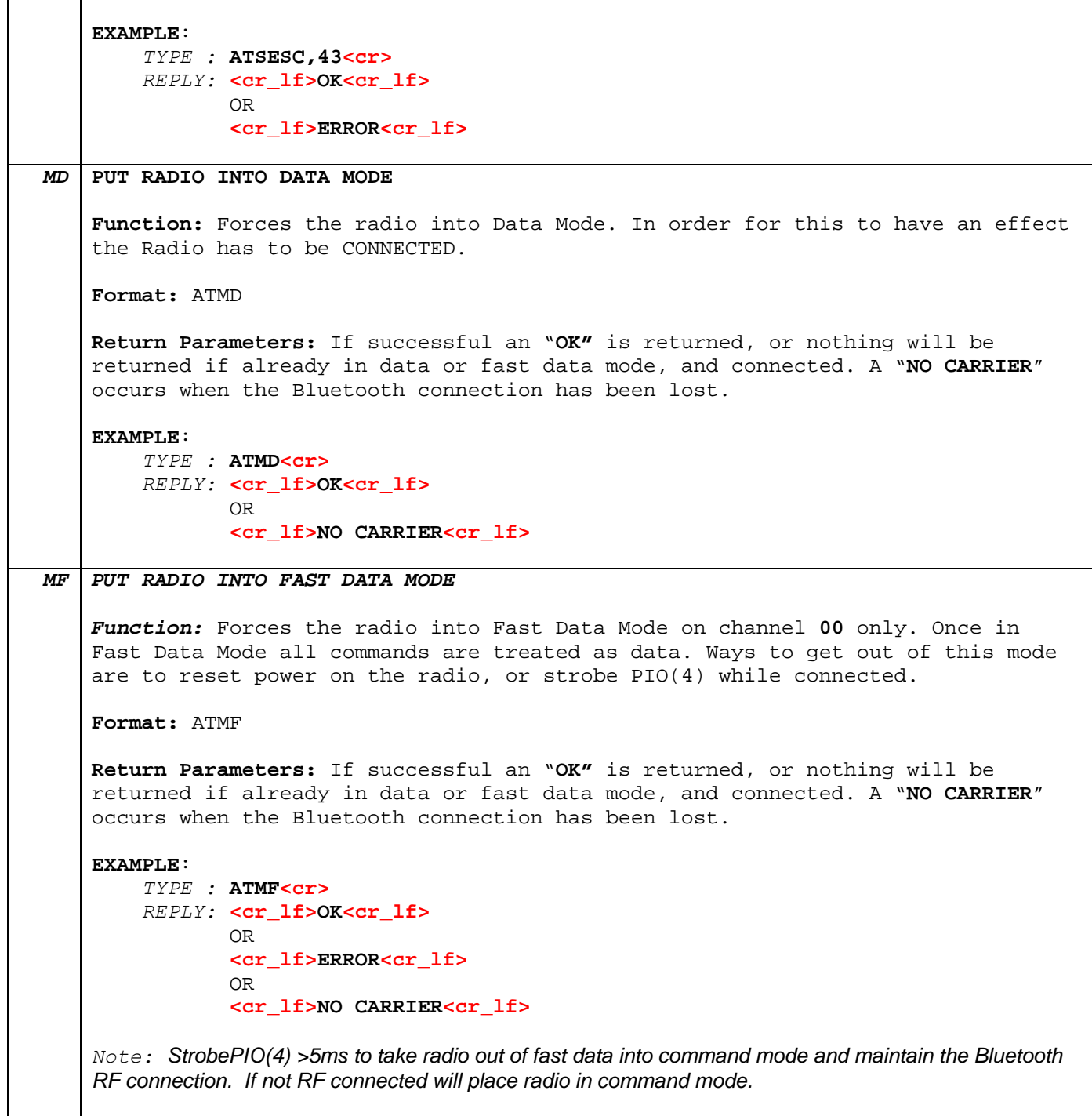

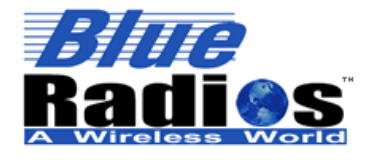

**Bluetooth**" **Page 57 of 103 BlueRadios, Inc. Copyright © 2002-2008** 

Secure, Versatile and Award Winning **Network Radio Devices.** 

BR-AT\_COMMANDS-100 Rev. 3.6.2.1.4.0

## **3.7 Utilities**

## **3.7.1 Cancel Command**

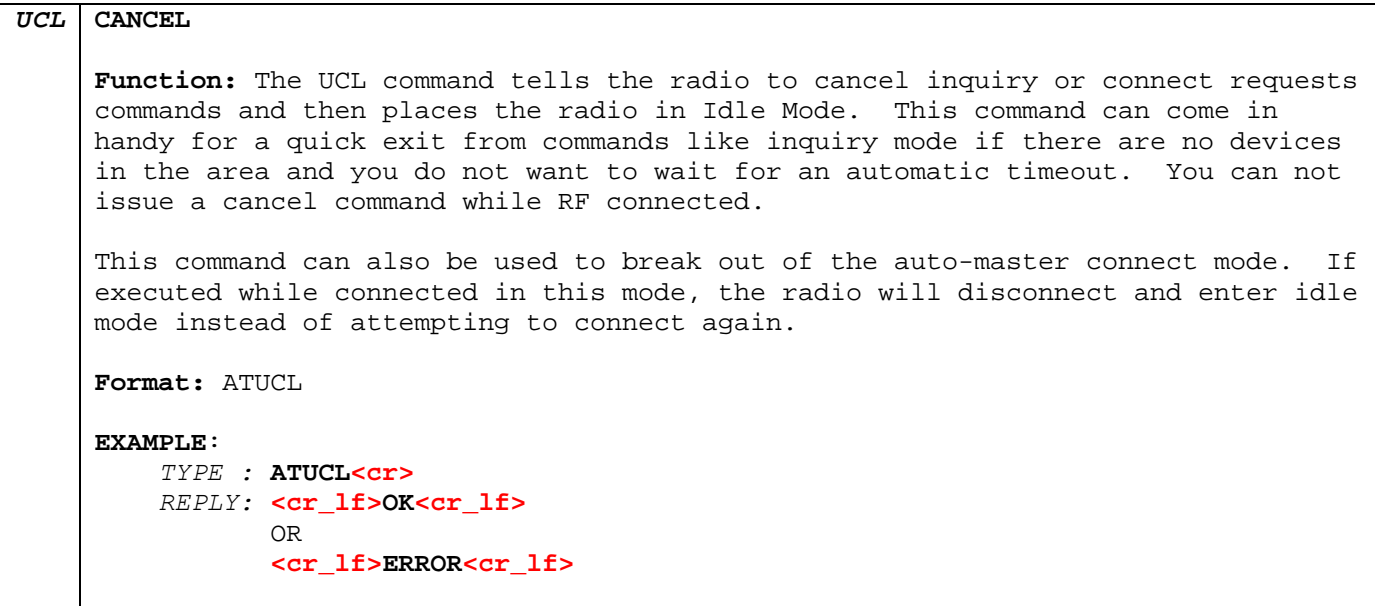

## **3.7.2 Pairing**

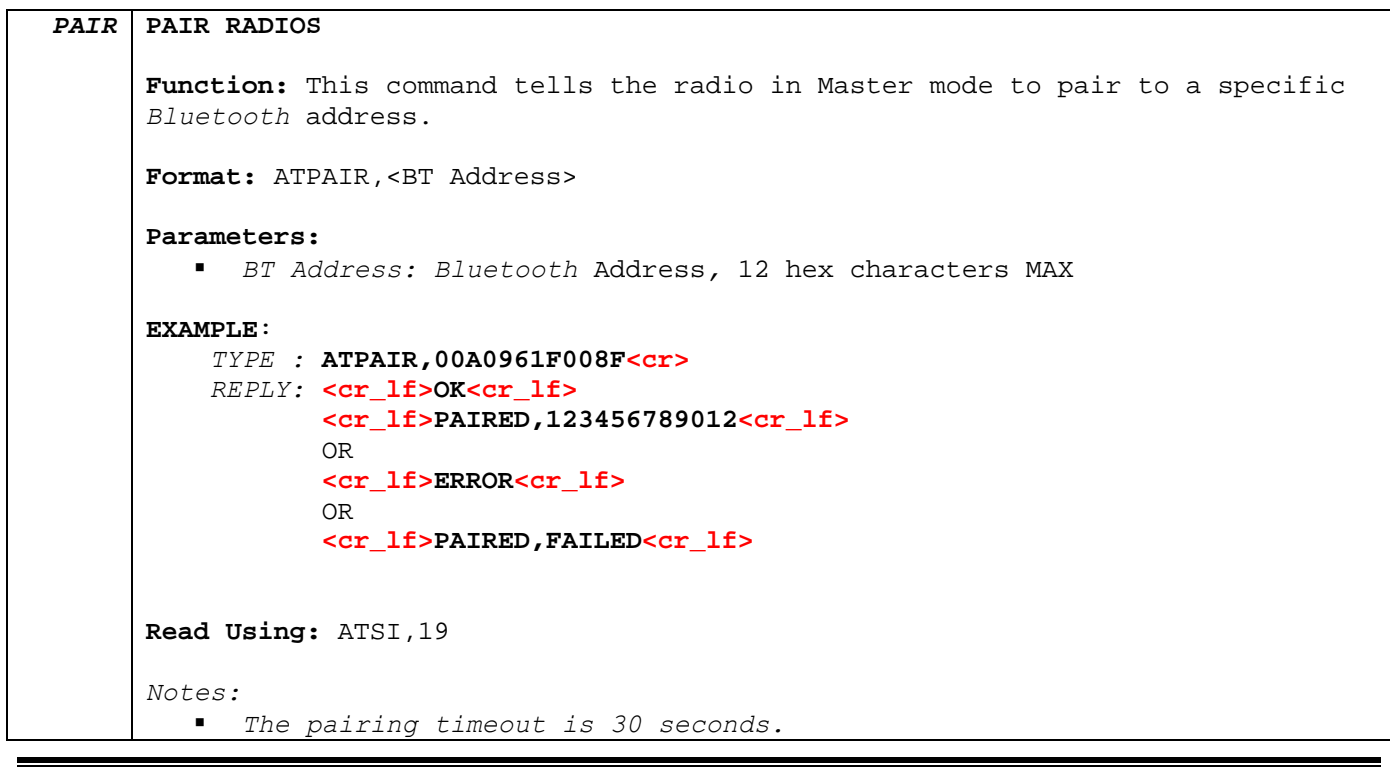

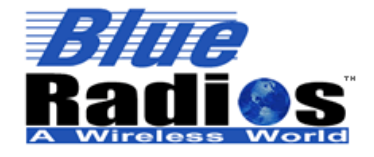

BR-AT\_COMMANDS-100 Rev. 3.6.2.1.4.0

 *The radio needs to be in idle mode prior to pairing. Security PINs are exchanged and must be equal for pairing to complete. The timeout for this command is controlled by the master connect timeout in ATSW28. UPAIR* **UNPAIR BY INDEX Function:** The command tells the radio to unpair from the Bluetooth address stored in index locations 00, 01, 02, and 03. **Format:** ATUPAIR,<Index> **Parameters:**  *Index: Index location 00, 01, 02 or 03* **EXAMPLE**: *TYPE :* **ATUPAIR,00<cr>** *REPLY:* **<cr\_lf>OK<cr\_lf>**  OR  **<cr\_lf>ERROR<cr\_lf>**  *Notes: Use the command ATLAST to view the stored address after pairing. Pairing is not the same as a connection, so you will not see inquiry or connectection indication. Can be in Master, Slave, or Idle mode to unpair. Will need to reset or cycle power to clear paired address. UPAIRB* **UNPAIR BY BLUETOOTH ADDRESS Function:** This command tells the radio to unpair from the specified Bluetooth address. Format: ATUPAIRB, <BT Address> **Parameters:**  *BT Address: Bluetooth* Address*,* 12 hex characters MAX **EXAMPLE**: *TYPE :* **ATUPAIR,123456789012<cr>** *REPLY:* **<cr\_lf>OK<cr\_lf>** OR **<cr\_lf>ERROR<cr\_lf>**  *CPAIR* **CLEAR ALL PAIRED DEVICES Function:** This command tells the radio to unpair from all paired devices. **Format:** ATUPAIRC

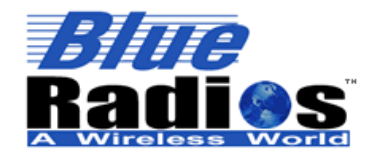

**& Bluetooth** 

**Page 59 of 103 BlueRadios, Inc. Copyright © 2002-2008**  Secure, Versatile and Award Winning **Network Radio Devices.** 

BR-AT\_COMMANDS-100 Rev. 3.6.2.1.4.0

**EXAMPLE**: *TYPE :* **ATCPAIR<cr>** *REPLY:* **<cr\_lf>OK<cr\_lf>**

## **3.7.3 Sniff and Park (Connected Slave)**

## **Park Suppoted in Point-to-Point mode only!**

## **Low Power Modes Using Sniff**

Sniff mode is another power conservation method utilized by Bluetooth. By default, Sniff mode is disabled, and the radio is active continuously when connected (about 25-30ma). In Sniff mode, the radio wakes up at specific intervals, and sleeps in very low power mode (around 2ma) otherwise. The power savings can be quite dramatic if data is sent infrequently. However if data is constantly transmitted there is no power saving benefit to use Sniff.

Example interval timers: 0x0020 = 20ms. (32 decimal \* .625 = 20).  $0x0050 = 50$ ms,  $0x00A0 = 100$ ms,  $0x0190 = 1/4$  second,  $0x0320 = 1/2$  second,  $0x0640 = 1$  second. Sniff mode only pertains to an active connection. When a connection is made, both master and slave must support Sniff mode, and agree to the Sniff window, otherwise the radio will stay in full active on mode. Note: the maximum allowed Sniff interval is about 20 seconds = 0x7FFF sniff word setting.

*Bluetooth* connections are master/slave in nature. A master sends packets and a slave has to acknowledge that packet in the next timeslot. Timeslots in Bluetooth are 625 microseconds wide. This implies that a master will always know when packets will be sent and received, which further means it is able to optimize power usage by switching on power hungry circuitry only when needed.

A slave on the other hand does NOT have prior knowledge of when a packet will be received and has to assume that a packet will be received from a master on every receive slot. This means that it has to leave it's receiving circuitry on for most of the receive slot duration. The result of this is high power consumption where a slave with no data transmission still consumes around 5mA.

This problem was identified very early in the evolution of *Bluetooth* (especially since headsets spend all their time as a slave in a *Bluetooth* connection) and it was solved by having a mode called Sniff, with appropriate lower layer negotiating protocol.

Sniff mode during connection is basically an agreement between the slave and its master of which data packets will only be exchanged for N timeslots every M slots. The slave can then assume that it will never be contacted during N-M slots, and so can switch its power hungry circuitry off. The specification goes further by also specifying a third parameter called 'timeout' (T) which specifies 'extra' timeslots that the slave will agree to listen for after receiving a valid data packet. Put another way, if a data packet is received by the slave, then it knows that it MUST carry on listening for at least T more slots. If within that T slot time period another data packet is received, then the timer is restarted. This mechanism ensures low power consumption when there is no data transfer – at the expense of latency. When there is a lot of data to be transferred, it acts as if sniff mode were not enabled.

It is stated above that during sniff mode, a slave listens for N slots every M slots. The *Bluetooth* specification states that a master can have up to 7 slaves attached to it with all slaves having requested varying sniff parameters. It may therefore be impossible to guarantee that each slave gets the M parameter it requested. In

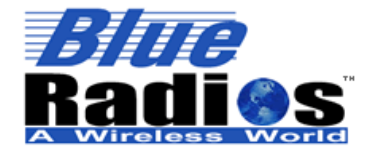

Secure, Versatile and Award Winning **Network Radio Devices.** 

BR-AT\_COMMANDS-100 Rev. 3.6.2.1.4.0

light of this, the protocol for enabling sniff mode specifies that a requesting peer specify the M parameter as a minimum and maximum value. This will allow the master to interleave the sniff modes for all slaves attached.

```
SNIFF ENABLE SNIFF 
        Function: Manually enables sniff mode for Slave device connected in time 
        slots. 
        Format: ATSNIFF,<Max Interval>,<Min Interval>,<Attempt>,<Timeout>
        Parameters: 
              Max Interval: Integer Value
                  Time [ms] = Max Interval * 0.625ms 
             Min Interval: Integer Value
                  Time [ms] = Min Interval * 0.625ms 
              Attempt: Integer Value
                  Time [ms] = Attempt * 0.625ms 
               Timeout: Integer Value
                 Time [ms] = Timeout * 0.625ms
        EXAMPLE: 
             TYPE : ATSNIFF,1600,160,10,160<cr> 
             REPLY: <cr_lf>OK<cr_lf> 
                    OR 
                    <cr_lf>NO CARRIER<cr_lf> 
        Notes: 
            Manually enable sniff results in an always connected slave using only 
              2mA average current when no data is sent. Parameters are lost after 
              connection is dropped. 
              The radio will exit sniff mode once the connection is terminated, 
              ATSNIFF must be executed again upon establishing a new connection in 
              order to start sniff mode again. 
SSNIFF ENABLE AUTO SNIFF 
        Function: Stores sniff parameters permanently in flash and auto starts sniff 
        mode after a connection is established. 
        Format: ATSSNIFF,<Max Interval>,<Min Interval>,<Attempt>,<Timeout> 
        Parameters: 
            Max Interval: Integer Value
                  Time [ms] = Max Interval * 0.625ms 
               Min Interval: Integer Value
                  Time [ms] = Min Interval * 0.625ms 
               Attempt: Integer Value
```
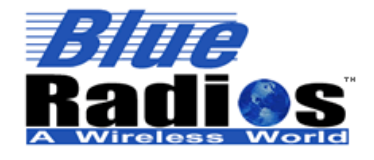

**BlueRadios, Inc. Copyright © 2002-2008** 

Time [ms] = Attempt \* 0.625ms

Timeout*:* Integer Value

BR-AT\_COMMANDS-100 Rev. 3.6.2.1.4.0

Time  $[ms] =$  Timeout  $*$  0.625ms **EXAMPLE**: *TYPE :* **ATSSNIFF,1600,160,10,160<cr>**  *REPLY:* **<cr\_lf>OK<cr\_lf>**  OR  **<cr\_lf>ERROR<cr\_lf> Read Using:** ATSI,17 *CSNIFF* **CLEAR SNIFF Function:** Clears stored sniff parameters. **Format:** ATCSNIFF **EXAMPLE**: *TYPE :* **ATCSNIFF<cr>**  *REPLY:* **<cr\_lf>OK<cr\_lf>**  OR  **<cr\_lf>ERROR<cr\_lf>**  *XSNIFF* **EXIT SNIFF Function:** Tells the radio to exit and stop "sniffing" RF signals. **Format:** ATXSNIFF **EXAMPLE**: *TYPE :* **ATXSNIFF<cr>** *REPLY:* **<cr\_lf>OK<cr\_lf>**  OR  **<cr\_lf>NO CARRIER<cr\_lf>**  *PARK* **ENABLE PARK Function:** Manually enables park mode for device connected in time slots. **Format:** ATPARK,<Max Interval>,<Min Interval> **Parameters:**  *Max Interval:* Integer Value Time [ms] = *Max Interval* \* 0.625ms

 Min Interval*:* Integer Value Time [ms] = Min Interval \* 0.625ms **EXAMPLE**: *TYPE :* **ATPARK,1000,11<cr>** *REPLY:* **<cr\_lf>OK<cr\_lf>**  OR

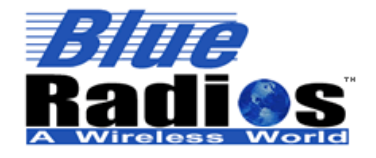

BR-AT\_COMMANDS-100 Rev. 3.6.2.1.4.0

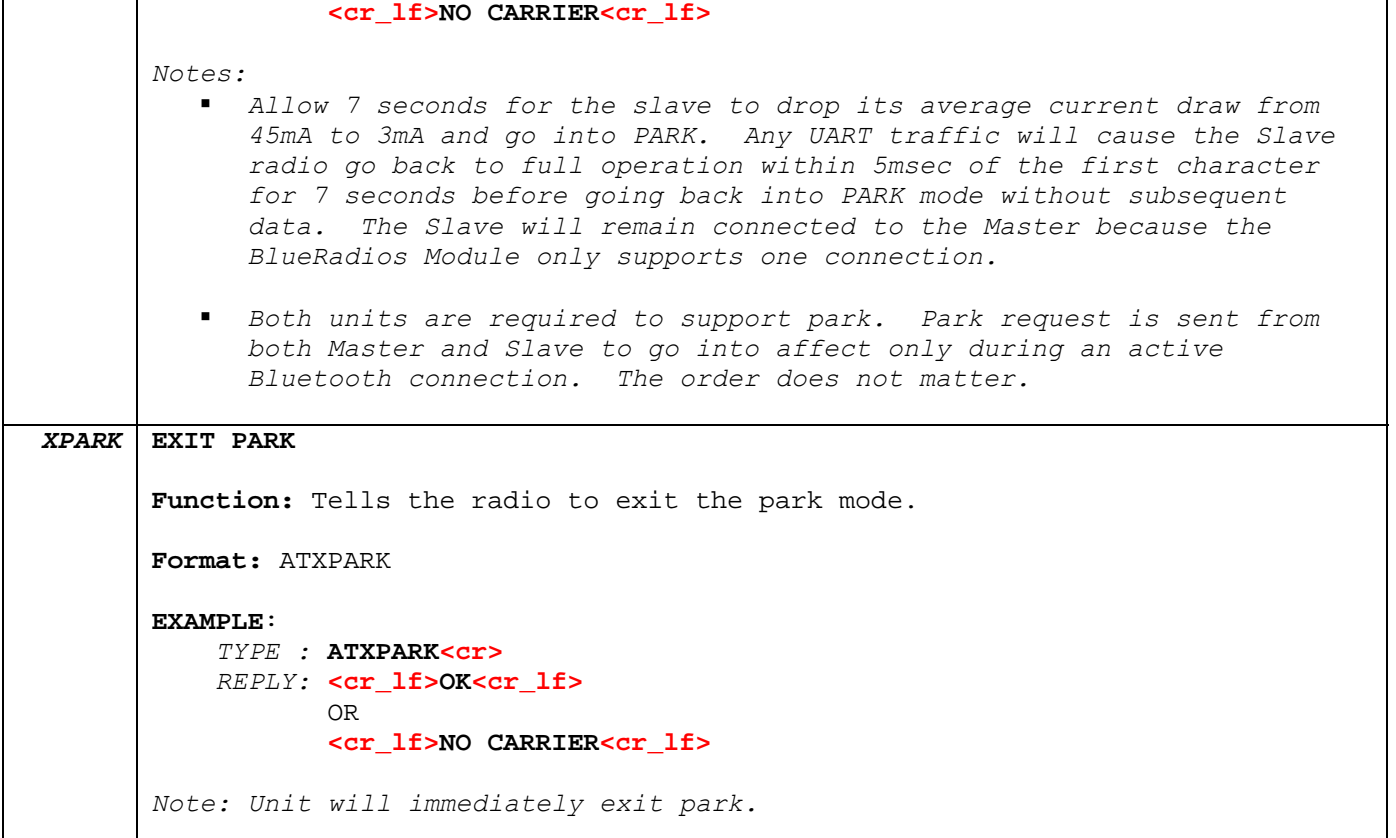

## **3.7.4 RSSI and Link Quality**

#### **Golden Receive Power Range**

The lower threshold level of the Golden Receive Power Range corresponds to a receive power between -56 dBm and 6 dB above the actual sensitivity of the receiver. The upper threshold level is 20 dB above the lower threshold level to an accuracy of +/-6 dB.

```
RSSI GET RSSI VALUE 
     Function: This command is used to obtain the RSSI value for an open 
      connection on channel 0. This is a parameter associated with the ACL 
      connection to a peer device. 
     Format: ATRSSI 
     Return Parameters: <RSSI Value> 
          RSSI Value is in hex, typically from -10 to +31 in integer dB value. 
     EXAMPLE: 
           TYPE : ATRSSI<cr>
           REPLY: <cr_lf>OK<cr_lf>
                  <cr_lf>+00<cr_lf>
```
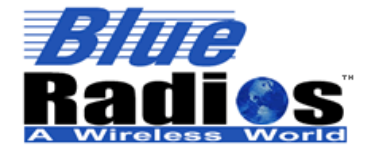

Secure, Versatile and Award Winning<br>Network Radio Devices.

BR-AT-COMMANDS- $100$  Rev. 3.6.2.1.4.0

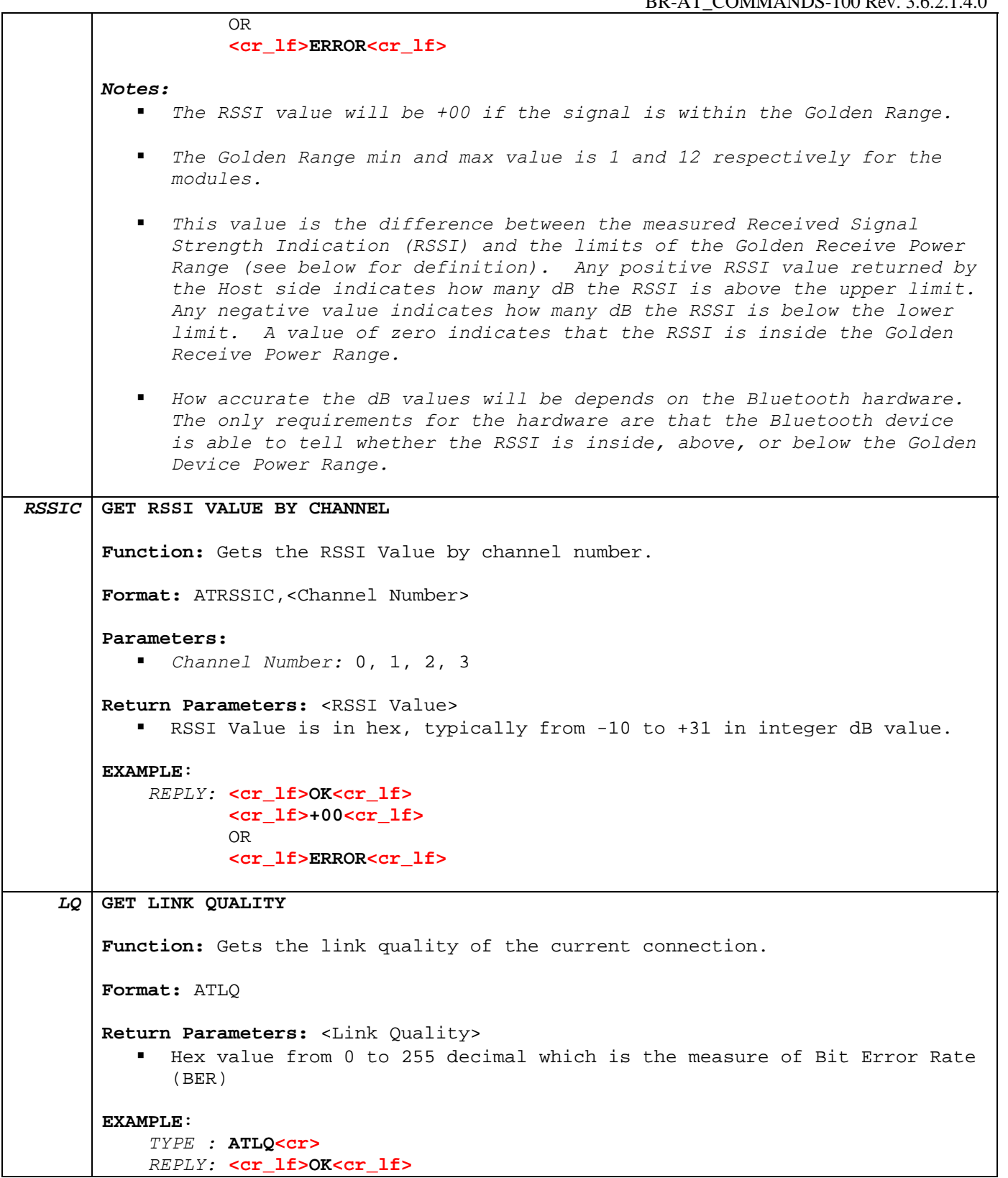

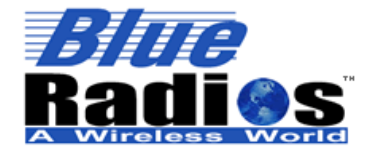

Secure, Versatile and Award Winning **Network Radio Devices.** 

BR-AT\_COMMANDS-100 Rev.  $3.6.214.0$ 

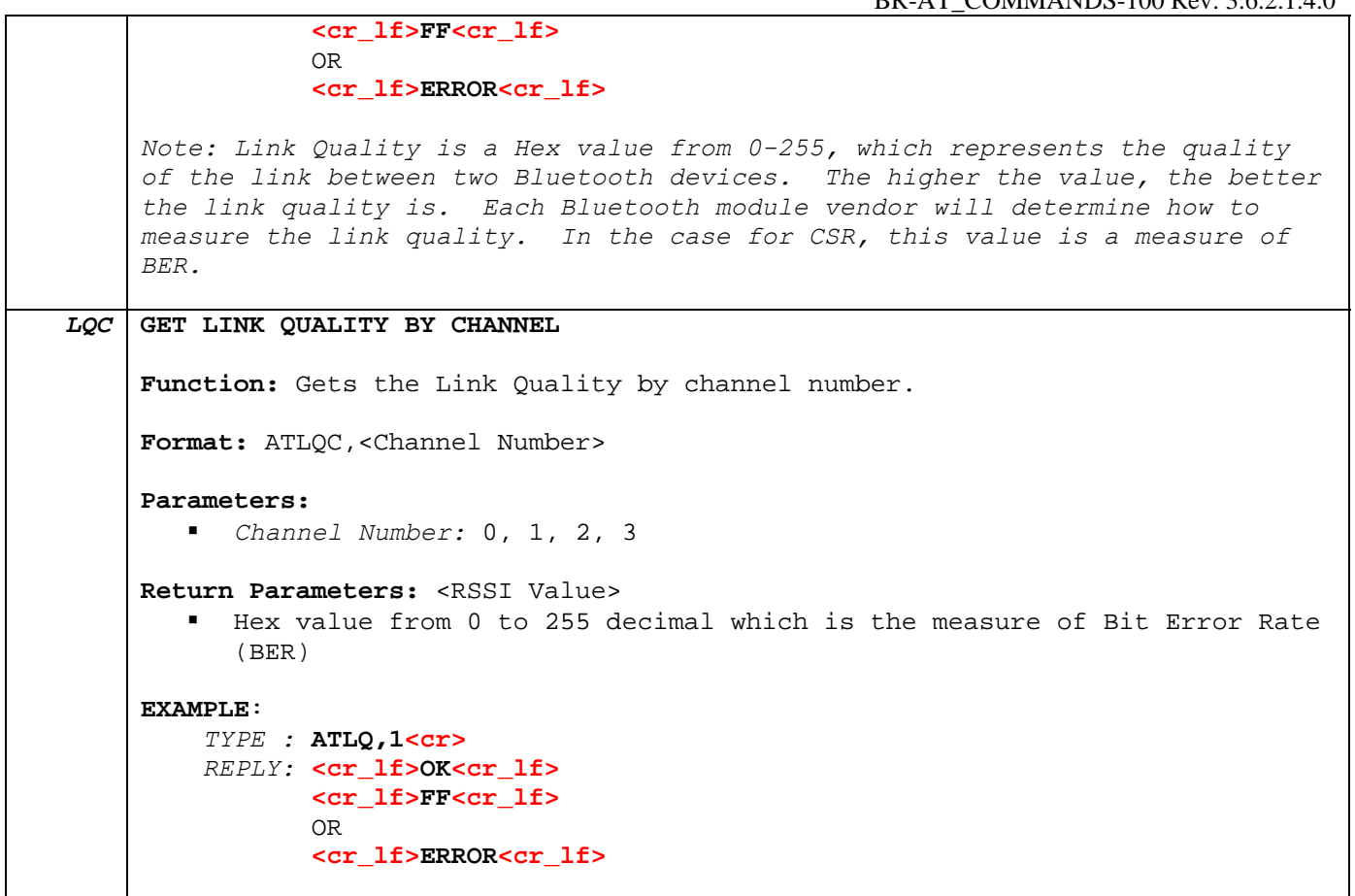

## **3.7.5 Audio (SCO) PCM Interface**

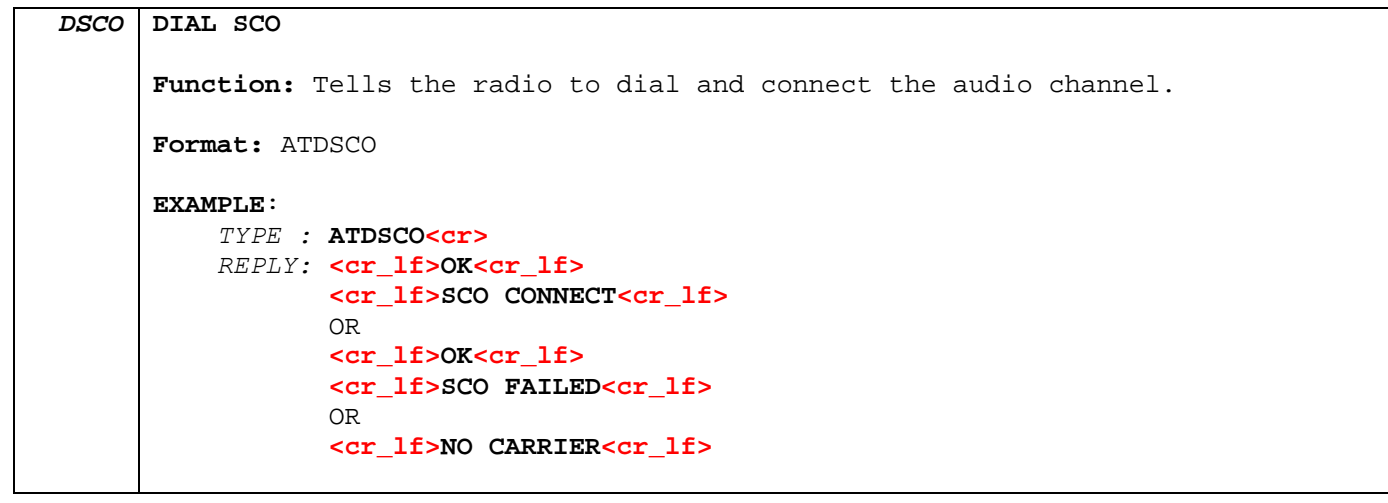

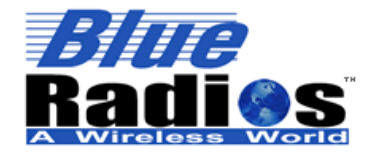

Secure, Versatile and Award Winning **Network Radio Devices.** 

BR-AT\_COMMANDS-100 Rev. 3.6.2.1.4.0

```
DESCO DIAL ESCO 
       Function: Tells the radio to dial and connect the audio channel. 
       Format: ATDESCO 
       EXAMPLE: 
            TYPE : ATDESCO<cr>
            REPLY: <cr_lf>OK<cr_lf>
                    <cr_lf>ESCO CONNECT<cr_lf> 
                    OR 
                    <cr_lf>OK<cr_lf> 
                    <cr_lf>ESCO FAILED<cr_lf> 
                    OR 
                    <cr_lf>ESCO REJECTED<cr_lf> 
                    OR 
                    <cr_lf>NO CARRIER<cr_lf> 
         Note: When the desired device is known to not support eSCO use the ATDSCO 
       command above. 
DHSCO DIAL HANG UP SCO
       Function: Tells the radio to disconnect the audio channel. 
       Format: ATDHSCO 
       EXAMPLE: 
            TYPE : ATDHSCO<cr>
            REPLY: <cr_lf>OK<cr_lf>
                    <cr_lf>SCO DISCONNECT<cr_lf> 
                    OR 
                    <cr_lf>NO CARRIER<cr_lf>
```
#### **3.7.6 Max TX Power**

```
SPF SET MAX TX POWER LEVEL 
    Format: ATSPF,<Power Level>,<Sign> 
    Parameters: 
         Power Level: Integer from 0 to 10
           Sign: + or –
           (Combined value of level and sign must be in the range of -5 to +10) 
          Typical BlueTooth Industry Values Depending On Device Class Type: 
              - Class 1 = 0dBm to +10dBm 
              - Class 2 = -8dBm to +4dBm
              - Class 3 = 0dBm Max
          BlueRadios Power Table Values:
```
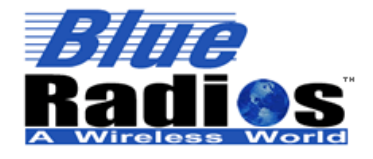

**Page 66 of 103 BlueRadios, Inc. Copyright © 2002-2008**  Secure, Versatile and Award Winning **Network Radio Devices.** 

BR-AT\_COMMANDS-100 Rev. 3.6.2.1.4.0

Class 1 Power Table Class 2 Power Table "fixed" -5 dBm 0 dBm 0 dBm 0 dBm 5 dBm 0 dBm 10 dBm 0 dBm **Factory Default:** 10dBm for Class 1 and 0dBm for Class 2 devices. **EXAMPLE:** *TYPE :* **ATSPF,5,+<cr>** // +5dBm *REPLY:* **<cr\_lf>OK<cr\_lf>** OR  **<cr\_lf>ERROR<cr\_lf> Read Using:** ATSI,14 *Note: The default value is 0dBm in a class2 BlueRadios module the max performance is still 0dBm output gain for the class2 radio if set above this. This value does not include gains associated with the external antenna (2 dBm). The firmware uses the highest value in the power table that is less than or equal to the requested max transmit power number above.* 

## **3.7.7 Link Supervisory Timeout**

```
LSTO LINK SUPERVISORY TIMEOUT 
     Function: This command tells the radio to drop the connection if the units can 
     not handshake for X amount of time in seconds. 
     Format: ATLSTO,<Time> 
     Parameters: 
           Time: Integer value from 2 to 41 
     Factory Default: 4 (~4s) 
     EXAMPLE:
         TYPE : ATLSTO, 20<cr> // Sets timeout to ~20 seconds
          REPLY: <cr_lf>OK<cr_lf> 
                  OR 
                  <cr_lf>ERROR<cr_lf> 
     Read Using: ATSI,18 
     Note: If timeout is set for too short of a duration you may inadvertently drop 
     the connection prematurely if the RF link margin is poor.
```
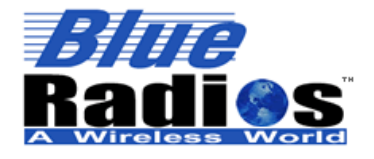

Secure, Versatile and Award Winning **Network Radio Devices.** 

BR-AT\_COMMANDS-100 Rev. 3.6.2.1.4.0

## **3.7.8 Variable Storage**

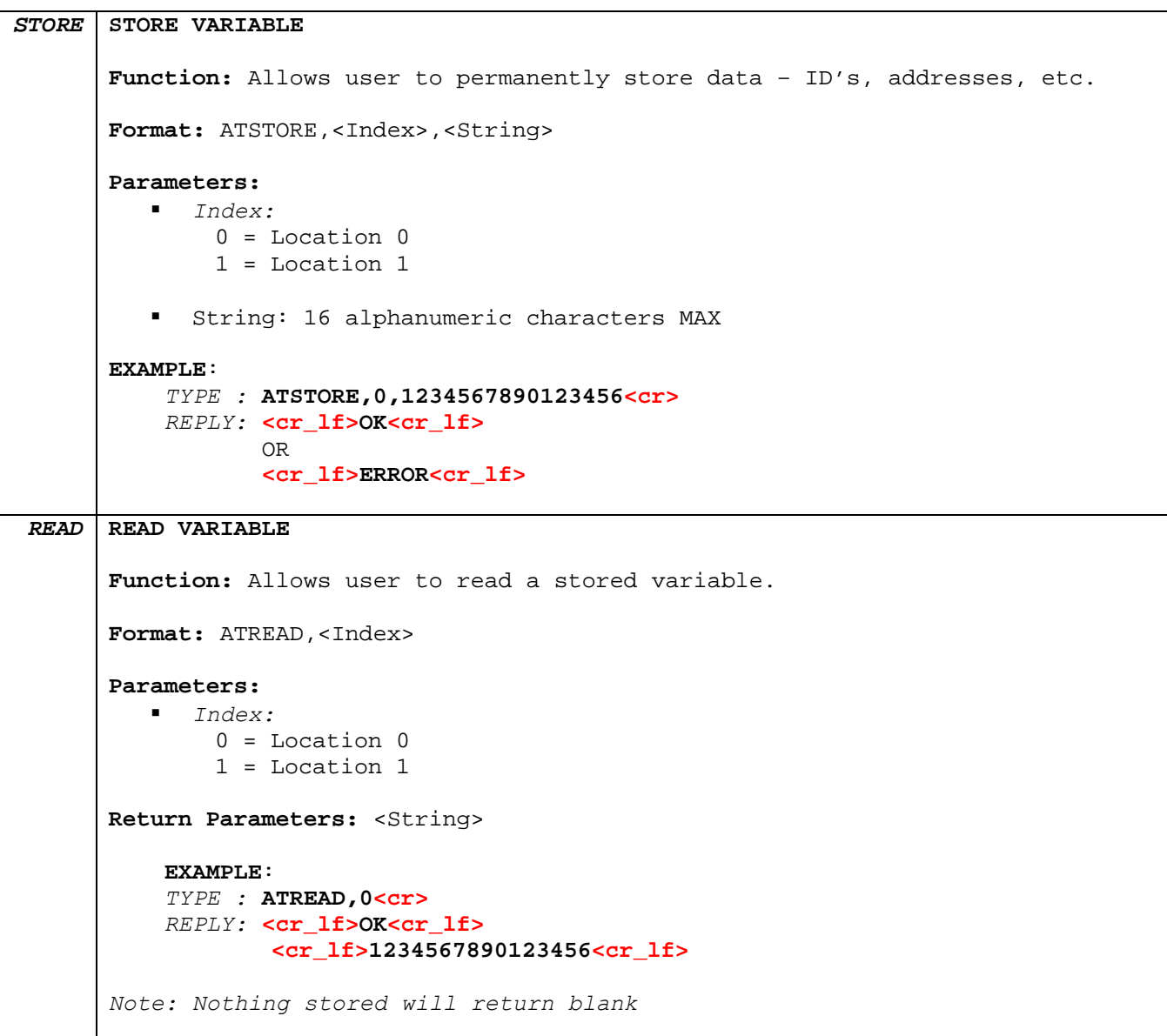

## **3.7.9 PIO Logic**

*SSW,4* **SET PIO LOGIC Function:** Sets the PIO logic register state. When set to 0, the PIOs (2,5,6 & 7) will be active high. When set to 1, the PIOs will normally be high and then go low when a connection occurs. **Format:** ATSSW,4,<PIO Logic>

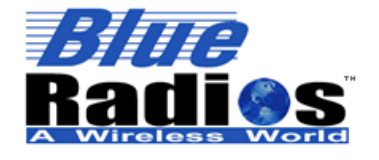

BR-AT\_COMMANDS-100 Rev. 3.6.2.1.4.0

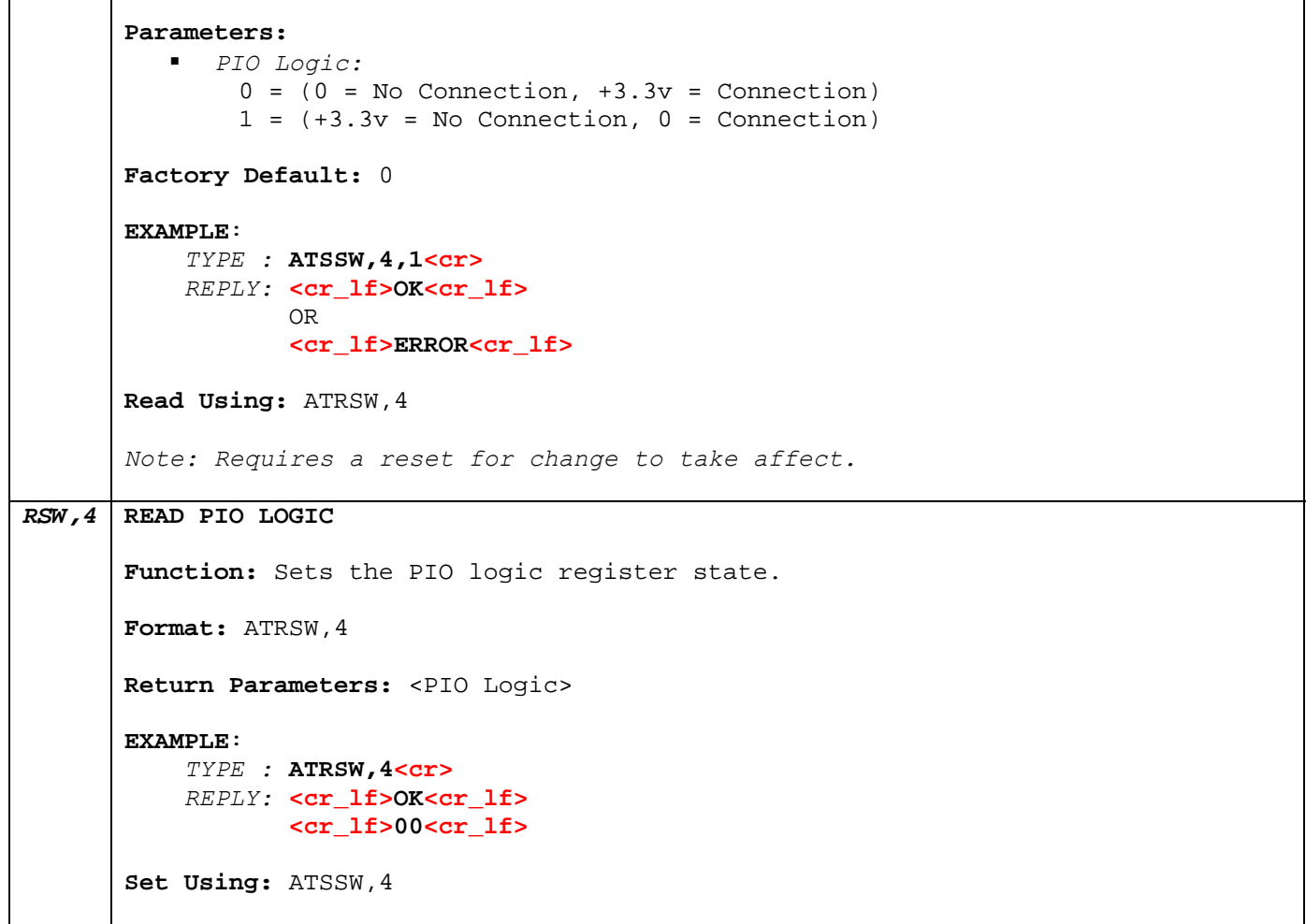

## **3.7.10 Transmitting on a Specific Channel Only**

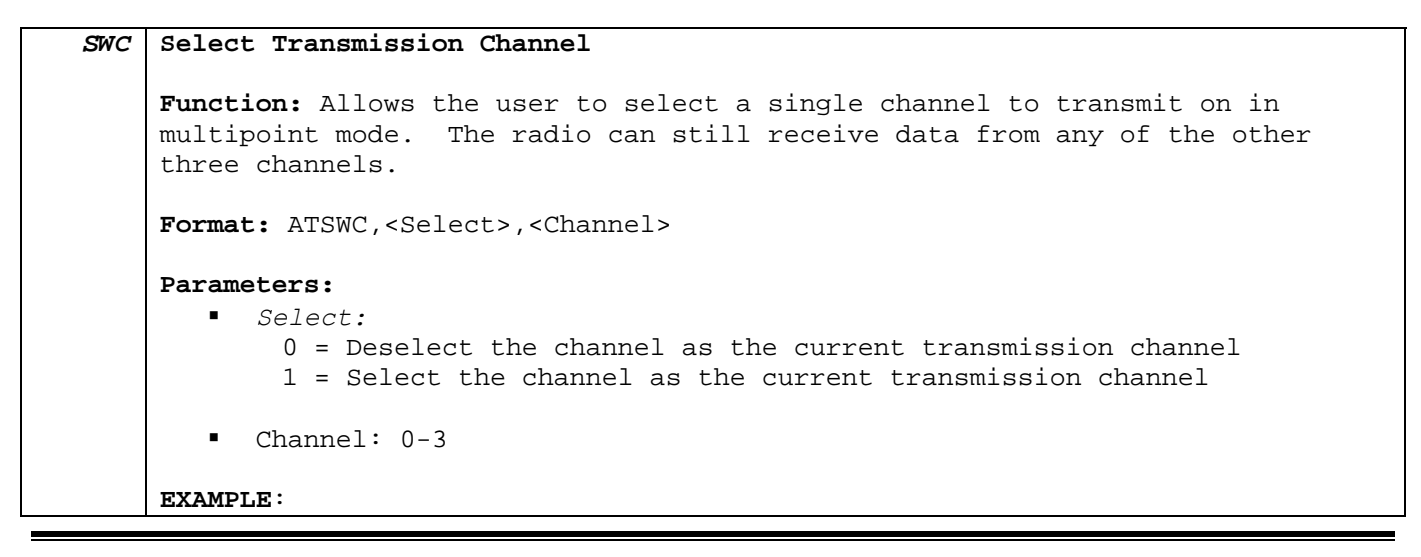

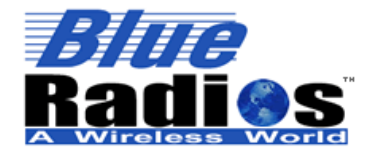

BR-AT\_COMMANDS-100 Rev. 3.6.2.1.4.0

 *TYPE :* **ATSWC,1,0<cr>** *REPLY:* **<cr\_lf>OK<cr\_lf>** OR  **<cr\_lf>ERROR<cr\_lf> Read Using:** ATSI,21 *Note: If the selected channel is disconnected the radio will default to transmitting on all channels.*

## **3.7.11 Making the Radio Discoverable and Undiscoverable**

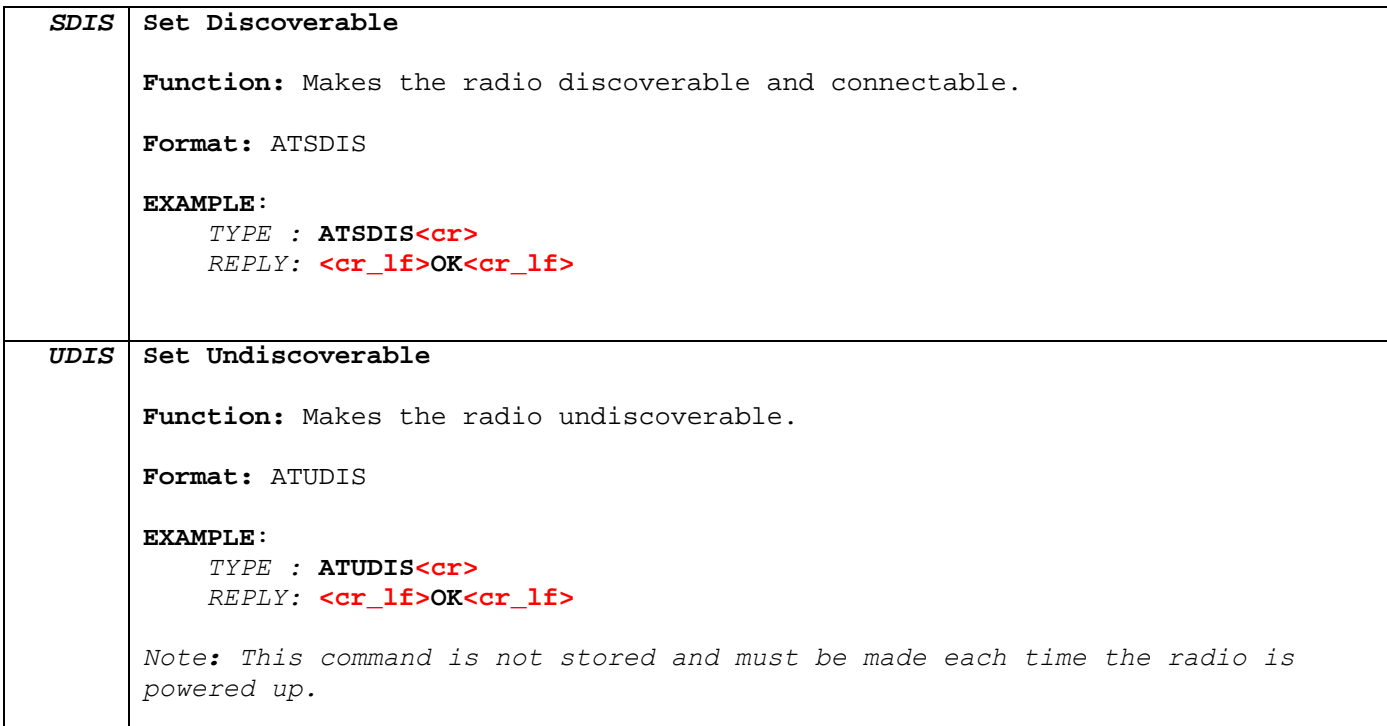

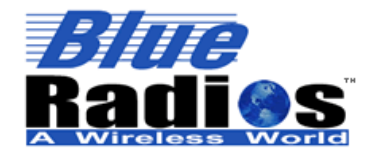

BR-AT\_COMMANDS-100 Rev. 3.6.2.1.4.0

# **4 Using FTP and OPP Modes**

Using the radio in FTP and OPP modes is much different from any of the other available connection modes. Connections are not made using ATDM or ATDS and services are not configured using the ATSSNC command. Connection status must be obtained using ATSI22, as ATSI3 contains no information regarding FTP or OPP connections. In addition only one connection is allowed at a time, so multi-point mode will be disabled once the radio is in FTP or OPP mode.

To use the radio as an FTP or OPP client simply use the ATDFTP or ATDOPP command to make a connection to a server. In order to use the radio as an FTP or OPP server the user must set the Power-Up Connection Mode parameter in ATSW25 to either 7 or 8. Following a reset the radio will only have one service exposed, which will either be an FTP or OPP server depending on the value set in ATSW25.

Be aware that due to the extra overhead required to operate in FTP and OPP modes, the data throughput in these modes will be much lower. The radio will not operate in Data Mode or Fast Data Mode, so the comm parameter in ATSW25 will have no effect on the throughput. In FTP or OPP client mode the throughput will be approximately 30kbps if the radio is in idle mode prior to making a connection. If the radio is not in idle mode the client throughput will be approximately 15kbps. As an FTP or OPP server the maximum throughput will be approximately 1.4kbps.

## **4.1 FTP Client**

The following FTP (File Transfer Protocol) commands allow the radio to be used as an FTP client, enabling it to manipulate files on an FTP server. As the client, the radio will initiate the connection with the server, e.g. a PC, PDA, or cell phone. After making a connection the radio can browse the server's *Bluetooth* exchange directory, as well as upload and download files to and from the server.

**Note:** To achieve the maximum data throughput of 30kbps in FTP client mode execute an ATUCL command prior to making an FTP connection to put the radio in idle mode. If the radio is not in idle mode the data throughput will be approximately 15kbps.

## **4.1.1 FTP Connect/Disconnect**

```
DFTP DIAL FTP 
      Function: This command creates a connection to the OBEX File Transfer service 
      on a remote radio. Once this command has been sent the radio will be 
      unconnectable until the FTP connection is disconnected.
      Format: ATDFTP,<BT Address> 
     Parameters: 
          BT Address: Bluetooth Address, 12 hex characters MAX 
     Return Parameters: <BT Address>
      EXAMPLE: 
           TYPE : ATDFTP,123456789012<cr> 
           REPLY: <cr_lf>OK<cr_lf>
                  <cr_lf>FTP CONNECT,123456789012<cr_lf>
                  OR 
                  <cr_lf>OK<cr_lf>
                  <cr_lf>PAIRED,123456789012<cr_lf> // if security is enabled
```
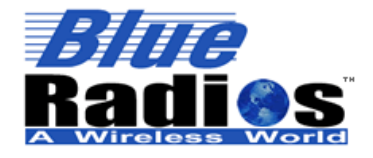

Secure, Versatile and Award Winning<br>Network Radio Devices.

BR-AT\_COMMANDS-100 Rev. 3.6.2.1.4.0

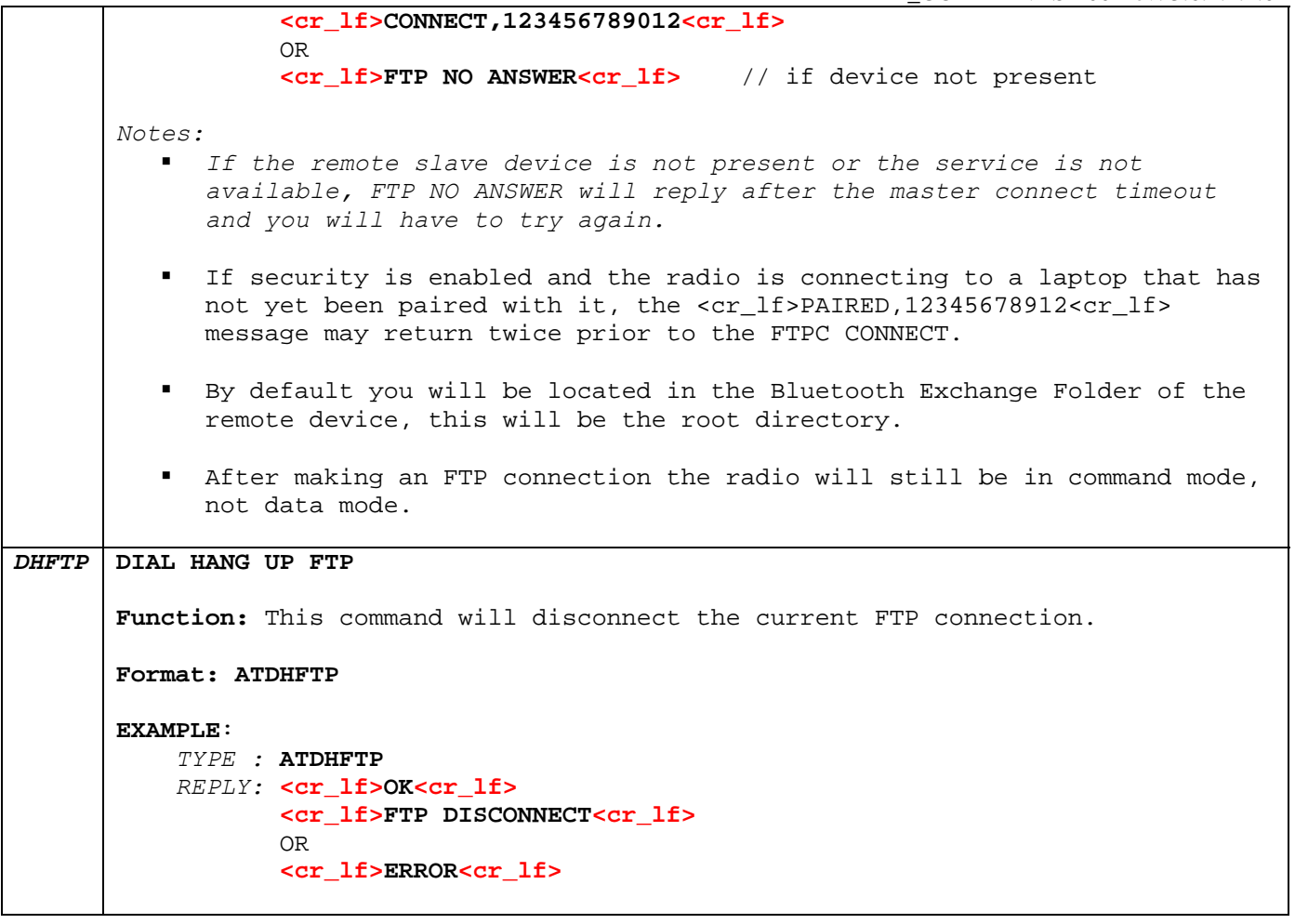

## **4.1.2 FTP Directory Navigation**

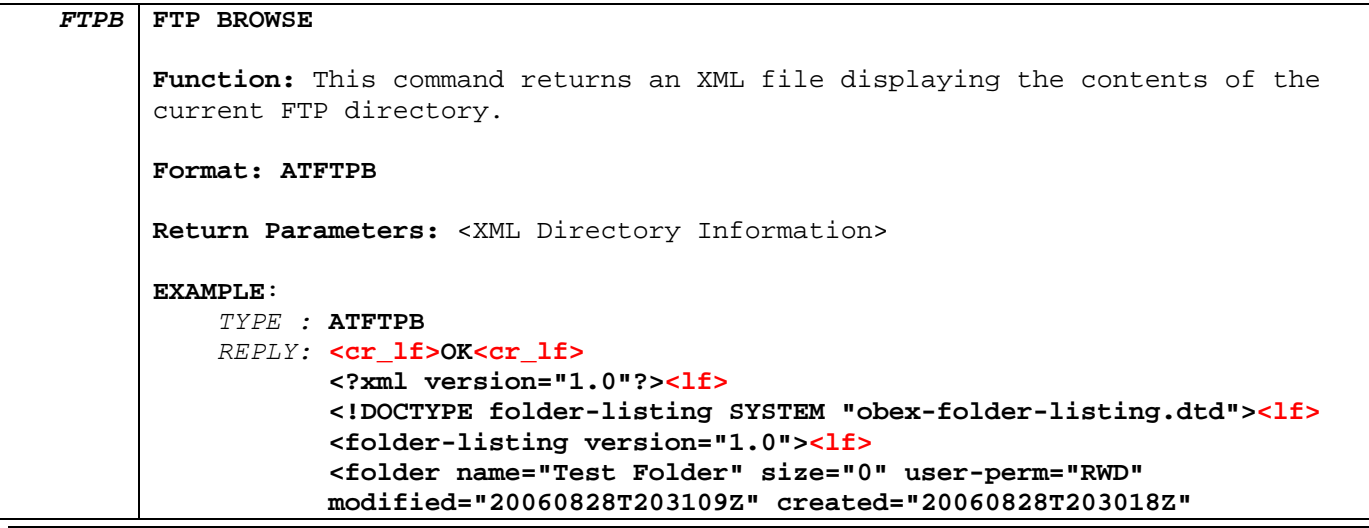

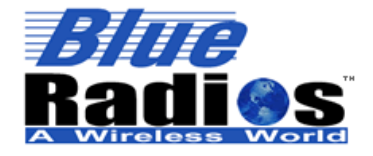

**Page 72 of 103 BlueRadios, Inc. Copyright © 2002-2008** 

# Secure, Versatile and Award Winning **Network Radio Devices.**

BR-AT\_COMMANDS-100 Rev. 3.6.2.1.4.0

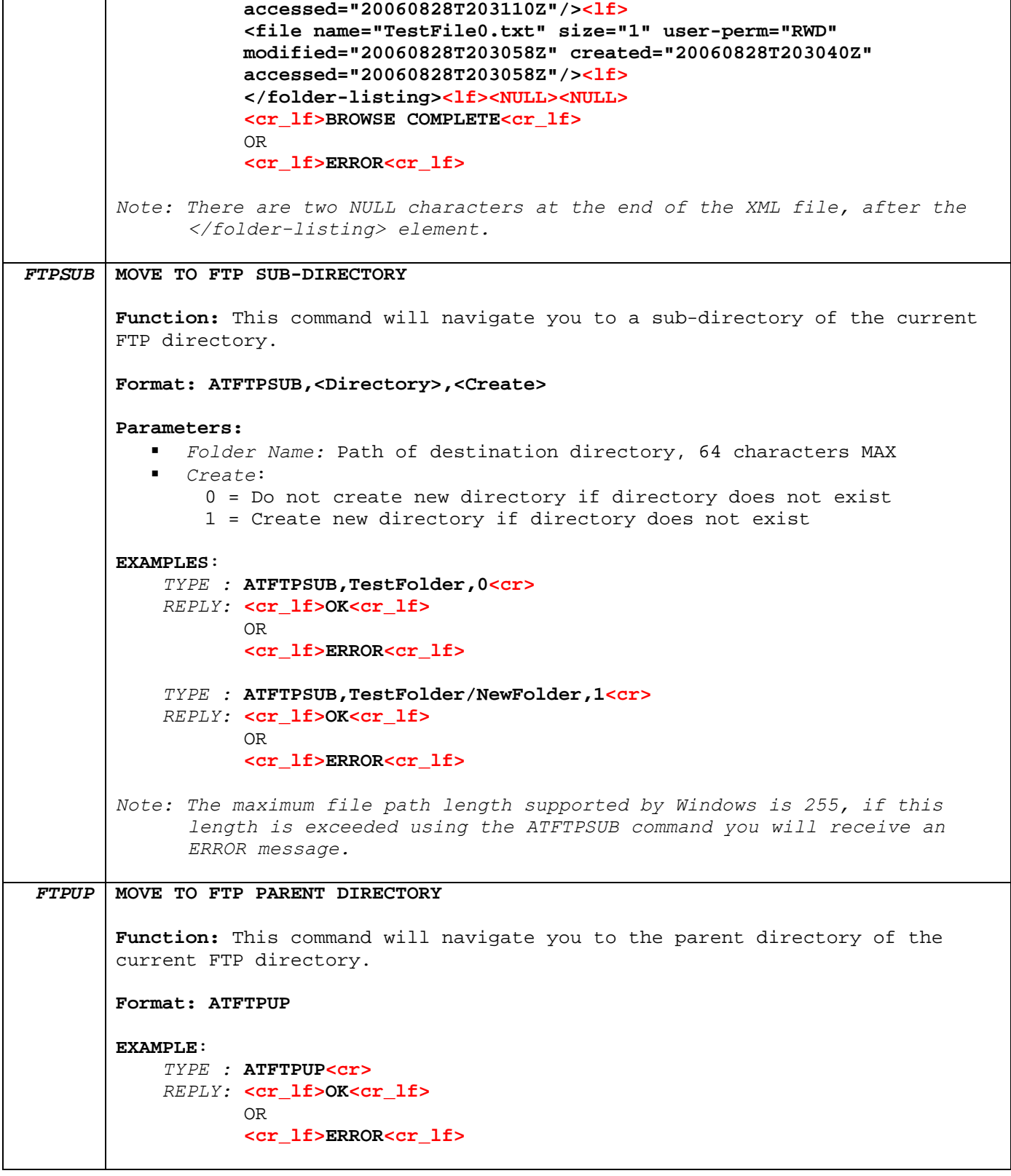
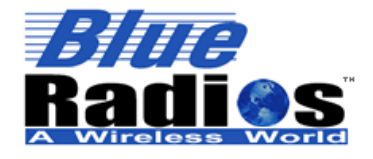

Secure, Versatile and Award Winning **Network Radio Devices.** 

BR-AT\_COMMANDS-100 Rev. 3.6.2.1.4.0

*FTPROOT* **MOVE TO FTP ROOT DIRECTORY Function:** This command will navigate you to the FTP root directory. **Format: ATFTPROOT EXAMPLE**: *TYPE :* **ATFTPROOT<cr>**  *REPLY:* **<cr\_lf>OK<cr\_lf>** OR  **<cr\_lf>ERROR<cr\_lf>**  *Note:* The root directory is the Bluetooth Exchange Folder of the remote device.

#### **4.1.3 FTP Push/Pull**

```
FTPPUSH FTP PUSH 
         Function: This command transfers a file to the current FTP directory. 
         Format: ATFTPPUSH,<File Name>,<File Extension>,<File Size>,<Trace> 
         Parameters: 
             File Name: 64 characters MAX 
               File Extension: 4 characters MAX (Ex: .txt,.jpg,.html) 
             File Size: Size of file in bytes, 4294967295 MAX 
             Trace: 
                 0 = Do not output transfer progress trace 
                 1 = Output transfer progress trace 
         Return Parameters: <Bytes Sent>
         EXAMPLE WITHOUT TRACE ENABLED: 
              TYPE : ATFTPPUSH,Test,txt,100,0<cr> 
              REPLY: <cr_lf>OK<cr_lf> 
              TYPE : <100 Bytes of Data> 
              REPLY: <cr_lf>PUSH COMPLETE<cr_lf>
                     OR 
                     <cr_lf>ERROR<cr_lf> 
         EXAMPLE WITH TRACE ENABLED: 
              TYPE : ATFTPPUSH,Test,txt,100,1<cr> 
              REPLY: <cr_lf>OK<cr_lf> 
              TYPE : <100 Bytes of Data> 
              REPLY: <cr_lf>SENT,00000001/00000064<cr_lf>
                     <cr_lf>SENT,00000051/00000064<cr_lf>
                     <cr_lf>PUSH COMPLETE<cr_lf>
```
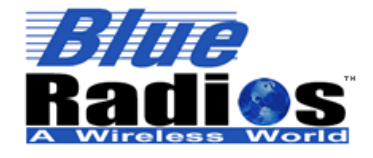

Secure, Versatile and Award Winning **Network Radio Devices.** 

BR-AT\_COMMANDS-100 Rev. 3.6.2.1.4.0

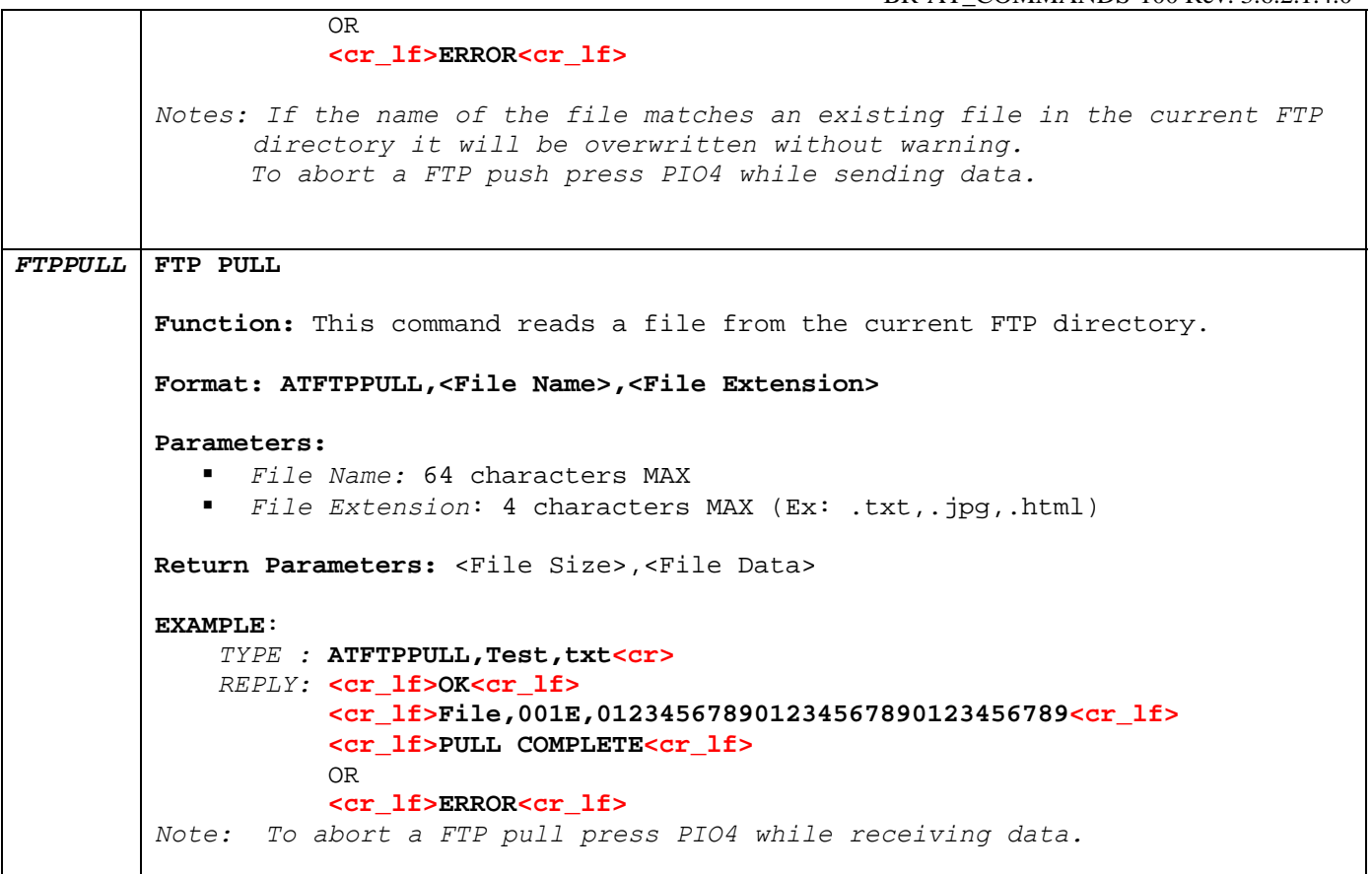

#### **4.2 FTP Server**

Setting the Connection Mode in ATSW25 to 8 will cause the radio to behave as an FTP Server. As the server the radio will not initiate any connections, but will accept one connection at a time from a client. The FTP server functionality of the module is limited: the client can push files to the radio, but cannot browse for or download files.

#### **4.2.1 FTP Server Push Example Using Broadcomm Stack**

Enable FTP Server Mode:

**Sent**: ATSW25,8,1,0,0 < cr> **Reply**: <cr lf>OK<cr lf> **Sent**: ATURST<cr>

On a PC open "Bluetooth Places" and search for devices. After the device is found double click it and verify its service to be "OBEX FTP on <Friendly Name>". Copy the file, then go back to the Bluetooth places window and paste the file on the FTP Service Icon. The PC will then make a connection to the radio, push the data, and then disconnect.

**Reply**: <cr lf> FTP CONNECT,123456789012<cr lf>

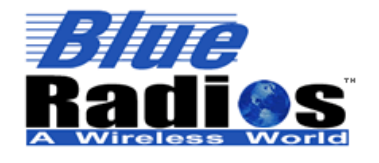

**Bluetooth Page 75 of 103 BlueRadios, Inc.** 

**Copyright © 2002-2008** 

Secure, Versatile and Award Winning **Network Radio Devices.** 

BR-AT\_COMMANDS-100 Rev. 3.6.2.1.4.0

<cr\_lf>PUSH START,New Text File.txt,00000039<cr\_lf> //Length is in HEX This is a test file for FTP server.  $\langle cr_l \rangle$ Have a nice day.  $\langle$ cr lf $\rangle$ <cr\_lf>PUSH COMPLETE<cr\_lf> <cr\_lf>FTP DISCONNECT<cr\_lf>

#### **4.3 OPP Client Commands**

The following OPP (Object Push Profile) commands allow the radio to be used as an OPP client, enabling it to manipulate files on an OPP server. As the client, the radio will initiate the connection with the server, e.g. a PC, PDA, or cell phone. After making a connection the radio can push and pull objects.

**Note:** To achieve the maximum data throughput of 30kbps in OPP client mode execute an ATUCL command prior to making an OPP connection to put the radio in idle mode. If the radio is not in idle mode the data throughput will be approximately 15kbps.

#### **4.3.1 OPP Connect/Disconnect**

```
DOPP DIAL OPP 
      Function: This command creates a connection to the OPP service on a remote 
     radio. Once this command has been sent the radio will be unconnectable until 
      the OPP connection is disconnected.
     Format: ATDOPP,<BT Address> 
      Parameters: 
          BT Address: Bluetooth Address, 12 hex characters MAX 
     Return Parameters: <BT Address>
      EXAMPLE: 
           TYPE : ATDOPP,123456789012<cr> 
           REPLY: <cr_lf>OK<cr_lf>
                  <cr_lf>OPP CONNECT,123456789012<cr_lf>
                  OR 
                  <cr_lf>OK<cr_lf>
                  <cr_lf>PAIRED,123456789012<cr_lf> // if security is enabled 
                  <cr_lf>OPP CONNECT,123456789012<cr_lf>
                  OR 
                  <cr_lf>OK<cr_lf> 
                  <cr_lf>OPP NO ANSWER<cr_lf> // if device not present
      Notes: 
         If the remote slave device is not present or the service is not
            available, OPP NO ANSWER will reply after the master connect timeout 
            and you will have to try again. 
            If security is enabled and the radio is connecting to a laptop that has 
            not yet been paired with it, the <cr_lf>PAIRED,12345678912<cr_lf> 
            message may return twice prior to the OPP CONNECT.
```
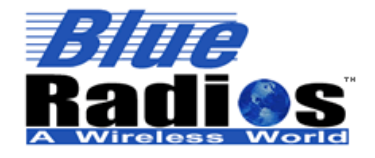

BR-AT\_COMMANDS-100 Rev. 3.6.2.1.4.0

 By default you will be located in the Bluetooth Exchange Folder of the remote device, this will be the root directory. After making an OPP connection the radio will still be in command mode, not data mode. *DHOPP* **DIAL HANG UP OPP Function:** This command will disconnect the current OPP connection. **Format: ATDHOPP EXAMPLE**: *TYPE :* **ATDHOPP**  *REPLY:* **<cr\_lf>OK<cr\_lf> <cr\_lf>OPP DISCONNECT<cr\_lf>** OR  **<cr\_lf>ERROR<cr\_lf>**

#### **4.3.2 OPP Push/Pull**

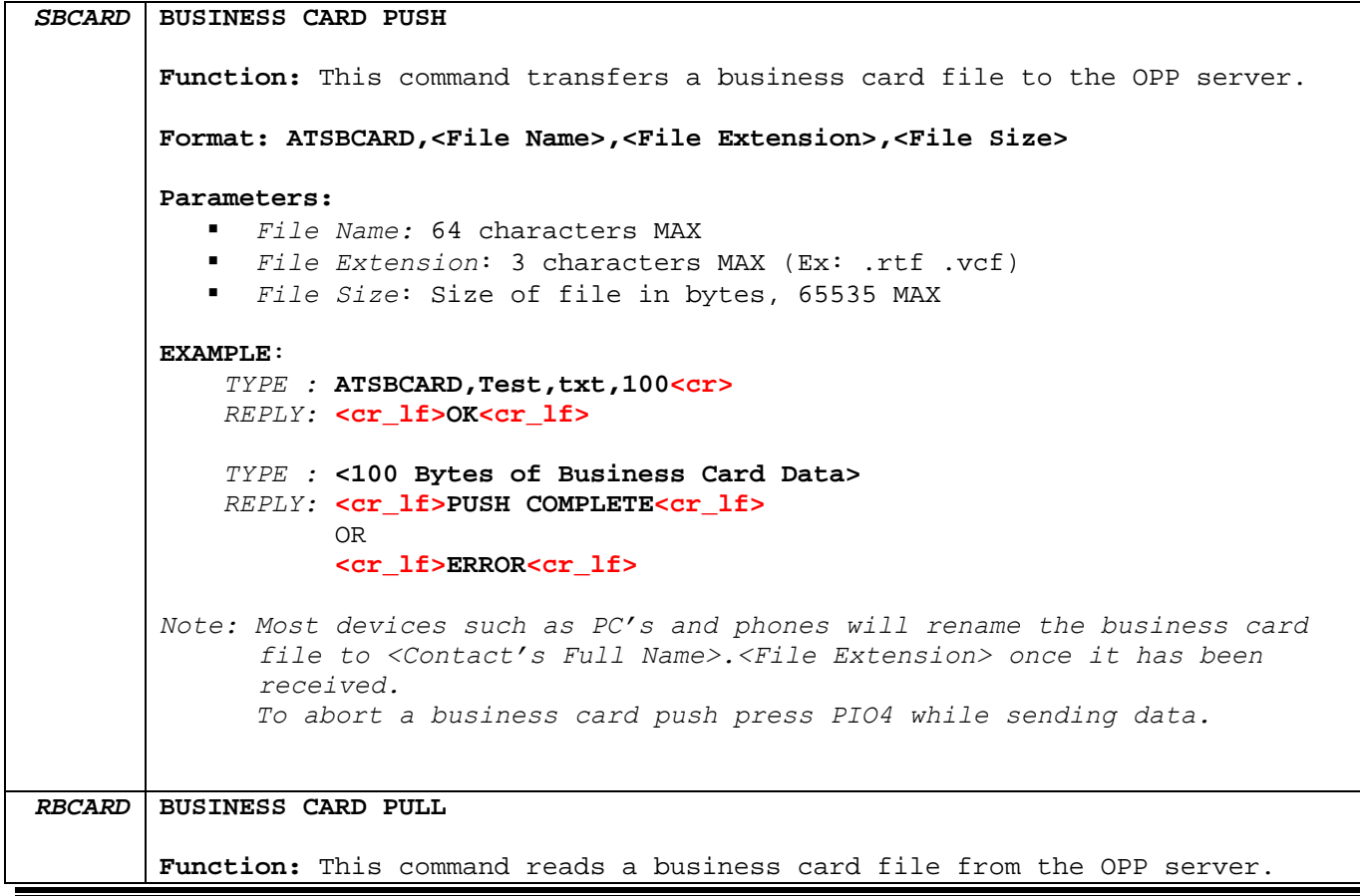

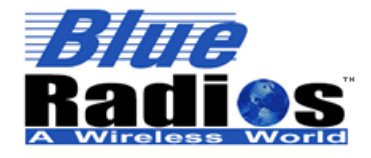

**Page 77 of 103 BlueRadios, Inc. Copyright © 2002-2008** 

BR-AT\_COMMANDS-100 Rev. 3.6.2.1.4.0

**Format: ATRBCARD Return Parameters:** <VCARD Data> **EXAMPLE**: *TYPE :* **ATRBCARD<cr>**  *REPLY:* **<cr\_lf>OK<cr\_lf> John Smith.vcf,00E3<cr\_lf>** BEGIN: VCARD<cr lf>  **VERSION:2.1<cr\_lf> N:Smith;John<cr\_lf> FN:John Smith<cr\_lf> ADR;HOME:;;box ;city;CO;00000;United States of Ame<cr\_lf> TEL;WORK;VOICE:5551234567<cr\_lf> EMAIL;INTERNET;PREF:johnsmith@domain.com<cr\_lf> X-IRMC-LUID:02000000<cr\_lf> END:VCARD<cr\_lf> <cr\_lf>PULL COMPLETE<cr\_lf>** OR  **<cr\_lf>ERROR<cr\_lf> OPPPUSH OBJECT PUSH Function:** This command pushes an object to the OPP server. **Format: ATOPPPUSH,<File Name>,<File Extension>,<Type>,<File Size> Parameters:**  *File Name:* 64 characters MAX *File Extension*: 3 characters MAX (Ex: .rtf .vcf) *Type*: 64 characters MAX *File Size*: Size of file in bytes, 65535 MAX **EXAMPLE**: *TYPE :* **ATOPPPUSH,test,vcf,text/x-vcard,208<cr>**  *REPLY:* **<cr\_lf>OK<cr\_lf>**   *TYPE :* **John.vcf,00C3 BEGIN:VCARD VERSION:2.1 N:;John FN:John TEL;WORK;VOICE:(555) 555-1235 TEL;CELL:(555) 555-1234 TEL;VOICE:5555555555 X-IRMC-LUID:00000000F4A73CBBE4FB614C8EB5D265327E0F0024002000 END:VCARD** *REPLY:* **<cr\_lf>PUSH COMPLETE<cr\_lf>** OR  **<cr\_lf>ERROR<cr\_lf>**  *Note: Copy the above text exactly as seen for the example to work correctly.* 

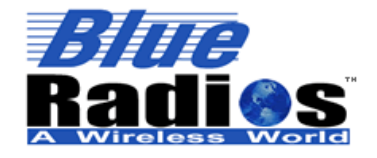

**Copyright © 2002-2008** 

Secure, Versatile and Award Winning **Network Radio Devices.** 

BR-AT\_COMMANDS-100 Rev. 3.6.2.1.4.0

 *To abort an object push press PIO4 while sending data.* 

#### **4.4 OPP Server**

Setting the Connection Mode in ATSW25 to 7 will cause the radio to behave as an OPP Server. As the server the radio will not initiate any connections, but will accept one connection at a time from a client. The OPP server functionality of the module is limited: a client can push all objects to the server, but only business cards can be pulled.

#### **4.4.1 Handling OPP Server Business Card Requests**

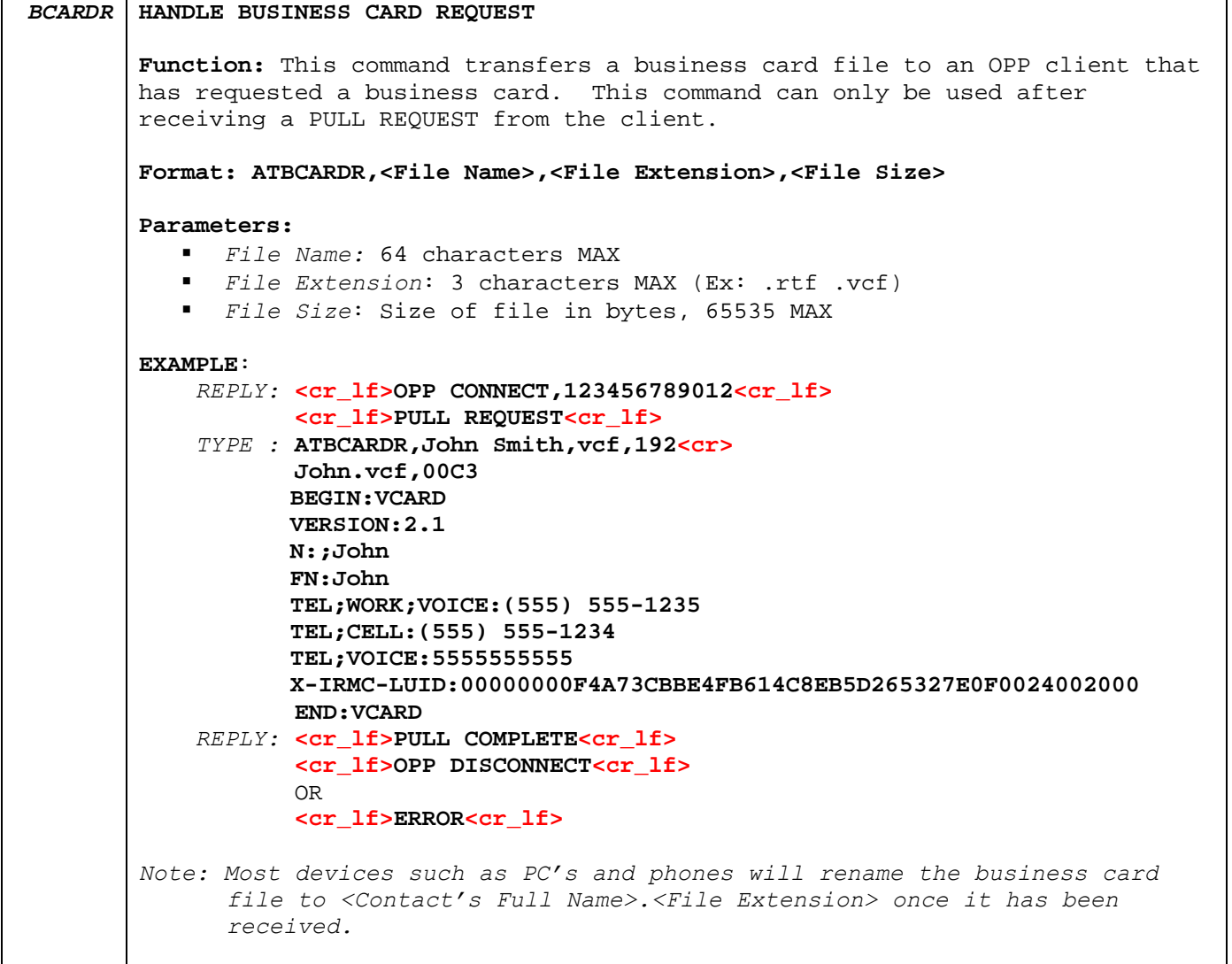

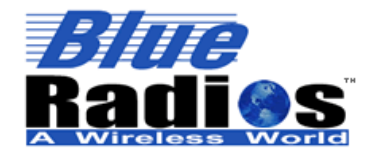

**Page 79 of 103 BlueRadios, Inc. Copyright © 2002-2008**  Secure, Versatile and Award Winning **Network Radio Devices.** 

BR-AT\_COMMANDS-100 Rev. 3.6.2.1.4.0

**4.4.2 OPP Server Send Business Card using Broadcom Stack** 

Enable OPP Server Mode:

**Sent**: ATSW25,7,1,0,0 < cr> **Reply**: <cr lf>OK<cr lf> **Sent: ATURST<cr>** 

On a PC open "Bluetooth Places" and search for devices. After the device is found double click it and verify its service to be "OBEX Object Push on <Friendly Name>". Right click the icon and select Send Business Card. When prompted select the vCard file you would like to send. The PC will connect to the server and push the business card, disconnecting when complete.

**Reply:** <cr\_lf> OPP CONNECT,123456789012<cr\_lf> <cr\_lf>PUSH START,John Smith.vcf,00E3<cr\_lf> //Length is in HEX BEGIN: VCARD<cr\_lf> VERSION:2.1<cr 1f> N:Smith;John<cr lf> FN:John Smith<cr 1f> ADR;HOME:;;box ;city;CO;00000;United States of Ame<cr\_lf> TEL;WORK;VOICE:5551234567<cr\_lf> EMAIL;INTERNET;PREF:johnsmith@domain.com<cr\_lf> X-IRMC-LUID:02000000<cr\_lf> END:VCARD<cr lf> <cr\_lf>PUSH COMPLETE<cr\_lf> <cr\_lf>OPP DISCONNECT<cr\_lf>

### **4.4.3 OPP Server Receive Business Card using Broadcom Stack**

Enable OPP Server Mode:

**Sent**: ATSW25,7,1,0,0 < cr> **Reply**: <cr lf>OK<cr lf> **Sent**: ATURST<cr>

On a PC open "Bluetooth Places" and search for devices. After the device is found double click it and verify it's service to be "OBEX Object Push on <Friendly Name>". Right click the icon and select Receive Business Card. The PC will make a connection to the server, and the radio will output "PULL REQUEST." Then use the ATBCARDR command to send a business card to the PC.

**Reply:** <cr\_lf> OPP CONNECT,123456789012<cr\_lf> <cr lf>PULL REQUEST<cr lf> Sent: <cr\_lf> ATBCARDR, John Smith, vcf, 208<cr\_lf> John.vcf,00C3 BEGIN:VCARD VERSION:2.1 N:;John FN:John TEL;WORK;VOICE:(555) 555-1235 TEL;CELL:(555) 555-1234 TEL;VOICE:5555555555 X-IRMC-LUID:00000000F4A73CBBE4FB614C8EB5D265327E0F0024002000

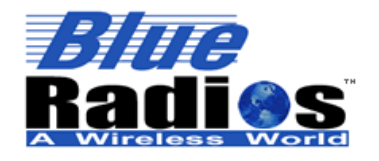

**Bluetooth Page 80 of 103 BlueRadios, Inc.** 

**Copyright © 2002-2008** 

Secure, Versatile and Award Winning **Network Radio Devices.** 

BR-AT\_COMMANDS-100 Rev. 3.6.2.1.4.0

 END:VCARD **Reply:<cr\_lf>PULL COMPLETE<cr\_lf>** <cr\_lf>OPP DISCONNECT<cr\_lf>

#### **4.4.4 OPP Server Send Data using TransSend**

Enable OPP Server mode and set the COD of the device to a known COD, such as that of a laptop so that TransSend will discover the radio.

**Sent**: ATSW25,7,1,0,0<cr> **Reply**: <cr\_lf>OK<cr\_lf> Sent: ATSC,0072010c<cr> // TransSend uses COD filtering, so use a known COD. **Reply**: <cr\_lf>OK<cr\_lf> Sent: ATURST<cr>

Open your browser and find the picture or block of text you would like to send. After you have done this highlight all you wish to send then right click it and go to "TransSend to device with Bluetooth" and click note or picture. Wait for TransSend to search for devices and select the desired device. If sending text select "Plain Text," to send the data click OK.

**Reply:** <cr lf> OPP CONNECT,123456789012<cr lf> <cr\_lf>PUSH START,John Smith.vcf,0015<cr\_lf> //Length is in HEX This is a test note. $\langle cr_I|f\rangle$ <cr\_lf>PUSH COMPLETE<cr\_lf> <cr\_lf>OPP DISCONNECT<cr\_lf>

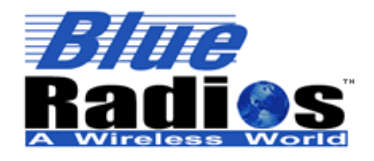

BR-AT\_COMMANDS-100 Rev. 3.6.2.1.4.0

# **5** *Blue***Radios Factory Default Settings**

*Note: Apply 3.3Vdc on PIO(4) for >2 sec. during initial power up will revert all user definable settings to the factory defaults shown below. The other option is to use the software command ATFRST. The only exception for these two options is the name of device (friendly name) the BlueRadios and PIN/Passkey will not change back if you had changed this already. Allow approximately 5 seconds for the radio to reconfigure. On the BlueRadios evaluation boards we included a push button for PIO(4) factory reset which can be held down for 1 second while power is applied to the radio.* 

- Bypass Hardware Factory Reset = Enabled
- $\blacksquare$  Escape Character = '+'
- Max Connection Number = 1
- Radio Name = "BlueRadios"
- Country Code = North America and Europe
- **Module Type = BlueRadios ATMP**
- Boot Mode = Virtual Machine (VM) Mode
- Service Name = "COM0" (Ch0), "COM1" (Ch1), "COM2" (Ch2), "COM3" (Ch3)
- PIN/Passkey = "default"
- COD = 00000000
- UART Setting = 9600 Baud, 8 Data Bits, No Parity, 1 Stop Bit (8,N,1)
- **Hardware flow control RTS/CTS = Enabled**
- $\blacksquare$  Page Scan Interval = 1024 (640ms)
- Page Scan Window =  $512$  (320ms)
- Inquiry Scan Interval =  $1024$  (640ms)
- $\blacksquare$  Inquiry Scan Window = 512 (320ms)
- PIO Directions (Point to Point) = 6-In, 7-In
- PIO Directions (Multipoint) = 6-Out, 7-Out
- Response Type = Long Response
- Security = Disabled (If the security flag is enabled a factory reset of parameters does not disable security)
- Security Level = Link Level, if security flag is enabled services are provided only with PIN exchange.
- Automatic SCO Connect = Disabled
- Minor Filter = Disabled
- Default Boot Mode = Slave
- Radio Status = 1,0 (Slave Disconnected)
- Default Comm Mode = Data
- Unconnected UART Mode = Allow Data to Pass While Unconnected
- *Bluetooth* Service Profile = Serial Port Profile (SPP)
- **Lock User Settings = Disabled**
- $\blacksquare$  PIO(5) LED Rate = 1000ms
- Inquiry Timeout = 16s
- Master Connect Request Timeout = 40s
- PIN Lock Mode = ATOP Disable
- Deep Sleep Mode = Never Go Into Deep Sleep
- Pairing Timeout = 30 seconds
- Class1 Radio Max Transmit Power = 15dbm. Class2 module will still have a max of 4dbm output performance even though you can set it to 15.
- Link Supervisory Timeout =  $-4s$

Miscellaneous Items:

Over the air RF guaranteed data packet retries is set for indefinite.

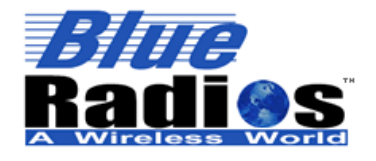

**Bluetooth Page 82 of 103 BlueRadios, Inc. Copyright © 2002-2008** 

Secure, Versatile and Award Winning **Network Radio Devices.** 

BR-AT\_COMMANDS-100 Rev. 3.6.2.1.4.0

# **6** *Blue***Radios Class1 Module Power Consumptions**

Idle Mode ≈ 1.4mA average

Deep Sleep Mode ≈ 25-50uA (Idle Mode)

**If in Sniff Mode, will go momentarily as low as 50uA in between processes.** 

Slave Unconnected ≈ 39mA average

- ATSW21,4096,18,4096,18 settings will result in the Slave not connected ≈ 1mA average.
- ATSW21,4096,18,4096,18 settings along with enabling Deep Sleep Mode will result in an unconnected slave current draw of  $\approx$  350uA average.

Master Unconnected ≈ 1.4mA average

 A Master radio not in use it is better to just turn off the power completely to the radio and draw zero current.

Master Inquiry ≈ 60mA average

**For the first couple of seconds before it connects to the Slave** 

Connected ≈ 5mA average

- ATSNIFF,1600,160,10,160 will result in the Slave connected  $\approx 1.4$ mA average, with no data being sent.
- This can even go as low as 0.6mA if you make the Slave not discoverable but connectable.

If you perform a remote *Bluetooth* RF "ATDH" disconnect command from any Master to the BlueRadios Slave radio, the Slave radio will go into idle mode. You will have to either send a command to the Slave radio through its local UART or cycle power on the radios to have it come back up in Slave mode. This was designed as if you were communicating to the local UART on the Slave radio. Typically a Slave never sends a commanded disconnect only the Master does. In this mode you can devise some clever power saving features like leaving the Slave in idle mode until another event triggers the radio to go back into Slave discoverable mode. It is important to remember a device in Idle Mode is not discoverable which has some security advantages. The same sort of benefits can be achieved by just controlling when the radio is turned off/on again.

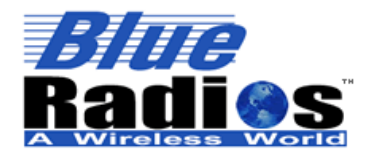

Secure, Versatile and Award Winning **Network Radio Devices.** 

BR-AT\_COMMANDS-100 Rev. 3.6.2.1.4.0

#### **7 Example Connection Sequences**

#### **7.1 Master Discovery/Connection Sequence**

From power up and no connection:

1) Perform an Inquiry to obtain **BT Address's** (unless it is already known).

Sent : ATUCL<cr> *(Clears radio state and places in Idle Mode*)  $\ell$  Clears radio state and places in Idle Mode **Reply:<cr\_lf>**OK**<cr\_lf> Sent :** ATDI, 1,00000000 {Class of Device}<**cr>** // Looks for only one Bluetooth device **Reply:<cr\_lf>**00A0961F2023,00000104,BLUERADIOS**<cr\_lf> <cr\_lf>**DONE**<cr\_lf>** 

2) Perform a Master Connect over SPP using the **BT Address***.* 

**Sent :** ATDM, 00A0961F2023,1101<cr> // SPP connection **Reply:<cr\_lf>**CONNECT**,**00A0961F008F **<cr\_lf>** // Returns Slave BT address radios is in Data Mode

3) Place radio into Fast Data Mode

Sent : +++<cr> // Places radio Command Mode **Reply:<cr\_lf>**OK**<cr\_lf>**

**Reply:<cr\_lf>**OK**<cr\_lf>**

**Sent :** ATMF<cr> **Sent :** ATMF<cr> *Sent Sent Sent I A I ATMF*<cr> *CO**A**ATMF* 

4) Send Data.

*Note: When sending commands from the Slave when the Slave connects in Fast Data Mode (ATSW25/or issuing ATMF). All valid AT commands are sent through the Slaves UART will be interpreted and responded by the Master radio as if it was the local Slave radio. Basically in this configuration from the Slave end you can obtain status and configure from the remote Master radio. This is a unique feature that may be useful in some applications but can confuse the user if you think you are talking to the local Slave UART.* 

To get out of Data Mode and check status:

- 1) Delay at least 50 milliseconds; this could be less or more.
- 2) Get into Command Mode.

**Reply:<cr\_lf>**OK**<cr\_lf>** 

**Sent :** +++**<cr>**  $\leq$  // Default escape sequence of characters

3) Check Status

Sent : AT<cr> **Reply:<cr\_lf>**OK**<cr\_lf>** 

4) Or send any AT Command example:

**Sent :** ATSI,0**<cr>** 

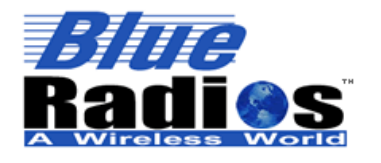

**Copyright © 2002-2008** 

Secure, Versatile and Award Winning **Network Radio Devices.** 

**Reply:<cr lf>BlueRadios AT<cr lf>** 

BR-AT\_COMMANDS-100 Rev. 3.6.2.1.4.0

#### **7.2 Slave Command Sequence**

From power up:

- 1) Perform an inquiry and search for Slave Bluetooth device with a PC or other embedded unit.
- 2) Send a connection request from PC or embedded device to the Slave.
- 3) Wait for a connection **Reply:<cr\_lf>**CONNECT,{SLAVE ADDRESS}**<cr\_lf>** // SPP Connected

4) Send Data.

*Note: This command sequence assumes the radio is in factory default in which it automatically comes up and is connectable as a Slave from a Master request.* 

To get out of Data Mode and check status:

- 1) Delay at least 50 milliseconds; this could be less or more.
- 2) Check Status, perform a Disconnect …etc.

**Sent :** AT<cr> **Reply:<cr\_lf>**OK**<cr\_lf>**

#### **7.3 Audio and Data Connection (From Master to Remote Slave)**

Master Radio: **Sent :** ATSW25,1,1,0,0 < **cr>** // **Set ConnectMode Master & data mode Reply:<cr\_lf>**OK**<cr\_lf>**  Perform hardware or software reset for the above changes to take effect on Master radio **Sent :** ATDM, {SLAVE ADDRESS}, 1101<cr> // Serial Port Profile **Reply:<cr\_lf>**OK**<cr\_lf> Reply:<cr\_lf>**CONNECT,{SLAVE ADDRESS}**<cr\_lf>** // SPP Connected "You can now send data back and fourth between the two units" **Sent :** +++<**cr**>  $\blacksquare$  // Default escape sequence of characters **Reply:<cr\_lf>**OK**<cr\_lf> Sent :** ATDESCO**<cr\_lf>** // Dial Audio ESCO **Reply:<cr\_lf>**ESCO CONNECT**<cr\_lf>** // Audio channel connected Sent : ATMD<cr> **Sent : ATMD<cr>
<b>Sent : ATMD Reply:<cr\_lf>**OK**<cr\_lf>** "You can now send data over SPP and simultaneously talk over the SCO audio channel" **Sent :** +++**<cr> Reply:<cr\_lf>**OK**<cr\_lf> Sent :** ATDH<cr> **Sent :** ATDH<cr> **Sent :** ATDH<cr> **Sent :** ATDH<cr> **Sent :** ATDH<cr> **Algebraid Audio SCO & SP P Reply:<cr\_lf>**OK**<cr\_lf> Reply:<cr\_lf>**DISCONNECT**<cr\_lf>** // SPP disconnected **Reply:<cr\_lf>**SCO DISCONNECT**<cr\_lf>** // audio channel disconnected

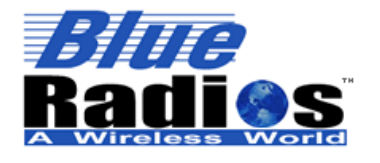

<sup>8</sup>Bluetooth"

**Page 85 of 103 BlueRadios, Inc. Copyright © 2002-2008**  Secure, Versatile and Award Winning **Network Radio Devices.** 

BR-AT\_COMMANDS-100 Rev. 3.6.2.1.4.0

*Note: Using ATDHSCO will disconnect audio channel but you will need to type ATMD to go back into data mode to send characters.* 

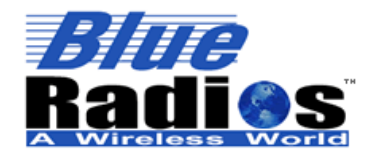

**Copyright © 2002-2008** 

Secure, Versatile and Award Winning **Network Radio Devices.** 

BR-AT\_COMMANDS-100 Rev. 3.6.2.1.4.0

### **8 Example Server Applications**

#### **8.1 Headset Point-to-Point**

**Sent**: ATSW25,0,1,0,0<cr> // Sets connect mode to slave **Reply**: <cr\_lf>OK<cr\_lf> Sent:ATSSNC,0,Headset0,1108<cr> // Sets service and name **Reply**: <cr\_lf>OK<cr\_lf> Sent: ATSC,00200404<cr>  $\angle$  // Sets COD to a known headset COD **Reply**: <cr lf>OK<cr lf> **Sent**: ATSW24,2,0,0,0 < cr>  $\frac{1}{2}$  // Sets no response mode **Reply**: <cr\_lf>OK<cr\_lf>

**8.2 Headset Multipoint** 

Sent: ATSSW,3,4<cr > // Sets connection number to 4 **Reply**: <cr\_lf>OK<cr\_lf> **Sent**: ATSSNC,0,Headset0,1108<cr > // Sets service and name **Reply**: <cr\_lf>OK<cr\_lf> Sent: ATSC,00200404<cr>  $\frac{1}{100}$  // Sets COD to a known headset COD **Reply**: <cr\_lf>OK<cr\_lf> Sent: ATSW25,2,0,0,0 < cr> // Sets no response mode **Reply**: <cr\_lf>OK<cr\_lf>

### **8.3 Audio Gateway Point-to-Point**

**Sent**: ATSSNC,0,gateway0,1112<cr> // Sets service and name **Reply**: <cr lf>OK<cr lf> **Sent**: ATSW25,0,1,0,0 < cr> // Sets connect mode to slave **Reply**: <cr lf>OK<cr lf> Sent: ATSC,00200404<cr>  $\ell$ // Sets COD to a known headset COD **Reply**: <cr\_lf>OK<cr\_lf>

### **8.4 Audio Gateway Multipoint**

Sent: ATSSW,3,4<cr > // Sets connection number to 4 **Reply**: <cr\_lf>OK<cr\_lf> Sent: ATSSNC,0,gateway0,1112<cr> // Sets service and name **Reply**: <cr\_lf>OK<cr\_lf> Sent: ATSC,00200404<cr>  $\angle$  // Sets COD to a known headset COD **Reply**: <cr\_lf>OK<cr\_lf>

### **8.5 DUN Point-to-Point**

**Sent**: ATSSNC,0,dun0,1103<cr> // Sets service and name **Reply**: <cr lf>OK<cr lf> **Sent**: ATSW25,0,1,0,0 < cr>  $\frac{1}{2}$  // Sets connect mode to Slave **Reply**:  $\langle$ cr\_lf $\rangle$ OK $\langle$ cr\_lf $\rangle$ **Reply**: <cr\_lf>OK<cr\_lf>

- 
- 
- 

**Sent**: ATSC,00420210<cr>  $\angle$  // Sets COD to a known DUN COD

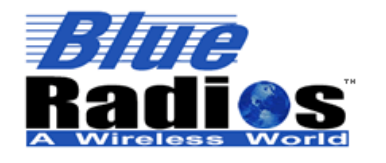

**Page 87 of 103 BlueRadios, Inc. Copyright © 2002-2008** 

# Secure, Versatile and Award Winning **Network Radio Devices.**

BR-AT\_COMMANDS-100 Rev. 3.6.2.1.4.0

#### **8.6 DUN Multipoint**

**Sent**: ATSSW,3,4<cr>  $\frac{1}{2}$  // Sets connection number to 4 **Reply**: <cr\_lf>OK<cr\_lf> **Sent**: ATSSNC,0,dun0,1103<cr> // Sets service and name **Reply**: <cr lf>OK<cr lf> **Reply**: <cr\_lf>OK<cr\_lf>

#### **8.7 LAN Point-to-Point**

Sent: ATSSNC,0,lan0,1102<cr>
// Sets service and name **Reply**: <cr\_lf>OK<cr\_lf> Sent: ATSW25,0,1,0,0<cr>
// Sets connect mode to slave **Reply**: <cr\_lf>OK<cr\_lf> **Reply**: <cr lf>OK<cr lf>

#### **8.8 LAN Multipoint**

**Reply**: <cr\_lf>OK<cr\_lf> **Sent**: ATSSNC,0,lan0,1102<cr> // Sets service and name **Reply**:  $\langle$ cr 1f $\rangle$ OK $\langle$ cr 1f $\rangle$ **Reply**: <cr\_lf>OK<cr\_lf>

### **9 Example Client Applications**

#### **9.1 Audio Gateway**

Only supports the connection.

**Sent**: ATSW24,0,0,1,0<cr> // Sets Auto SCO **Reply**: <cr lf>OK<cr lf> Sent: ATSC,00200404<cr>  $\ell$  // Sets COD to a known headset COD **Reply**: <cr\_lf>OK<cr\_lf> Sent: ATDM,<Headset Address>,1112<cr> **Reply**: <cr\_lf>OK<cr\_lf>

#### **9.2 DUN**

Only supports the connection.

**Sent**: ATSC,00420210<cr>  $\frac{1}{100}$  // Sets COD to a known DUN COD **Reply**: <cr lf>OK<cr lf> **Sent**: ATDM, <DUN Address>,1103<cr> // Sets auto connect address **Reply**: <cr lf>OK<cr lf>

7173 S. Havana Street, Suite 600 · Englewood, CO 80112 · Tel (303) 957-1003 · sales@BlueRadios.com www.BlueRadios.com

**Sent**: ATSC,00420210<cr>  $\alpha$ // Sets COD to a known DUN COD

**Sent**: ATSC,00020300<cr>  $\alpha$ // Sets COD to a known LAN COD

Sent: ATSSW,3,4<cr > // Sets connection number to 4 Sent: ATSC,00020300<cr>  $\frac{1}{100}$  // Sets COD to a known LAN COD

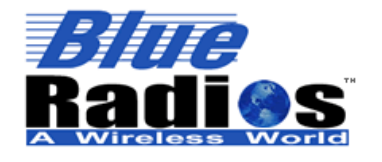

**Bluetooth Page 88 of 103** 

**BlueRadios, Inc. Copyright © 2002-2008**  Secure, Versatile and Award Winning **Network Radio Devices.** 

BR-AT\_COMMANDS-100 Rev. 3.6.2.1.4.0

### **10 Acronyms/Abbreviations**

API - Application Protocol Interface AT – Attention ATMP – Attention Multi Point ASCII - American Standard Code for Information Interchange BCSP - Blue Core Serial Port BNEP - Bluetooth Networking Encapsulation Protocol BR - BlueRadios BT - Bluetooth BTW - Bluetooth Windows Stack COD - Class Of Device COM - Communications CR - Carriage Return CTS - Clear To Send DSR - Data Sent Receive eSCO – Enhanced Synchronous Connection-Oriented: the links used by BT to send exceptional audio clarity. GND - Ground HCI - Host Controller Interface IP – Internet Protocol LF - Line Feed MCU - Microcontroller Unit MISO - Master In Slave Out MOSI – Master Out Slave In NC - Not Connected PC - Personal Computer PCB - Printed Circuit Board PCM - Pulse Code Modulation PAN - Personnel Area Networking PIN/Passkey - Personal Identification Number RF - Radio Frequency PIO - Pin Input/Output RST - Reset RTS - Ready To Send RX - Receive SCO - Synchronous Connection-Oriented: the links used by BT to send audio. SMT - Surface Mount Technology SPI - Serial Protocol Interface SPICK - SPI Clock SPICS - SPI Chip Select TTL - Transistor Transistor Logic TX - Transmit UART - Universal Asynchronous Receiver/Transmitter USB - Universal Serial Bus UUID - Universal Unique Identifier – maintain by Bluetooth SIG. VCC - DC Power VDD - DC Power VM – Virtual Machine

Go to www.blueradios.com and look on the left hand column to download *Bluetooth* Glossary of Terms PDF and other materials.

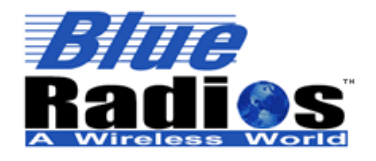

# Secure, Versatile and Award Winning **Network Radio Devices.**

BR-AT\_COMMANDS-100 Rev. 3.6.2.1.4.0

# **APPENDIX A: AT Command Summary Table**

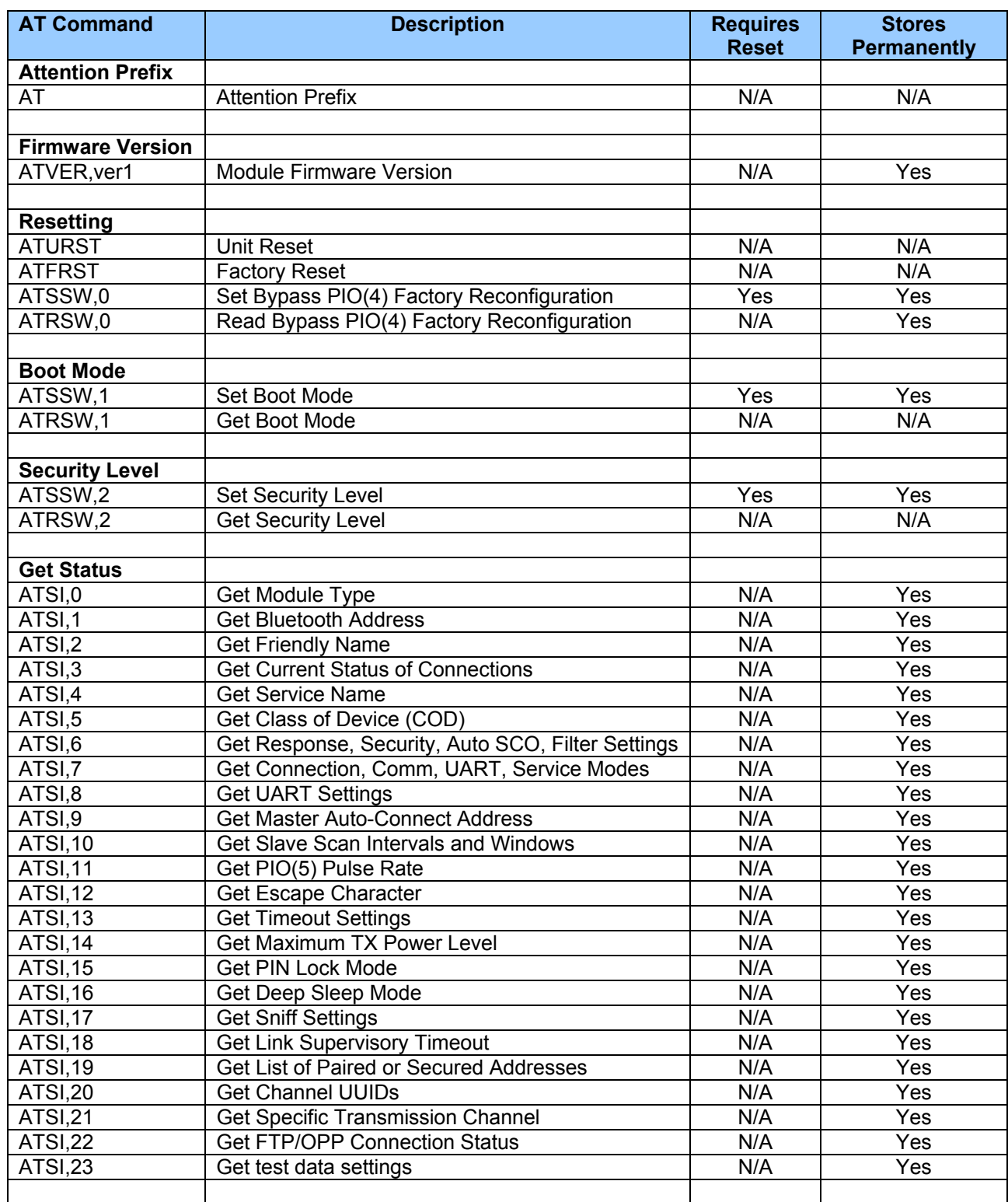

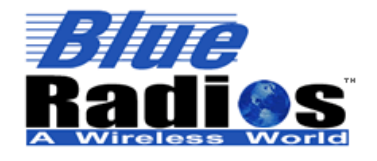

#### **Bluetooth**" **Page 90 of 103 BlueRadios, Inc. Copyright © 2002-2008**

Secure, Versatile and Award Winning<br>Network Radio Devices.

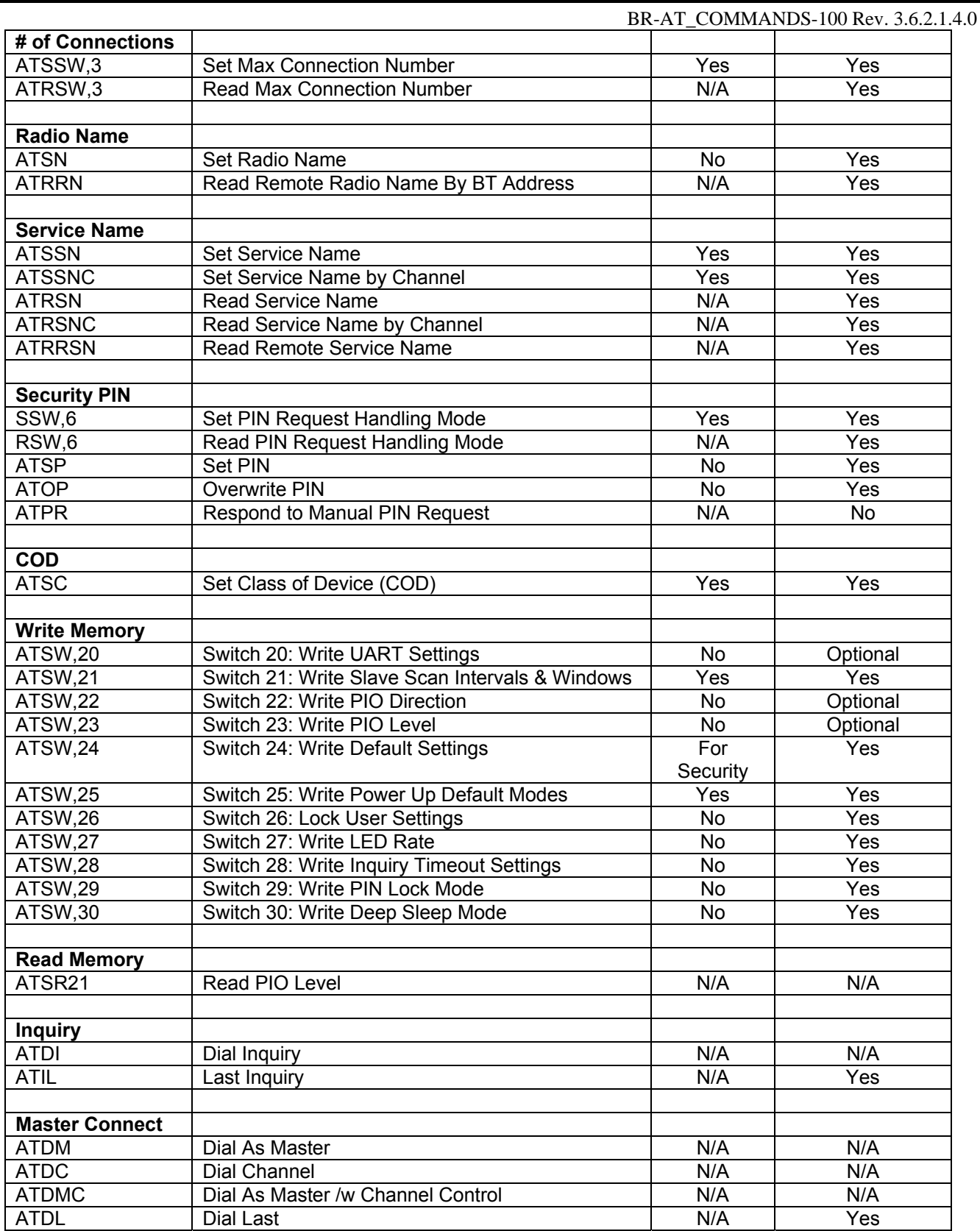

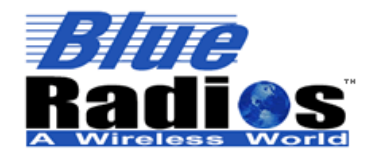

# Secure, Versatile and Award Winning<br>Network Radio Devices.

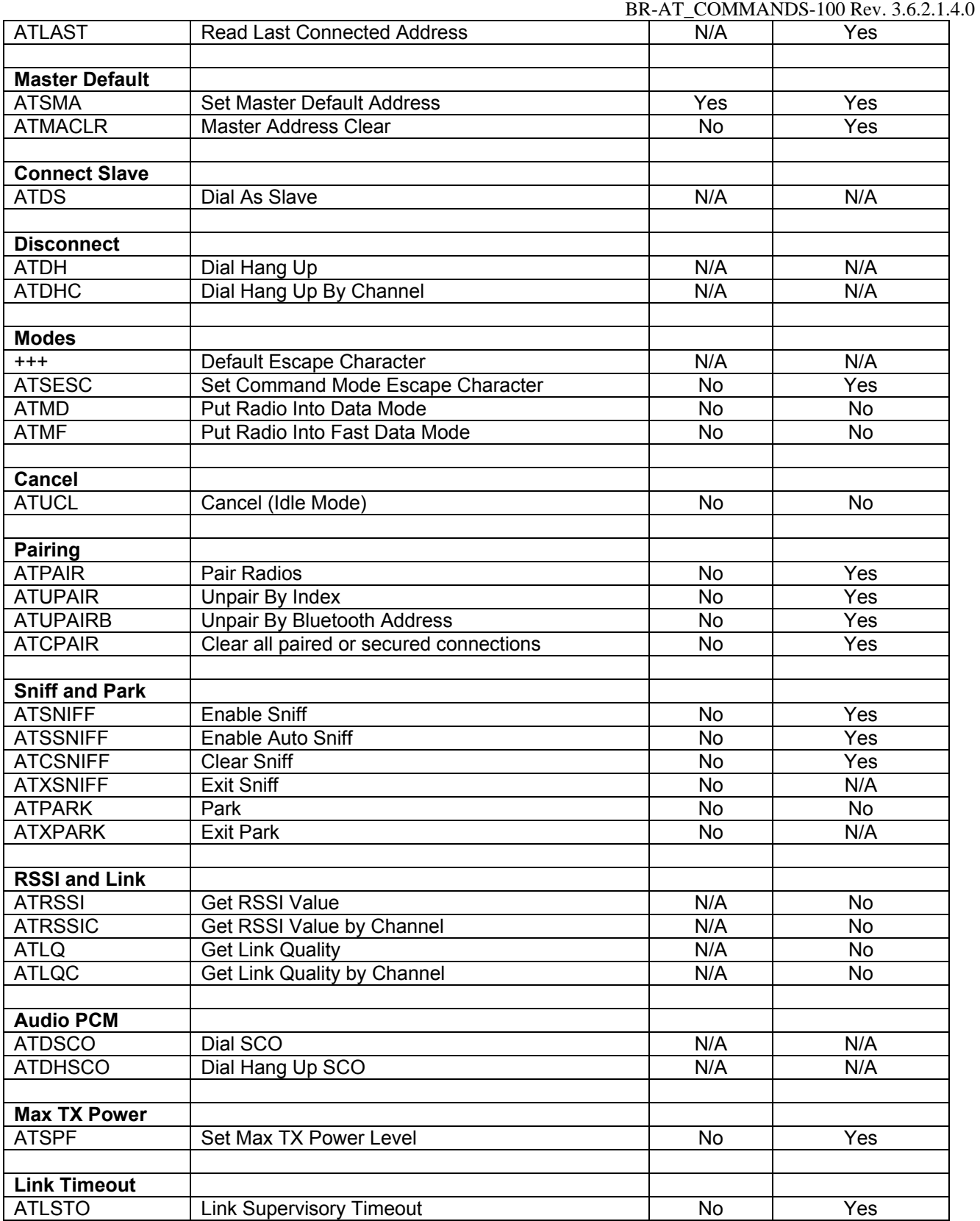

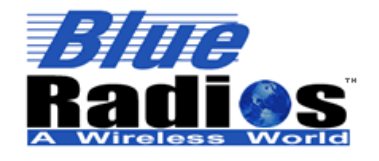

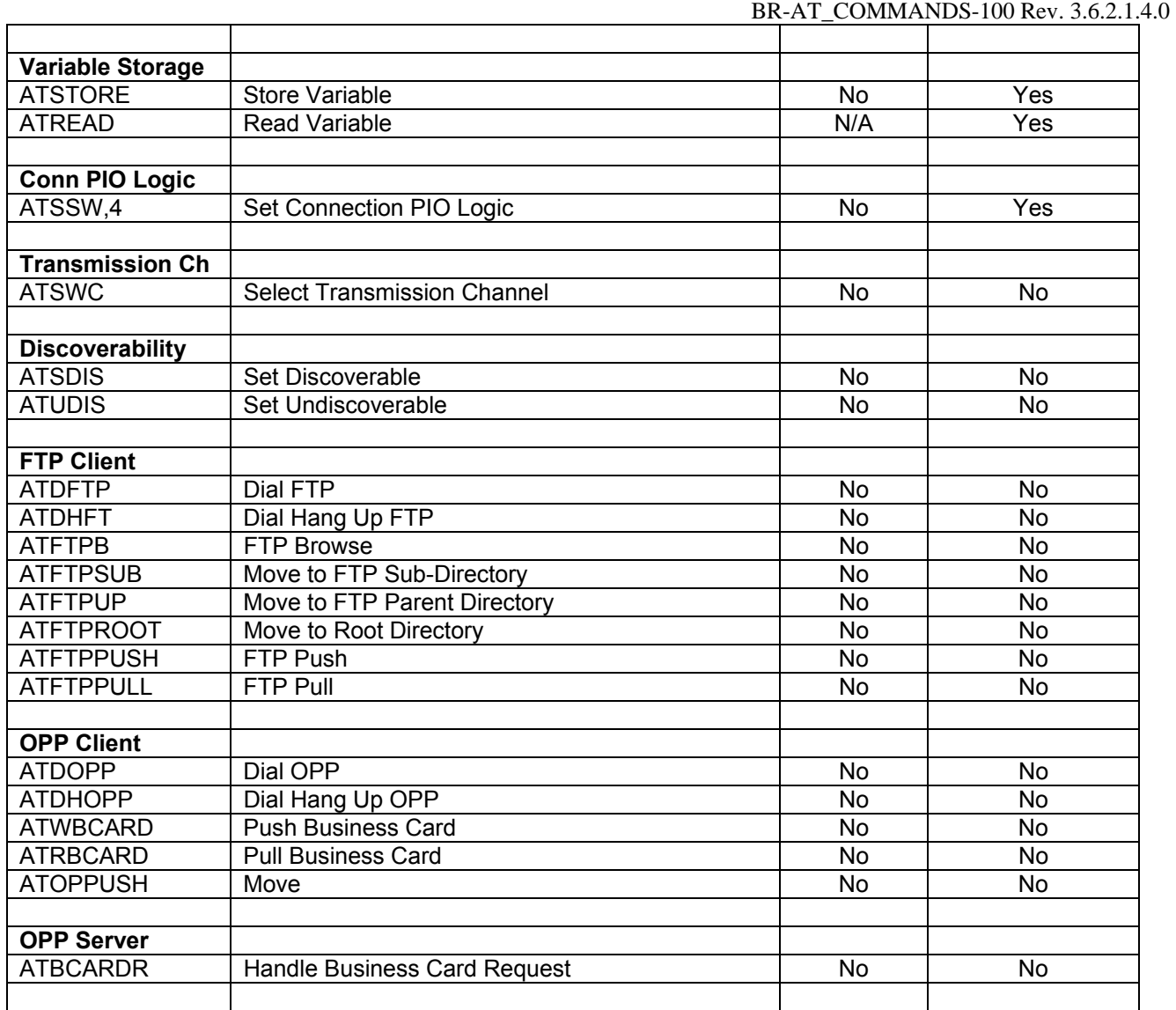

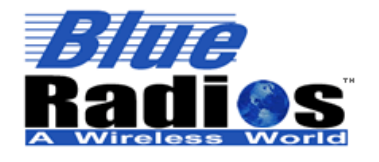

**Bluetooth**" **Page 93 of 103 BlueRadios, Inc. Copyright © 2002-2008** 

Secure, Versatile and Award Winning **Network Radio Devices.** 

BR-AT\_COMMANDS-100 Rev. 3.6.2.1.4.0

### **Appendix B: Verbalization Responses**

#### **Notes on Short Response Mode Structure:**

- *The first number (2-3 digits) returned identifies the command that was sent. All identifiers are unique to each specific command except for commands such as ATSSN and ATSSNC. These have the same basic function, only ATSSN is for point to point and ATSSNC is for multipoint use. In this case the identifiers will be the same.*
- *The second number (2 digits) returned after the comma is the response code. If the response code is 00 ("OK" in long response mode) then the command has been successfully received by the radio. This does not mean the command is complete, but just that it has been accepted by the radio, as some commands may not go into effect or return data immediately. Anything other than a 00 returned in the second position means there was an error with the command.*
- *Any data returned after the second number will vary based on the command entered, see the response table below for data formatting.*

#### **Response Table:**

*All example responses shown are with factory default settings in place. See AT Commands section for description of returned parameters.* 

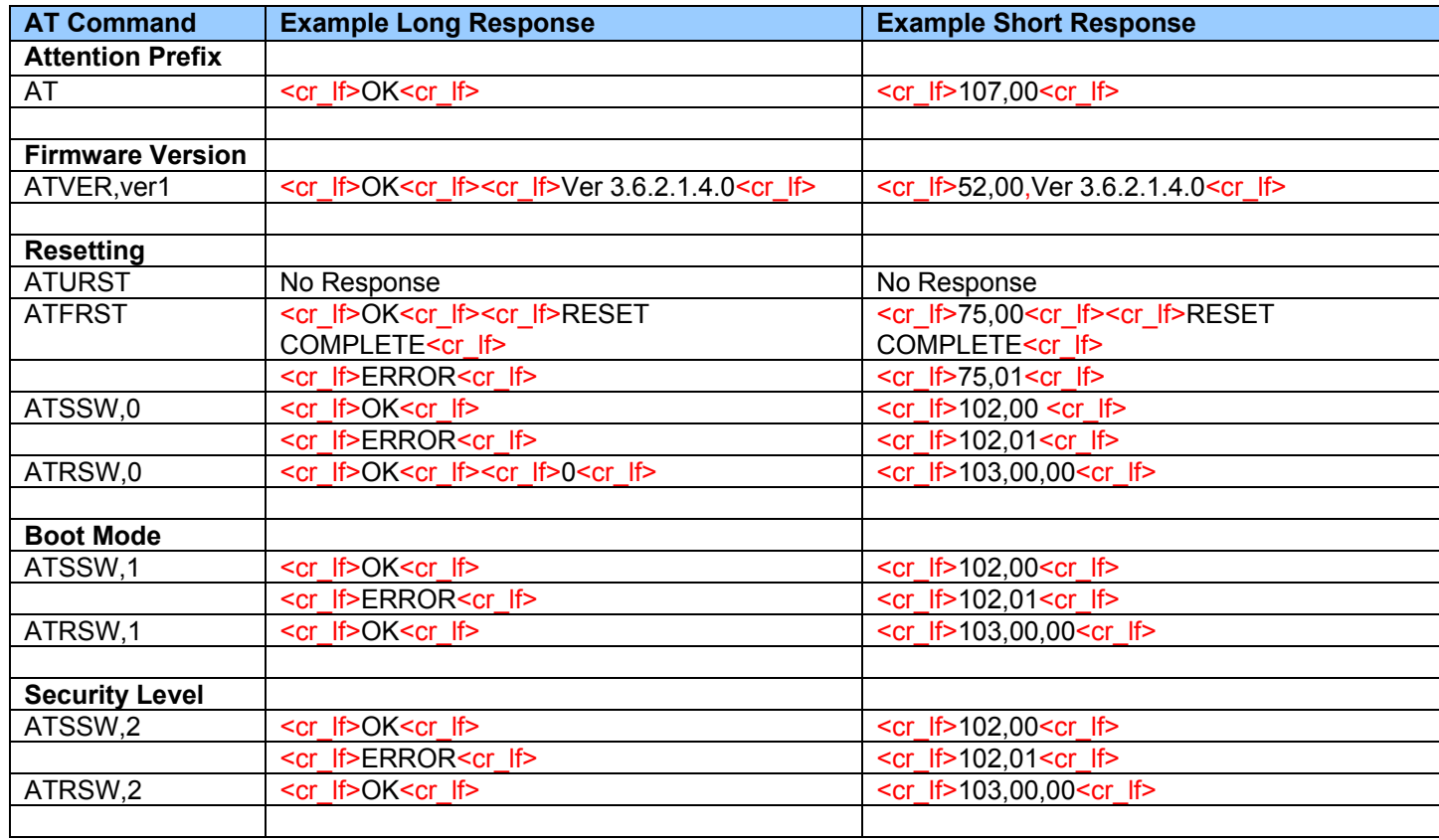

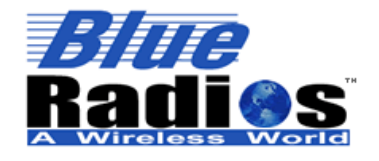

**Page 94 of 103 BlueRadios, Inc. Copyright © 2002-2008** 

# Secure, Versatile and Award Winning<br>Network Radio Devices.

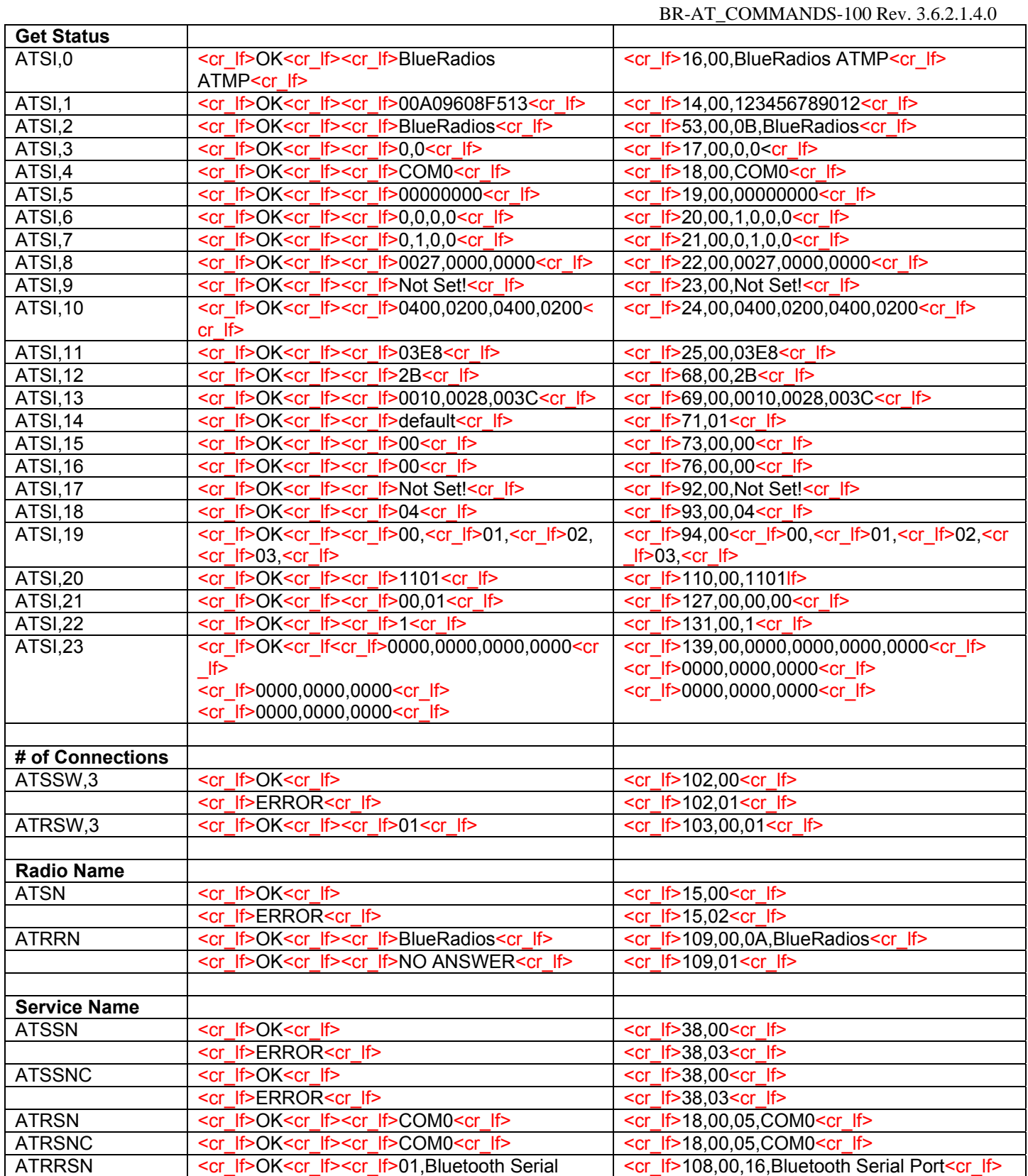

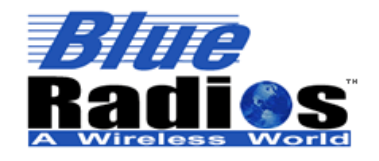

**Page 95 of 103 BlueRadios, Inc. Copyright © 2002-2008** 

# Secure, Versatile and Award Winning<br>Network Radio Devices.

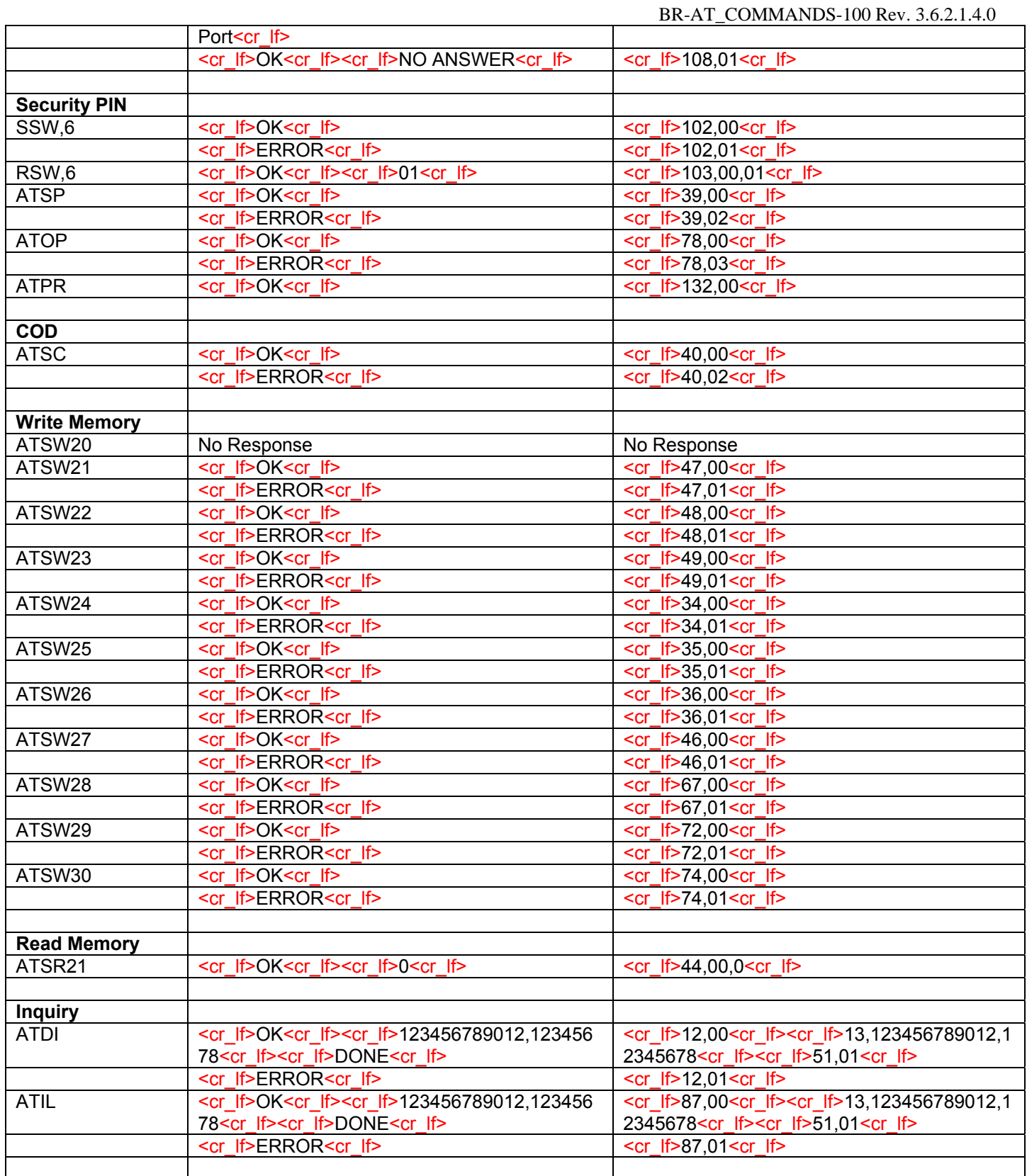

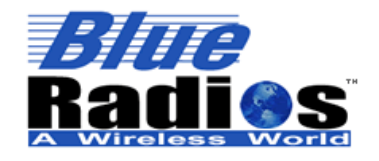

**Page 96 of 103 BlueRadios, Inc. Copyright © 2002-2008** 

# Secure, Versatile and Award Winning<br>Network Radio Devices.

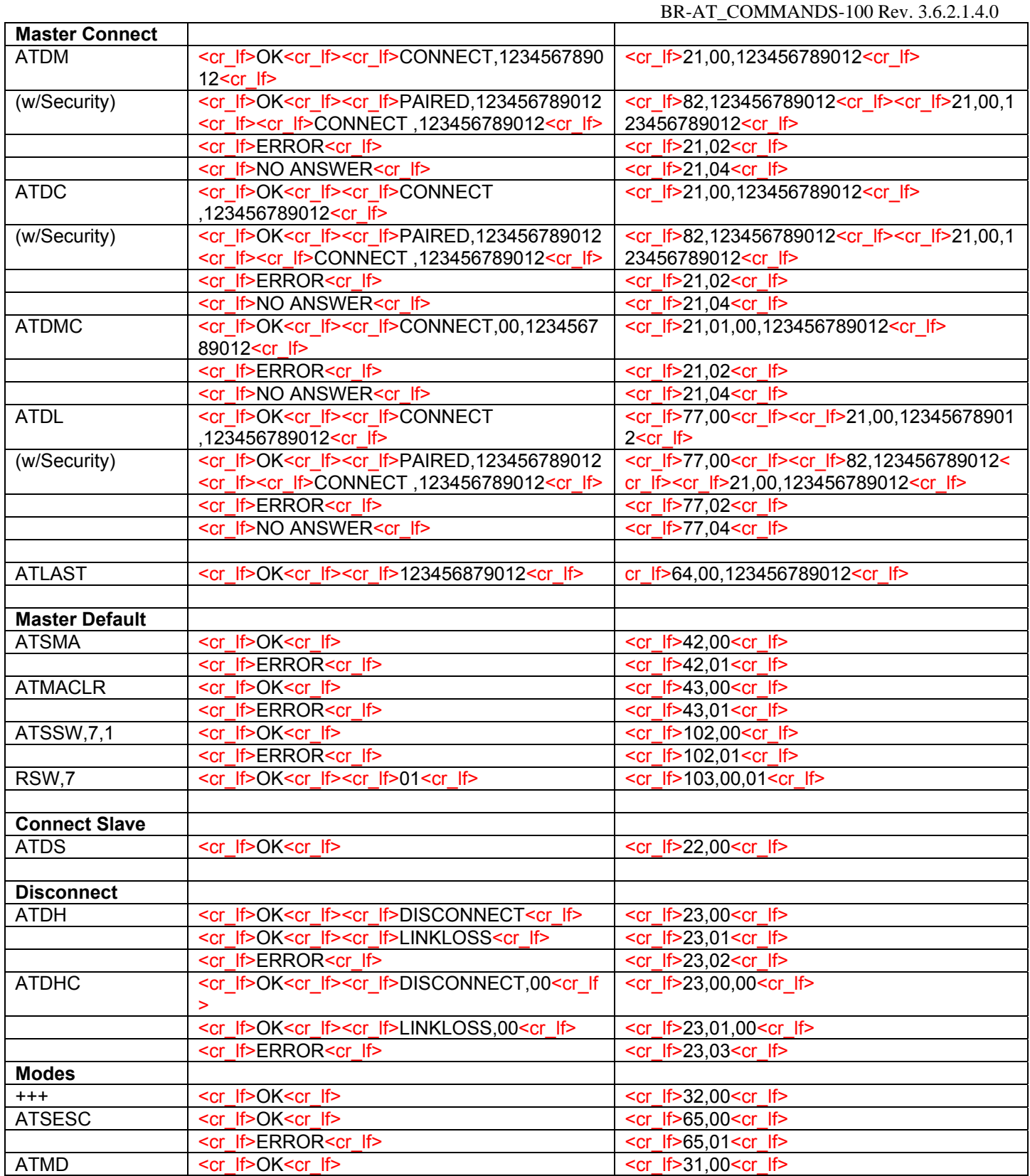

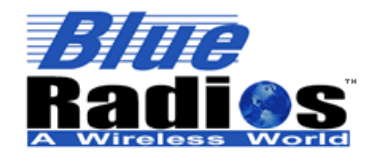

Secure, Versatile and Award Winning<br>Network Radio Devices.

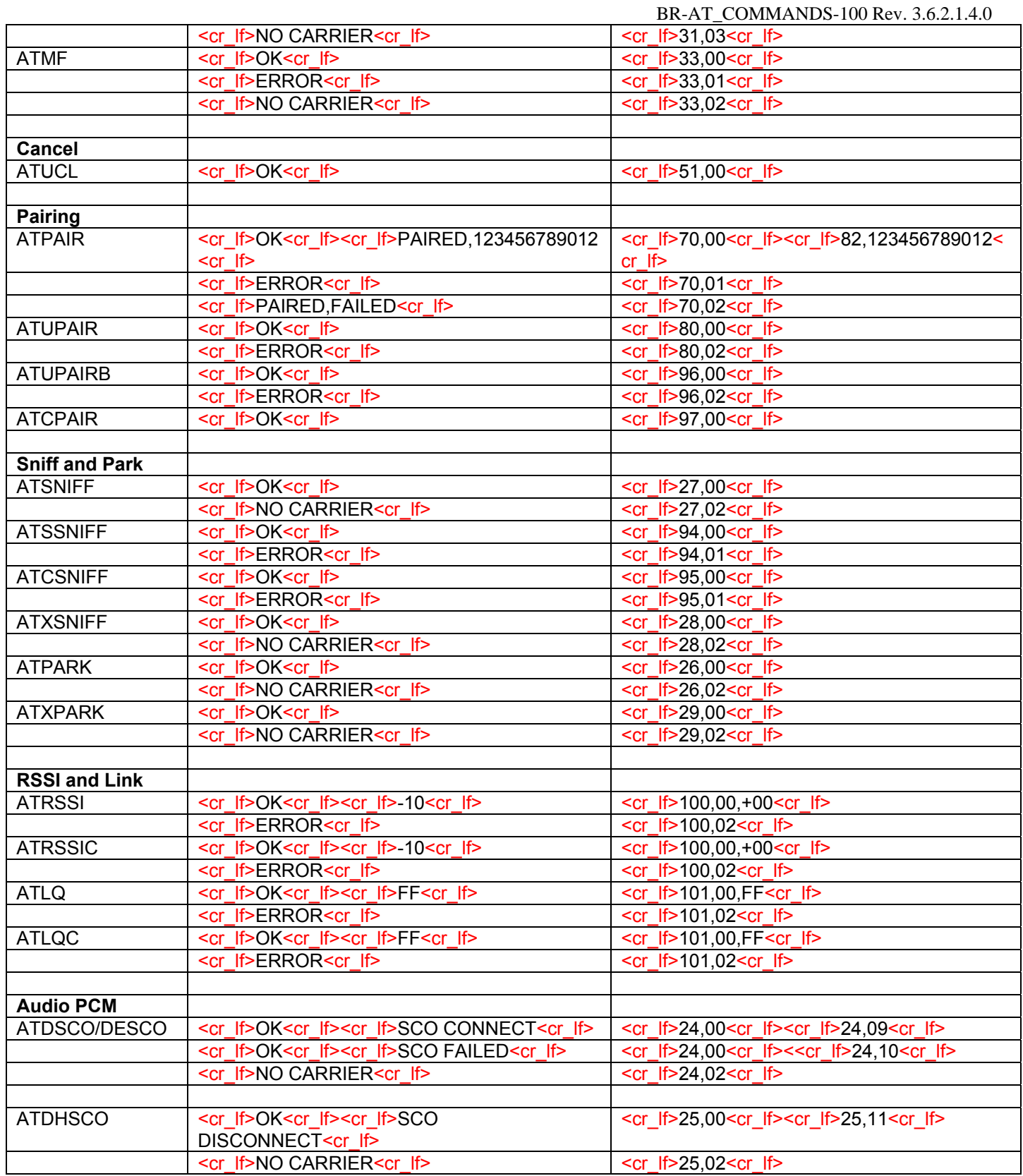

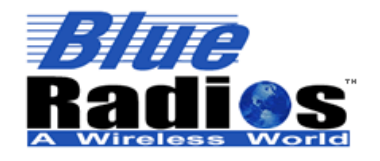

**Page 98 of 103 BlueRadios, Inc. Copyright © 2002-2008**  Secure, Versatile and Award Winning<br>Network Radio Devices.

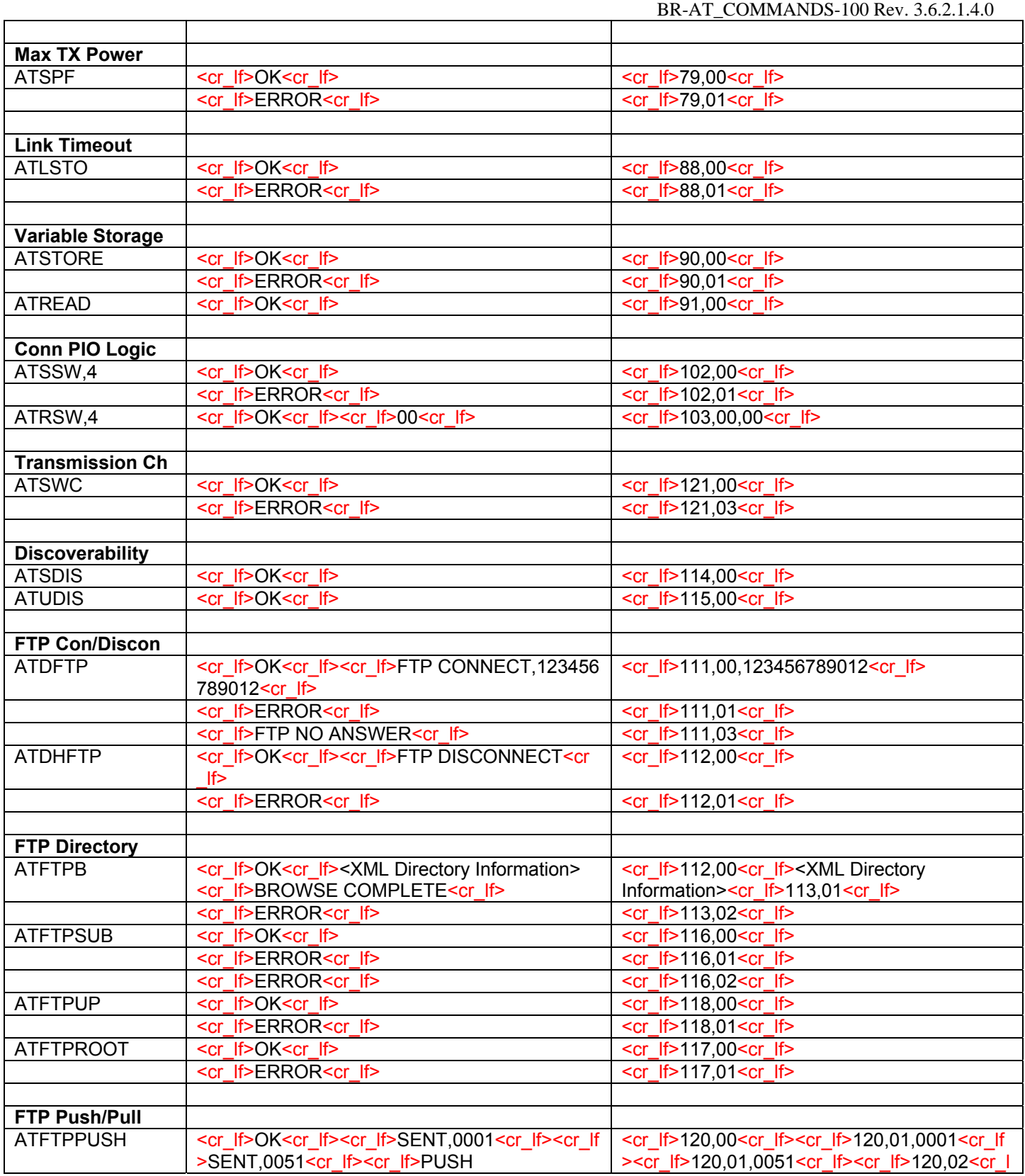

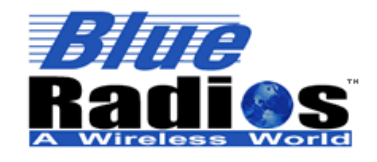

**Page 99 of 103 BlueRadios, Inc. Copyright © 2002-2008** 

# Secure, Versatile and Award Winning<br>Network Radio Devices.

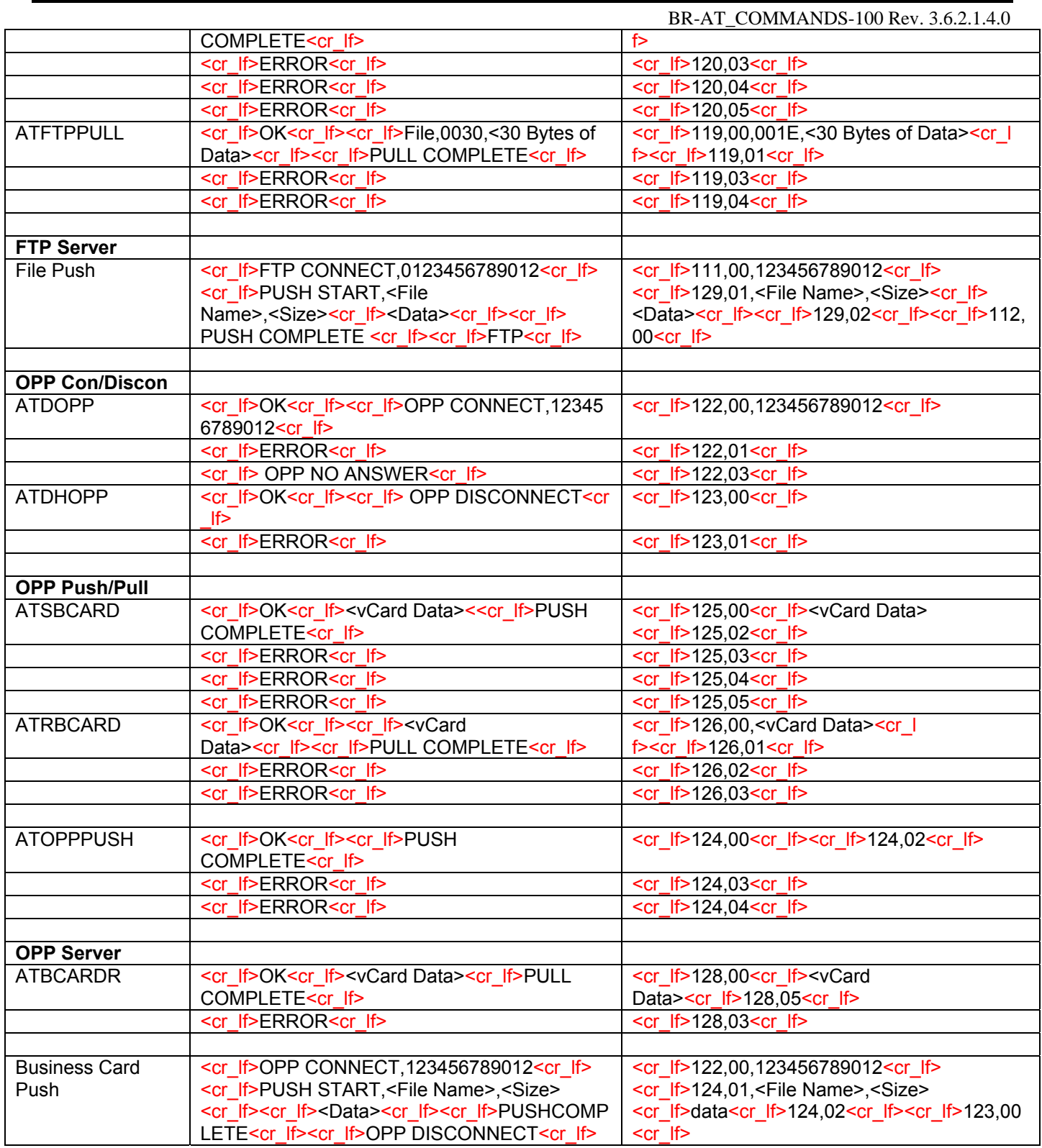

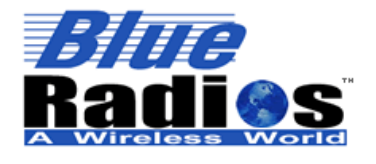

<sup>8</sup>Bluetooth" **Page 100 of 103 BlueRadios, Inc.** 

**Copyright © 2002-2008** 

Secure, Versatile and Award Winning **Network Radio Devices.** 

BR-AT\_COMMANDS-100 Rev. 3.6.2.1.4.0

# **Appendix C: UUID Table**

The Highlighted Universal Unique Identifiers (UUID's) have been tested as both Client and Server. Others may be activated, but the results are unknown.

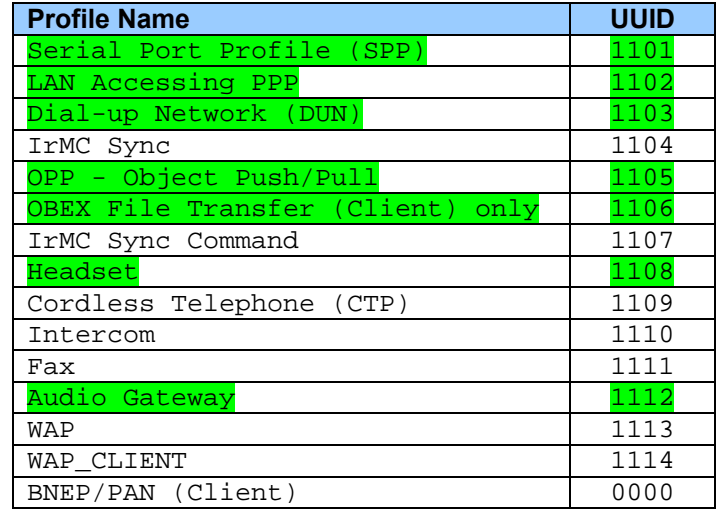

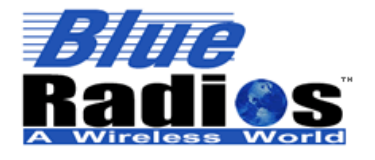

**Page 101 of 103 BlueRadios, Inc. Copyright © 2002-2008**  Secure, Versatile and Award Winning **Network Radio Devices.** 

BR-AT\_COMMANDS-100 Rev. 3.6.2.1.4.0

# **Appendix D: RF Test Modes**

If you are using products purchased with integrated RF Antenna from BlueRadios you are not required to run any of the below tests since the product is already FCC/IC approved with integrated antenna as a combined module.

*TXTEST* **TRANMITTER ONLY TEST Function:** Enables the transmitter in continuous transmission at a designated frequency (**LO Freq**) with a designated output **Power (Ext, Int)** and designated tone modulation frequency (**Modulat'nFreq**). **Format:** ATTXTEST,LO Freq,power,modulat'n Freq,store flag Store flag: 0 = Delete Store Value 1 = Store for Latter **EXAMPLE**: *TYPE :* **ATTXTEST,2432,50,0,0<cr>** *REPLY:* **<cr\_lf>OK<cr\_lf>**  OR  **<cr\_lf>ERROR<cr\_lf> Parameters: LO Freq** (Carrier Frequency in MHz) = 2402 to 2480 **Power (Ext, Int)** = gain of external amplifier (if present) and internal amplifier. Ext value is specific to the design and Int value is  $0 \text{ to } 63$  (Default = 50) **Modulat'n Freq** = -32768 to 32767 in units of 1/4096MHz Use RF spectrum analyzer to check carrier output. *Note: This command will disable Bluetooth Stack and OS. Once power is removed unit will return to normal operation. TXDATA1* **TRANSMIT DATA TEST (DATA1) Function:** Enables the transmitter, with a designated frequency (**LO Freq**)and output **Power (Ext, Int)**. Payload is PRBS9 data. Receiver is not operating. **Format:** ATTXDATA1,LO Freq,power,store flag **Parameters: LO Freq** (Carrier Frequency MHz)= 2402 to 2480 **Power (Ext, Int)** = gain of external amplifier (if present) and internal amplifier. Ext value is specific to the design and Int value is  $0 \text{ to } 63$  (Default = 50). Store flag: 0 = Delete Store Value

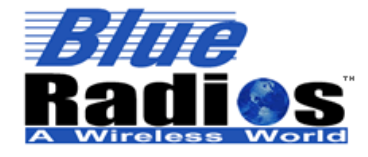

**Copyright © 2002-2008** 

BR-AT\_COMMANDS-100 Rev. 3.6.2.1.4.0

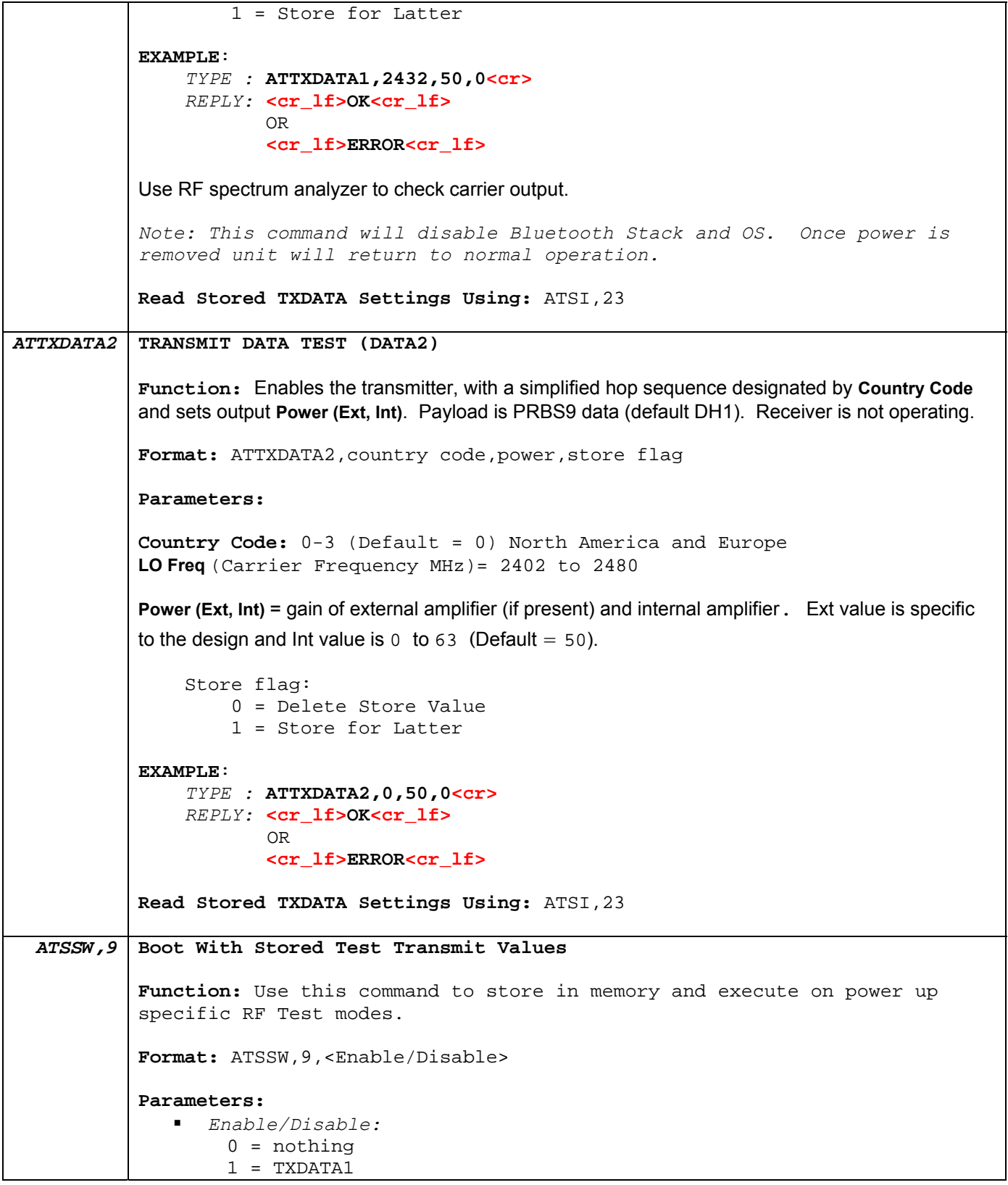

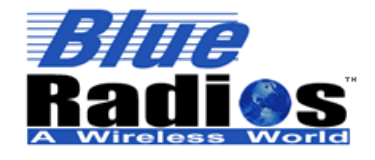

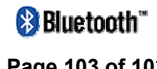

**Page 103 of 103 BlueRadios, Inc. Copyright © 2002-2008**  Secure, Versatile and Award Winning **Network Radio Devices.** 

BR-AT\_COMMANDS-100 Rev. 3.6.2.1.4.0

 $2 = TXDATA2$ 3 = TXTEST (transmit constant power, with no data) **EXAMPLE**: *TYPE :* **ATSSW,9,1<cr>** *REPLY:* **<cr\_lf>OK<cr\_lf>**  OR  **<cr\_lf>ERROR<cr\_lf> Read Stored TXDATA Values Using:** ATSI,23

*Page intentionally left blank*